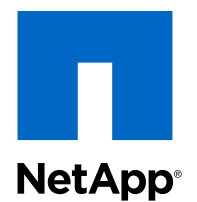

# Clustered Data ONTAP® 8.3

MetroCluster Management and Disaster Recovery Guide

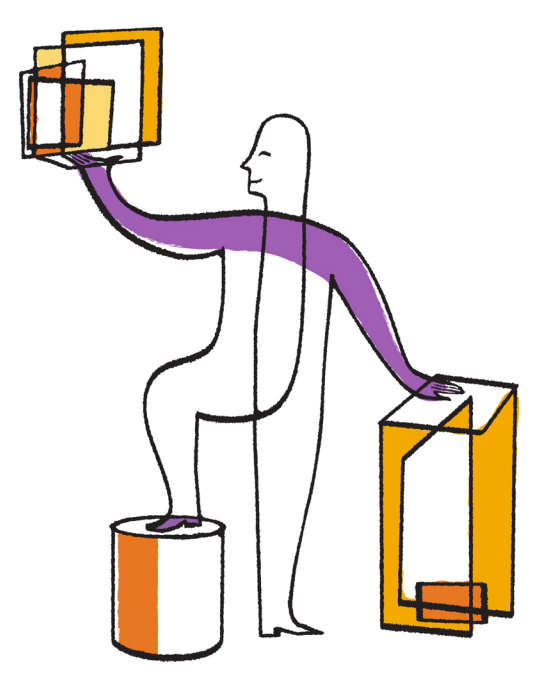

NetApp, Inc. 495 East Java Drive Sunnyvale, CA 94089 U.S.

Telephone: +1 (408) 822-6000 Fax: +1 (408) 822-4501 Support telephone: +1 (888) 463-8277 Web: www.netapp.com Feedback: doccomments@netapp.com Part number: 215-09187\_B0 January 2015

# **Contents**

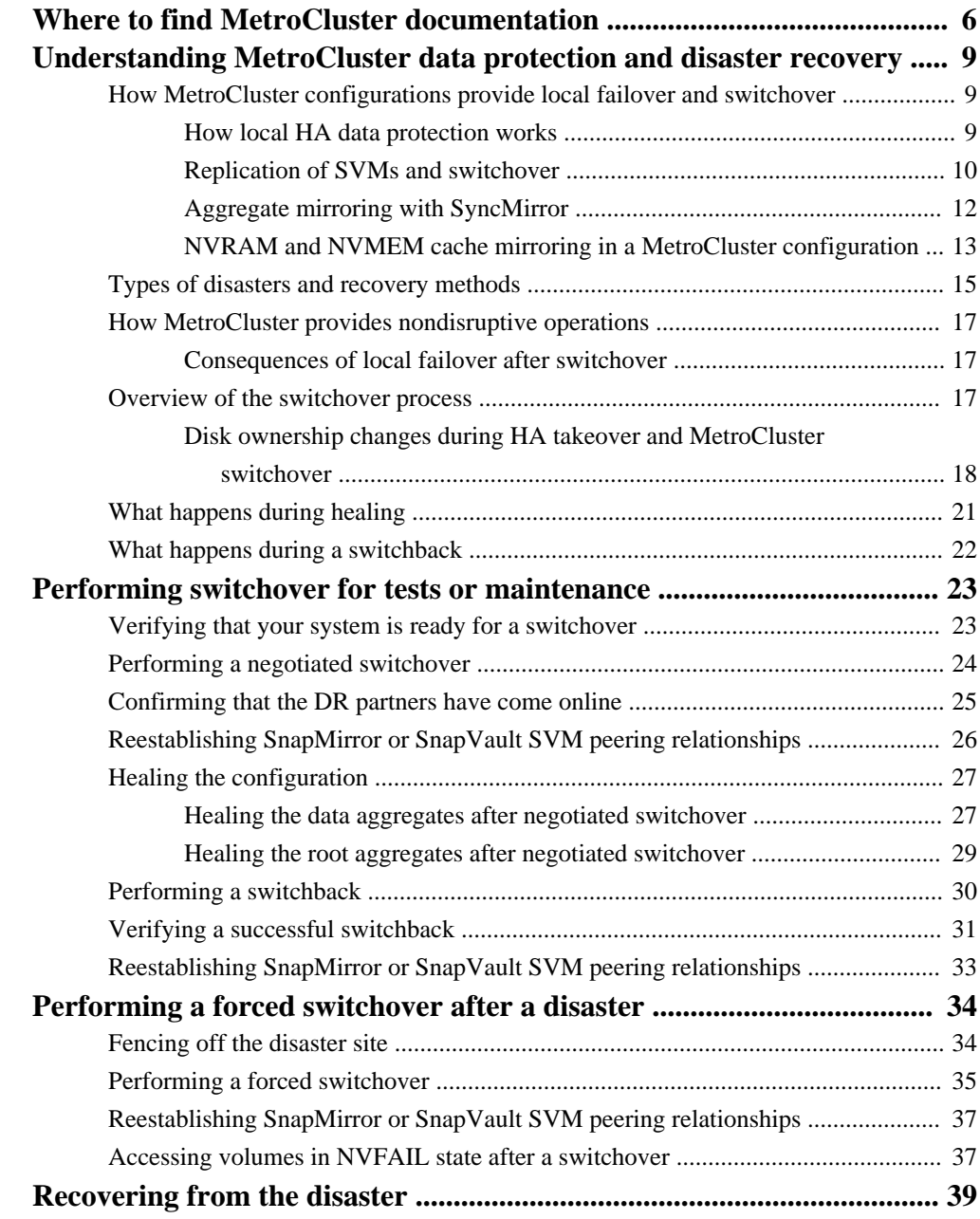

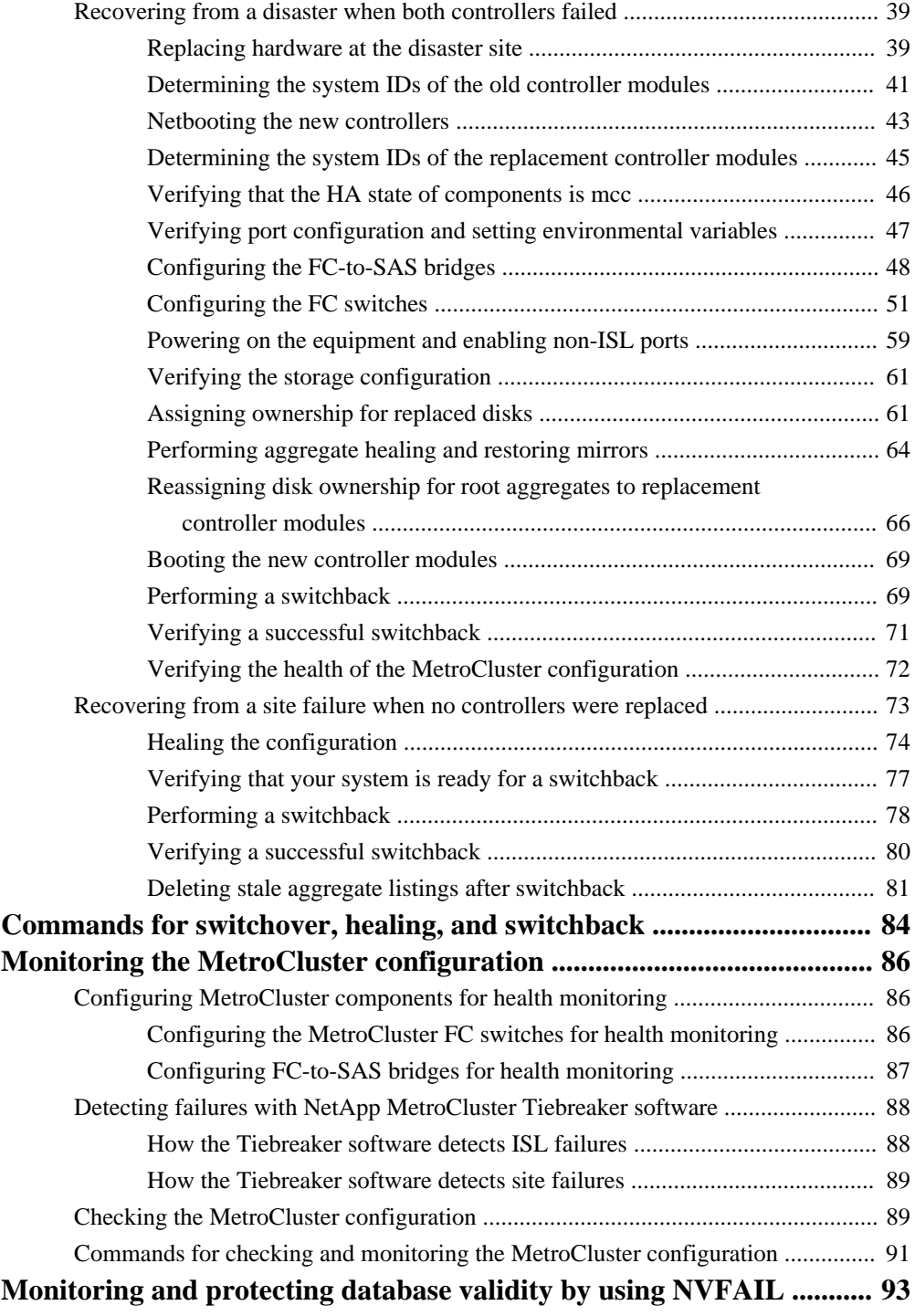

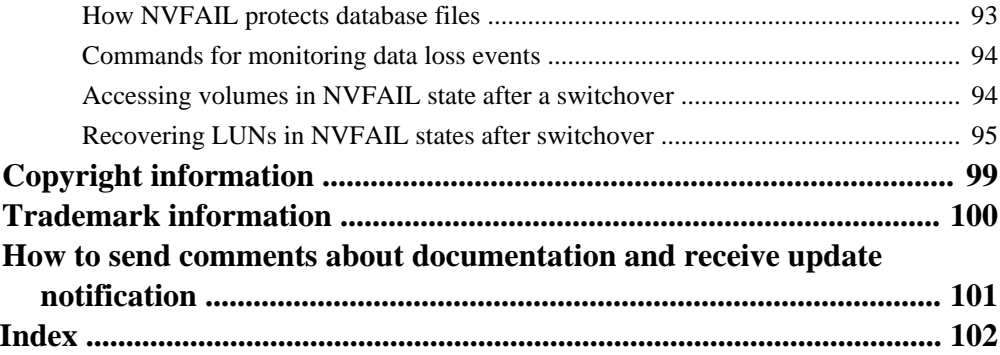

# <span id="page-5-0"></span>**Where to find MetroCluster documentation**

There are a number of documents that can help you configure, operate, and monitor a MetroCluster configuration.

### **MetroCluster and Data ONTAP libraries**

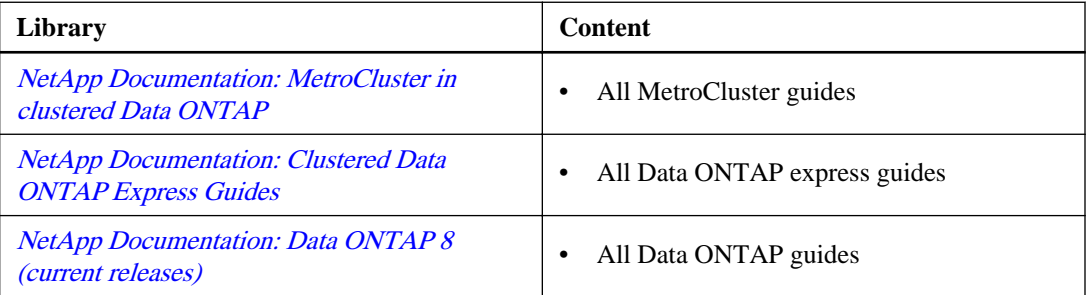

### **MetroCluster and miscellaneous guides**

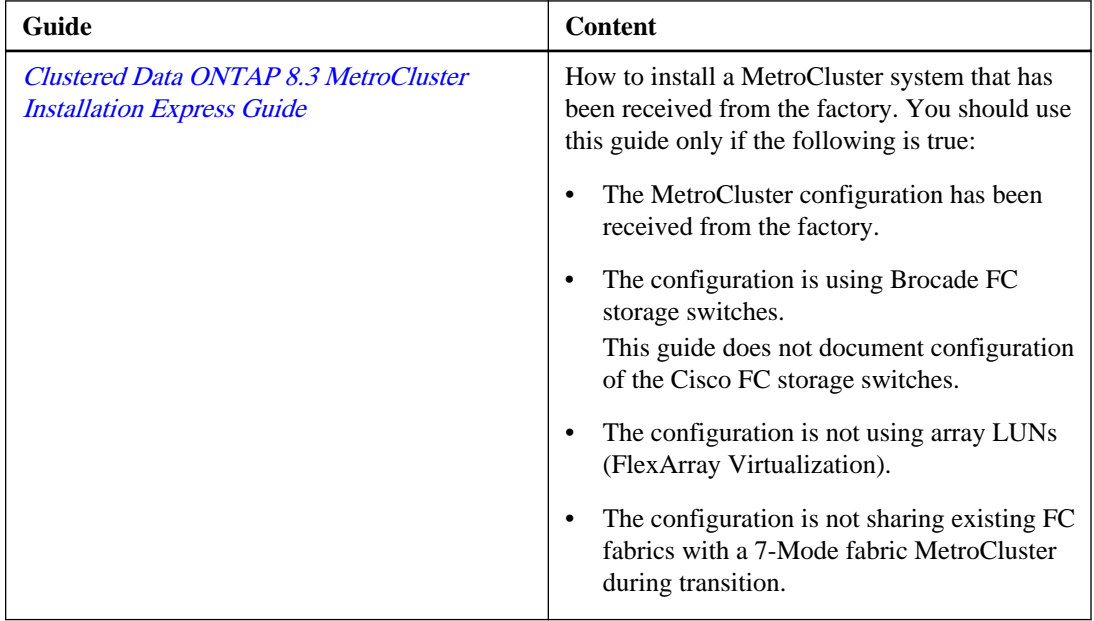

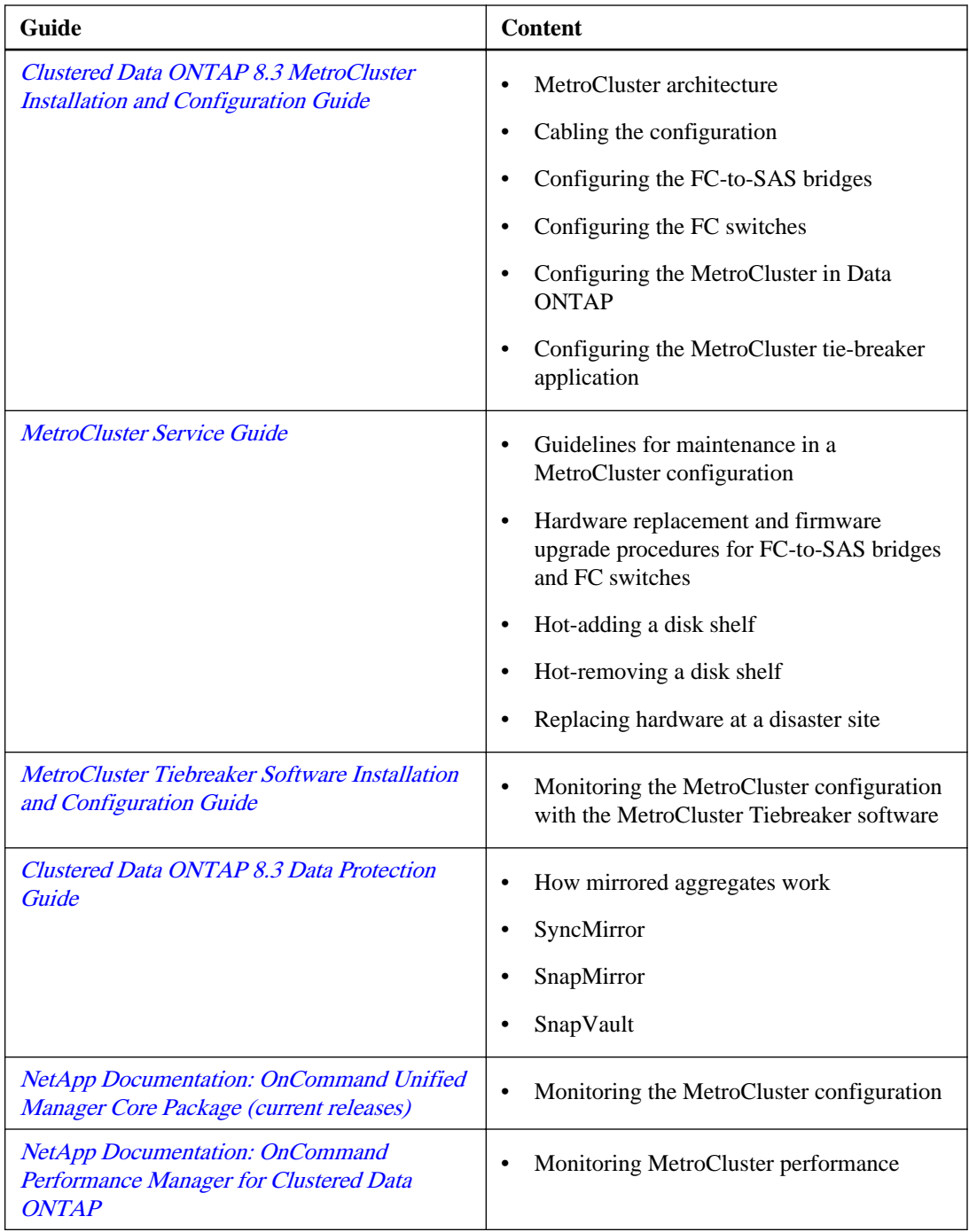

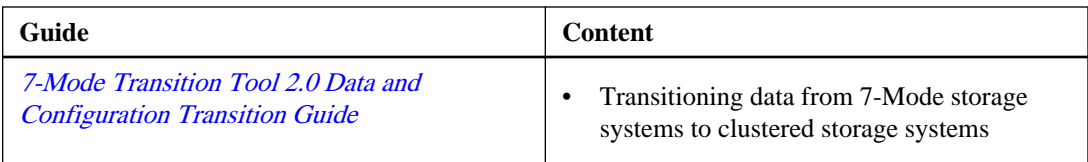

# <span id="page-8-0"></span>**Understanding MetroCluster data protection and disaster recovery**

It is helpful to understand how MetroCluster protects data and provides transparent recovery from failures so that you can manage your switchover and switchback activities easily and efficiently.

MetroCluster uses mirroring to protect the data in a cluster. It provides disaster recovery through a single MetroCluster command that activates a secondary on the survivor site to serve the mirrored data originally owned by a primary site affected by disaster.

## **How MetroCluster configurations provide local failover and switchover**

MetroCluster configurations protect data on both a local level and cluster level. If you're setting up a MetroCluster configuration, you need to know how MetroCluster configurations protect your data.

MetroCluster configurations protect data by using two physically separated, mirrored clusters. Each cluster synchronously mirrors the data and Storage Virtual Machine (SVM) configuration of the other. When a disaster occurs at one site, an administrator can activate the mirrored SVM and begin serving the mirrored data from the surviving site. Additionally, the nodes in each cluster are configured as an HA pair, providing a level of local failover.

### **How local HA data protection works**

The two clusters in the peered network provide bidirectional disaster recovery, where each cluster can be the source and backup of the other cluster. Each cluster includes two nodes, which are

<span id="page-9-0"></span>configured as an HA pair. In the case of a failure or required maintenance within a single node's configuration, storage failover can transfer that node's operations to its local HA partner.

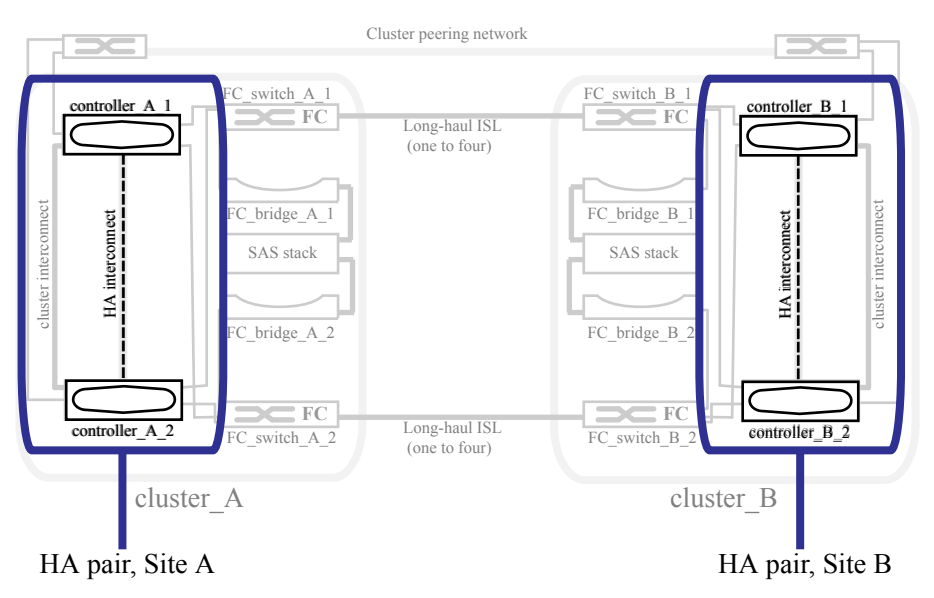

#### **Related information**

[Clustered Data ONTAP 8.3 High-Availability Configuration Guide](https://library.netapp.com/ecm/ecm_download_file/ECMP1610209)

### **Replication of SVMs and switchover**

SVM mirroring provides redundant data server configuration and mirroring of data volumes that belong to the SVM. If a switchover occurs, the source SVM is brought down and the destination SVM, located on the surviving cluster, becomes active.

The following example shows the SVMs for a MetroCluster configuration, where vs1 is a SVM on the source site and vs-1mc is a sync-destination on the disaster recovery site (MetroCluster appends mc to the name of the destination SVMs):

• vs1 serves data on cluster A.

It is a sync-source SVM that replicates the SVM configuration (LIFs, protocols, and services) and data in volumes belonging to the SVM. The configuration and data are replicated to vs1-mc, a sync-destination SVM located on cluster B.

- vs2 serves data on cluster B. It is a sync-source SVM that replicates configuration and data to vs2-mc located on cluster A.
- vs2-mc is a sync-destination that is stopped during normal, healthy operation of the MetroCluster configuration.

In a successful switchover from cluster B to cluster A, vs2 is stopped and vs2-mc is activated and begins serving data from cluster A.

• vs1-mc is a sync-destination that is stopped during normal, healthy operation of the MetroCluster configuration.

In a successful switchover from cluster A to cluster B, vs1 is stopped and vs1-mc is activated and begins serving data from cluster B.

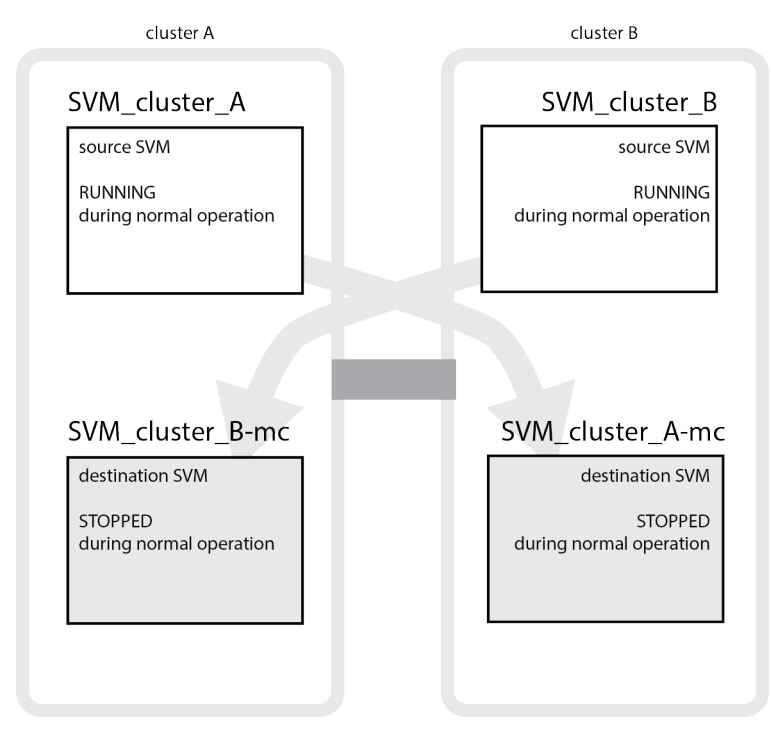

If a switchover occurs, the remote plex on the surviving cluster comes online and the secondary SVM begins serving the data.

<span id="page-11-0"></span>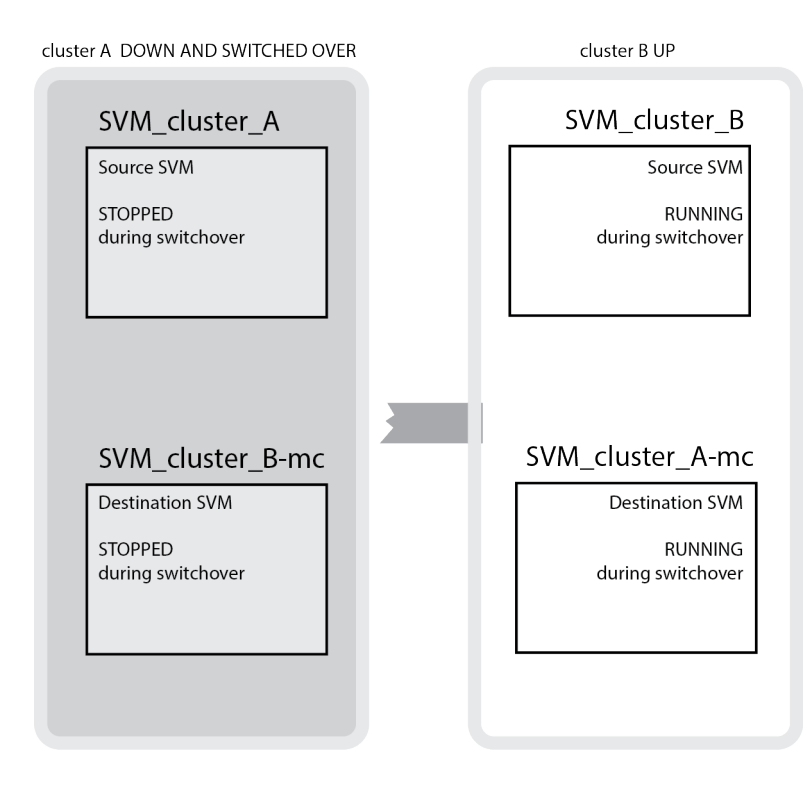

#### **Related information**

[Clustered Data ONTAP 8.3 System Administration Guide for Cluster Administrators](https://library.netapp.com/ecm/ecm_download_file/ECMP1636037)

### **Aggregate mirroring with SyncMirror**

Mirrored aggregates using SyncMirror functionality provide data redundancy and contain the volumes owned by the source and destination SVM.

The following illustration shows how the disk pools are mirrored between the partner clusters. Data in the local plexes (in pool0) is replicated to the remote plexes (in pool1).

#### Understanding MetroCluster data protection and disaster recovery | **13**

<span id="page-12-0"></span>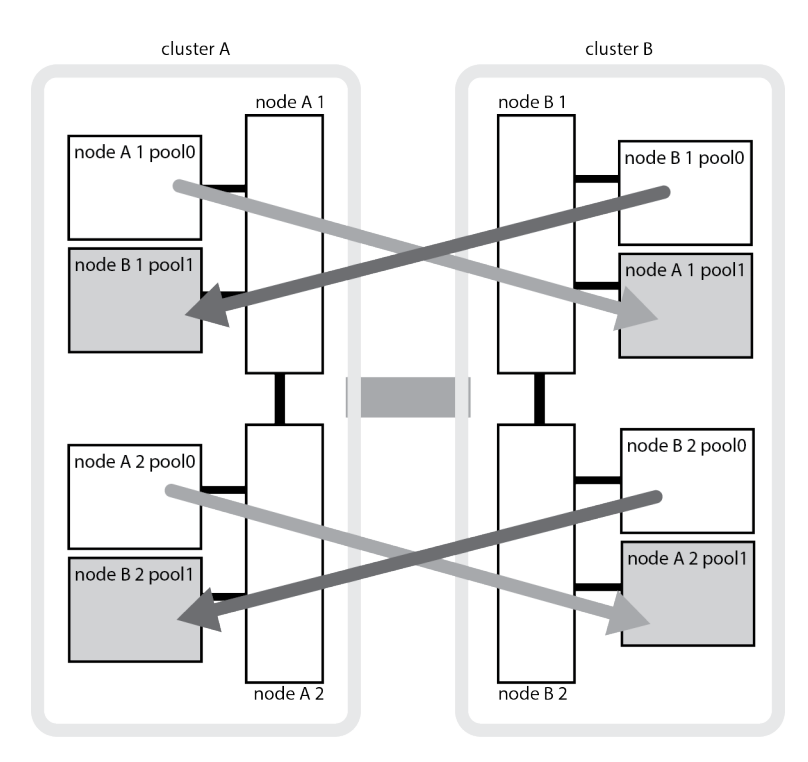

#### **Related information**

[Clustered Data ONTAP 8.3 Data Protection Guide](https://library.netapp.com/ecm/ecm_download_file/ECMP1610205)

### **NVRAM and NVMEM cache mirroring in a MetroCluster configuration**

The nonvolatile memory (NVRAM or NVMEM, depending on the platform model) in the storage controllers is mirrored both locally to a local HA partner and remotely to a remote DR partner on the partner site. In the event of local failover or switchover, this ensures that data in the hardware cache is preserved.

In an HA pair that is not part of a clustered MetroCluster configuration, each controller maintains two caches, one for itself, and one for its HA partner.

In a MetroCluster configuration, the nonvolatile cache of each storage controller is divided into four partitions.

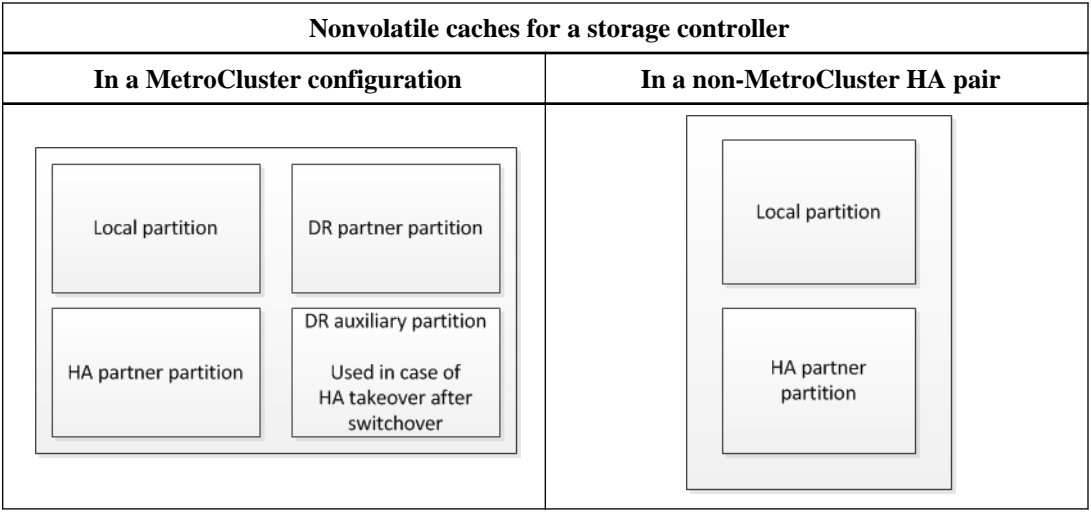

The caches store the following content:

- Local partition holds data that the storage controller has not yet written to disk.
- HA partner partition holds a copy of the local cache of the storage controller's HA partner.
- *DR partner partition* holds a copy of the local cache of the storage controller's DR partner. The DR partner is a node in the partner cluster that is paired with the local node.
- DR auxiliary partner partition holds a copy of the local cache of the storage controller's DR auxiliary partner.

The DR partner is the HA partner of the local node's DR partner. This cache is needed if there is an HA takeover after a MetroCluster switchover.

For example, the local cache of a node (node  $A_1$ ) is mirrored both locally and remotely in the MetroCluster sites:

#### Understanding MetroCluster data protection and disaster recovery | **15**

<span id="page-14-0"></span>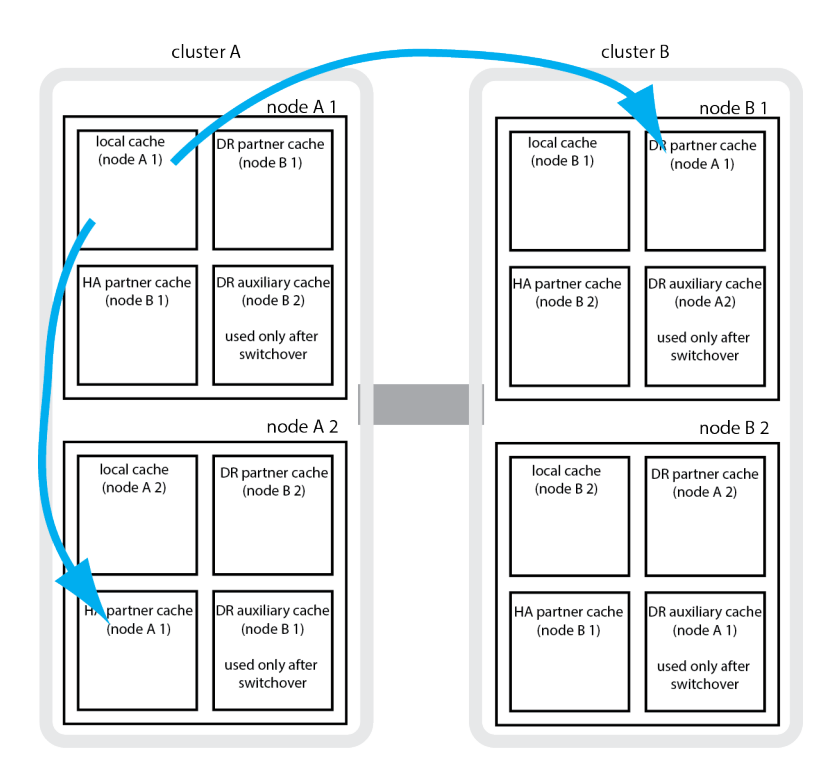

## **Types of disasters and recovery methods**

You need to be familiar with different types of failures and disasters so that you can use the MetroCluster configuration to respond appropriately.

• Single node failure

A single component in the local HA pair fails.

This failure might lead to an automatic or negotiated takeover of the impaired node, depending on the component that failed. Data recovery is described in the following guide: [Clustered Data](https://library.netapp.com/ecm/ecm_download_file/ECMP1610209) [ONTAP 8.3 High-Availability Configuration Guide](https://library.netapp.com/ecm/ecm_download_file/ECMP1610209)

• Site failure

Both controller modules fail at a site due to loss of power, replacement of equipment, or disaster. Typically, MetroCluster configurations cannot differentiate between failures and disasters; however, witness software, such as the MetroCluster Tiebreaker software, can differentiate between them.

This guide describes how to recover from site failures that do not include controller failures as well as failures that include of one or more controllers.

• ISL failure

A failure occurs between sites when links are lost, whereby the MetroCluster configuration takes no action. Each node continues to serve out data normally, but the mirrors are not written to the respective disaster recovery sites because access to them is lost.

• Multiple sequential failures

Multiple components fail in a sequence. For example, a controller module fails, followed by a switch fabric failure, followed by the shelf failure results in storage failover, fabric redundancy, and SyncMirror sequentially protecting against downtime and data loss.

**Failure type DR mechanism Recovery method** Single node failure | Local HA failover | Not required if automatic failover is enabled. Site failure MetroCluster forced switchover Switch over from the surviving site using the metrocluster switchover -forced-ondisaster command. ISL failure  $\vert$  No MetroCluster switchover: the two clusters independently serve their data Not required for this type of failure. After you restore connectivity, the storage will resync automatically. Multiple sequential failures | Local HA failover followed by MetroCluster switchover Switch over using the metrocluster switchover -forced-on-disaster command **Note:** Depending on the component that failed, a forced switchover might not be required.

The following table shows failure types, and the corresponding DR mechanism and recovery method:

#### **Related tasks**

[Performing a forced switchover after a disaster](#page-33-0) on page 34

## <span id="page-16-0"></span>**How MetroCluster provides nondisruptive operations**

In the case of an issue limited to a single node, failover and giveback within the local HA pair provides continued nondisruptive operation. In this case, the MetroCluster configuration does not require switchover to the remote site.

Because the MetroCluster configuration consists of one HA pair at each site, each site can withstand local failures and perform nondisruptive operations without requiring a switchover to the partner site. The operation of the HA pair is the same as HA pairs in non-MetroCluster configurations.

[Clustered Data ONTAP 8.3 High-Availability Configuration Guide](https://library.netapp.com/ecm/ecm_download_file/ECMP1610209)

### **Consequences of local failover after switchover**

If a MetroCluster switchover occurs, and then an issue arises at the surviving site, a local failover can provide continued, nondisruptive operation. However, the system is at risk because it is no longer in a redundant configuration.

If a local failover occurs after a switchover has occurred, a single controller serves data for all storage systems in the MetroCluster configuration, leading to possible resource issues, and is vulnerable to additional failures.

## **Overview of the switchover process**

In the case of a site-wide issue, the MetroCluster switchover operation allows immediate resumption of service by moving storage and client access from the source cluster to the disaster site. The DR partner nodes begin serving data from the mirrored plexes and the sync destination SVM.

During the switchover operation, the system takes the following actions:

- The ownership of disks that belong to the disaster site is changed to the DR partner. This is similar to the case of a local failover within an HA pair, in which ownership of the disks belonging to the down partner is changed to the healthy partner.
- The surviving plexes located on the surviving site but belonging to the nodes in the disaster cluster are brought online on the cluster at the surviving site.
- The sync-source SVM belonging to the disaster site is brought down.

**Note:** This is only applicable to negotiated switchover.

The sync-destination SVM belonging to the disaster site is brought up.

Root aggregates of the DR partners, while being switched over, are not brought online during switchover.

<span id="page-17-0"></span>If you are only switching over services to the remote site, you should perform a negotiated switchover without fencing the site. However, for power maintenance, you should first take the plexes offline at the disaster site, fence the site, and then bring the plexes online. If storage or equipment is unreliable, you should fence the disaster site and then perform a negotiated switchover. Fencing prevents RAID reconstructions when disks power up in a staggered manner.

#### **Related tasks**

[Fencing off the disaster site](#page-33-0) on page 34

### **Disk ownership changes during HA takeover and MetroCluster switchover**

The ownership of disks temporarily changes automatically during high availability and MetroCluster operations. It is helpful to know how the system tracks which node owns which disks.

In Data ONTAP, a controller module's unique system ID (obtained from a node's NVRAM card or NVMEM board) is used to identify which node owns a specific disk. Depending on the HA or DR state of the system, the ownership of the disk might temporarily change. If the ownership changes because of an HA takeover or a DR switchover, the system records which node is the original (called "home") owner of the disk, so that it can return the ownership after HA giveback or DR switchback. The system uses the following fields to track disk ownership:

- Owner
- Home owner
- DR Home owner

In the MetroCluster configuration, in the event of a switchover, a node can take ownership of an aggregate originally owned by nodes in the partner cluster. Such aggregates are referred to as *cluster*foreign aggregates. The distinguishing feature of a cluster-foreign aggregate is that it is an aggregate not currently known to the cluster, and so the DR Home owner field is used to show that it is owned by a node from the partner cluster. A traditional foreign aggregate within an HA pair is identified by Owner and Home owner values being different, but the Owner and Home owner values are the same for a cluster-foreign aggregate; thus, you can identify a cluster-foreign aggregate by the DR Home owner value.

As the state of the system changes, the values of the fields change, as shown in the following table:

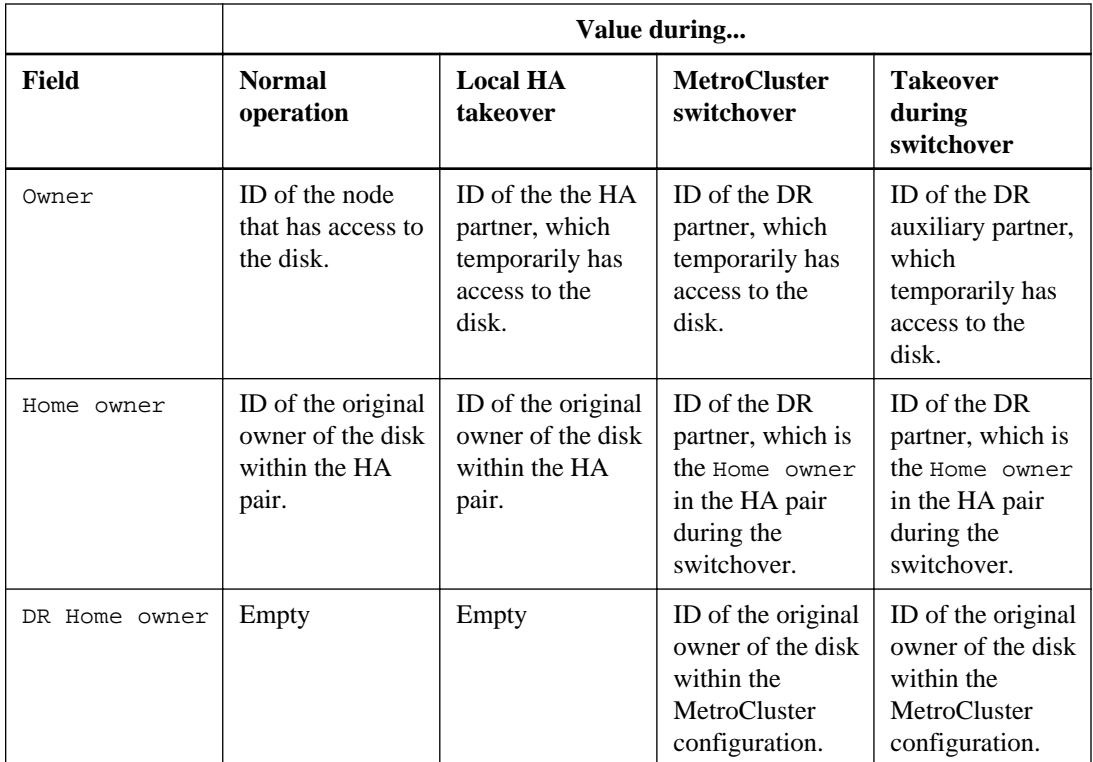

The following illustration and table provide an example of how ownership changes, for a disk in node\_A\_1's disk pool1, physically located in cluster\_B.

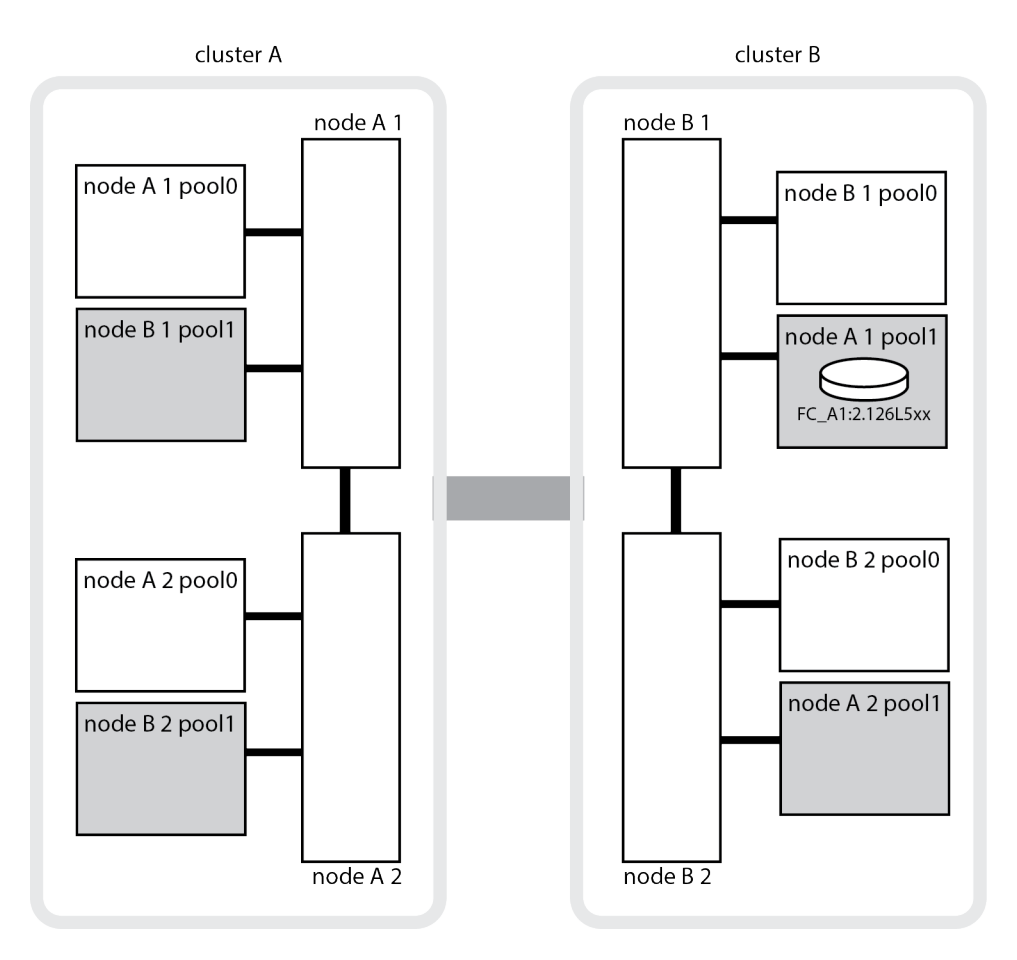

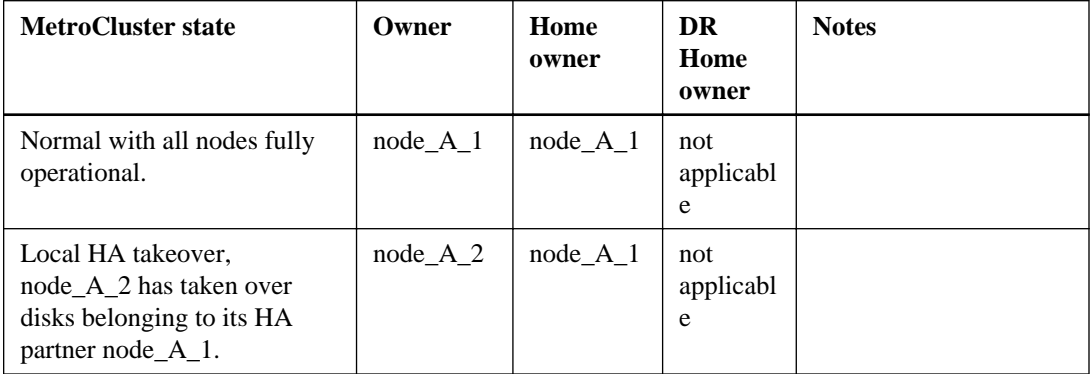

<span id="page-20-0"></span>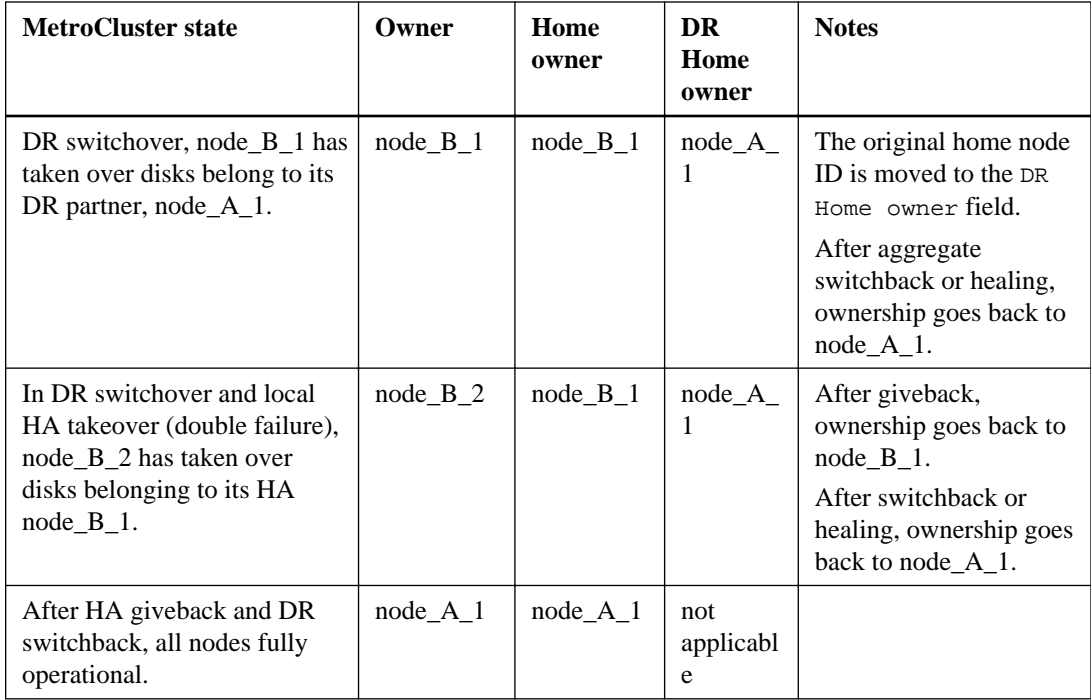

## **What happens during healing**

During healing, the resynchronization of mirrored aggregates occurs in a phased process that prepares the nodes at the repaired disaster site for switchback. It is a planned event, thereby giving you full control of each step to minimize downtime. Healing is a two-step process that occurs on the storage and controller components.

### **Data aggregate healing**

After the problem at the disaster site is resolved, you start the storage healing phase:

- **1.** Checks that all nodes are up and running for the surviving site HA pair.
- **2.** Changes ownership of all the pool 0 disks at the disaster site, including root aggregates.

During this phase of healing, the RAID subsystem resynchronizes mirrored aggregates, and the WAFL subsystem replays both the nvsave files of unmirrored aggregates and the nvsave files of mirrored aggregates that had a failed pool 1 plex at the time of switchover.

If no errors are reported, the aggregates are successfully resynchronized. This process can sometimes take hours to complete.

<span id="page-21-0"></span>If some source storage components failed, the command reports the errors at applicable levels: Storage, Sanown, or RAID.

If no errors are reported, the aggregates are successfully resynchronized. This process can sometimes take hours to complete.

[Healing the data aggregates](#page-74-0) on page 75

#### **Root aggregate healing**

After the aggregates are synchronized, you start the controller healing phase by giving back the CFO aggregates and root aggregates to their respective DR partners.

[Healing the root aggregates](#page-75-0) on page 76

## **What happens during a switchback**

After the disaster site has recovered and aggregates have healed, the MetroCluster switchback process returns storage and client access from the disaster recovery site to the home cluster.

The metrocluster switchback command returns the primary site to full, normal MetroCluster operation. Any configuration changes are propagated to the original SVMs. Data server operation is then returned to the sync-source SVMs on the disaster site and the sync-dest SVMs that had been operating on the surviving site are deactivated.

If SVMs were deleted on the surviving site while the MetroCluster configuration was in switchover state, the switchback process does the following:

- Deletes the corresponding SVMs on the partner site (the former disaster site).
- Deletes any peering relationships of the deleted SVMs.

#### **Related tasks**

[Reestablishing SVM peering relationships after switchover](#page-25-0) on page 26

# <span id="page-22-0"></span>**Performing switchover for tests or maintenance**

If you want to test the MetroCluster functionality or to perform planned maintenance, you can perform a negotiated switchover in which one cluster is cleanly switched over to the partner cluster. You can then heal and switch back the configuration.

#### **Steps**

- **1.** Verifying that your system is ready for a switchover on page 23
- **2.** [Performing a negotiated switchover](#page-23-0) on page 24
- **3.** [Confirming that the DR partners have come online](#page-24-0) on page 25
- **4.** [Reestablishing SnapMirror or SnapVault SVM peering relationships](#page-25-0) on page 26
- **5.** [Healing the configuration](#page-26-0) on page 27
- **6.** [Performing a switchback](#page-29-0) on page 30
- **7.** [Verifying a successful switchback](#page-30-0) on page 31
- **8.** [Reestablishing SnapMirror or SnapVault SVM peering relationships](#page-32-0) on page 33

### **Verifying that your system is ready for a switchover**

You can use the  $-\sin($ ulate option to preview the results of a switchover. A verification check gives you a way to ensure that most of the preconditions for a successful run are met before you start the operation.

#### **Steps**

.

**1.** Simulated the switchover operation at the advanced privilege level:

```
metrocluster switchover -simulate
```
**2.** Review the output that is returned.

The output shows whether any vetoes would prevent a switchover.

#### **Example: Verification results**

The following example shows errors encountered in a simulation of a switchover operation:

```
cluster4::*> metrocluster switchover -
simulate
```
[Job 126] Preparing the cluster for the switchover operation...

```
[Job 126] Job failed: Failed to prepare the cluster for the switchover
operation. Use the "metrocluster operation show" command to view detailed error
information. Resolve the errors, then try the command again.
```
## **Performing a negotiated switchover**

A negotiated switchover cleanly shuts down processes on the partner site and then switches over operations from the partner site. Negotiated switchover can be used to perform maintenance on a MetroCluster site or test the switchover functionality.

#### **Before you begin**

• Any nodes that were previously down must be booted and in cluster quorum. The cluster peering network must be available from both sites.

#### **About this task**

While preparing and executing the negotiated switchover, do not make configuration changes to either cluster.

After the switchover operation finishes, all SnapMirror and SnapVault relationships using a disaster site node as a destination must be reconfigured.

#### [Clustered Data ONTAP 8.3 Data Protection Guide](https://library.netapp.com/ecm/ecm_download_file/ECMP1610205)

#### **Steps**

**1.** Use the metrocluster check run, metrocluster check show and metrocluster check config-replication show to make sure no configuration updates are in progress or pending.

[Checking the MetroCluster configuration](#page-88-0) on page 89

**2.** Enter the following command to implement the switchover:

#### **metrocluster switchover**

The operation can take several minutes to complete.

**3.** Monitor the completion of the switchover:

**metrocluster operation show**

#### **Example**

```
mcc1A::*> metrocluster operation show
   Operation: Switchover
  Start time: 10/4/2012 19:04:13
       State: in-progress
```

```
 End time: -
      Errors: 
mcc1A::*> metrocluster operation show
  Operation: Switchover
  Start time: 10/4/2012 19:04:13
       State: successful
    End time: 10/4/2012 19:04:22
     Errors: -
```
**4.** Reestablish any SnapMirror or SnapVault configurations.

[Clustered Data ONTAP 8.3 Data Protection Guide](https://library.netapp.com/ecm/ecm_download_file/ECMP1610205)

### **Confirming that the DR partners have come online**

After the switchover is complete, you should verify that the DR partners have taken ownership of the disks and the partner SVMs have come online.

#### **Steps**

**1.** Confirm that the aggregate disks have switched over to the disaster site:

**storage disk show -fields owner,dr-home**

#### **Example**

In this example, the output shows that the switched over disks have the  $d\mathbf{r}$ -home field set:

```
mcclA::> storage disk show -fields owner, dr-home<br>disk show owner dr-home
                                           owner dr-home
--------------------------------- ------- ------- 
mcc1-a1:mcc-sw1A-fab1:1-7.126L1 mcc1-a1 - 
mcc1-a1:mcc-sw1A-fab1:1-7.126L24 mcc1-a1 mcc1-b2 
mcc1-a1:mcc-sw1A-fab1:1-7.126L36 mcc1-a1 mcc1-b2 
mcc1-a1:mcc-sw1A-fab1:1-7.126L38 mcc1-a1 - 
....
mcc1-a1:mcc-sw1A-fab1:1-7.126L48 mcc1-a1 - 
mcc1-a1:mcc-sw1A-fab1:1-7.126L49 mcc1-a1 - 
mcc1-a1:mcc-sw1A-fab1:1-8.126L6 mcc1-a1 - 
mcc1-a1:mcc-sw1A-fab1:1-8.126L13 mcc1-a1 mcc1-b2 
mcc1-a1:mcc-sw1A-fab1:1-8.126L23 mcc1-a1 mcc1-b2 
mcc1-a1:mcc-sw1A-fab1:1-8.126L24 mcc1-a1 mcc1-b2
```
**2.** Check that the aggregates were switched over by using the storage aggregate show command.

#### **Example**

In this example, the aggregates were switched over. The root aggregate (aggr0\_b2) is in a degraded state. The data aggregate (b2\_aggr2) is in a mirrored, normal state:

```
mcc1A::*> storage aggregate show
.
.
.
mcc1-b Switched Over Aggregates:
Aggregate Size Available Used% State #Vols Nodes RAID Status
--------- -------- --------- ----- ------- ------ ---------------- ------------
aggr0_b2 227.1GB 45.1GB 80% online 0 mcc1-a1 raid_dp,
 mirror
degraded degraded degraded (b2_aggr1 227.1GB 200.3GB 20% online 0 mcc1-a1 degraded<br>| mirrored mirrored<br>| mormal
```
**3.** Confirm that the secondary SVMs have come online by using the vserver show command.

#### **Example**

In this example, the previously dormant sync-destination SVMs on the secondary site have been activated and have an Admin State of running:

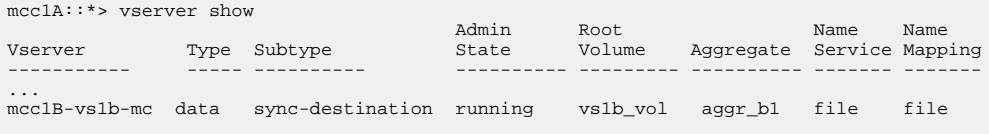

## **Reestablishing SnapMirror or SnapVault SVM peering relationships**

After a switchover or switchback operation, you must manually reestablish any SVM peering to clusters outside of the MetroCluster configuration if the destination of the relationship is in the MetroCluster configuration.

#### **About this task**

This procedure is done at the surviving site after a switchover has occurred or at the disaster site after a switchback has occurred.

#### **Steps**

- **1.** Check whether the SVM peering relationships have been reestablished by using the metrocluster vserver show command.
- **2.** Reestablish any SnapMirror or SnapVault configurations.

[Clustered Data ONTAP 8.3 Data Protection Guide](https://library.netapp.com/ecm/ecm_download_file/ECMP1610205)

## <span id="page-26-0"></span>**Healing the configuration**

Following a switchover, you must perform a healing operation in a specific order to restore MetroCluster functionality.

#### **Before you begin**

- ISLs must be up and operating.
- Switchover must have been performed and the surviving site must be serving data.
- Nodes in the surviving site must not be in HA failover state (all nodes must be up and running for each HA pair).
- Nodes on the disaster site must be halted or remain powered off. They must not be fully booted during the healing process.
- Storage at the disaster site must be accessible (shelves are powered up, functional, and accessible).

#### **About this task**

The healing operation must first be performed on the data aggregates, and then on the root aggregates.

#### **Steps**

- **1.** Healing the data aggregates after negotiated switchover on page 27
- **2.** [Healing the root aggregates after negotiated switchover](#page-28-0) on page 29

### **Healing the data aggregates after negotiated switchover**

You must heal the data aggregates after completing any maintenance or testing. This process resynchronizes the data aggregates and prepares the disaster site for normal operation. You must heal the data aggregates prior to healing the root aggregates.

#### **About this task**

All configuration updates in the remote cluster successfully replicate to the local cluster. You power up the storage on the disaster site as part of this procedure, but you do not and must not power up the controller modules on the disaster site.

#### **Steps**

**1.** Ensure that switchover has been completed by running the metrocluster operation show command.

#### **Example**

```
controller A_1:: metrocluster operation show
  Operation: switchover
       State: successful
  Start Time: 7/25/2014 20:01:48
   End Time: 7/25/2014 20:02:14
     Errors: -
```
**2.** Resynchronize the data aggregates by running the metrocluster heal -phase aggregates command from the surviving cluster.

#### **Example**

```
controller A 1:: > metrocluster heal -phase aggregates
[Job 130] Job succeeded: Heal Aggregates is successful.
```
If the healing is vetoed, you have the option of reissuing the metrocluster heal command with the –override-vetoes parameter. If you use this optional parameter, the system overrides any soft vetoes that prevent the healing operation.

**3.** Verify that the operation has been completed by running the metrocluster operation show command.

**Example**

```
controller_A_1::> metrocluster operation show
     Operation: heal-aggregates
       State: successful
Start Time: 7/25/2014 18:45:55
   End Time: 7/25/2014 18:45:56
     Errors: -
```
**4.** Check the state of the aggregates by running the storage aggregate show command.

#### **Example**

```
controller_A_1::> storage aggregate show
Aggregate Size Available Used% State #Vols Nodes 
RAID Status
--------- -------- --------- ----- ------- ------ ---------------- 
------------
...
aggr_b2 227.1GB 227.1GB 0% online 0 mcc1-a2 
raid_dp, mirrored, normal...
```
**5.** If storage has been replaced at the disaster site, you might need to remirror the aggregates.

#### [Clustered Data ONTAP 8.3 Data Protection Guide](https://library.netapp.com/ecm/ecm_download_file/ECMP1610205)

### <span id="page-28-0"></span>**Healing the root aggregates after negotiated switchover**

After the data aggregates have been healed, you must heal the root aggregates in preparation for the switchback operation.

#### **Before you begin**

The data aggregates phase of the MetroCluster healing process must have been completed successfully.

#### **Steps**

**1.** Switch back the mirrored aggregates by running the metrocluster heal -phase rootaggregates command.

#### **Example**

mcc1A::> metrocluster heal -phase root-aggregates [Job 137] Job succeeded: Heal Root Aggregates is successful

If the healing is vetoed, you have the option of reissuing the metrocluster heal command with the –override-vetoes parameter. If you use this optional parameter, the system overrides any soft vetoes that prevent the healing operation.

**2.** Confirm the heal operation is complete by running the metrocluster operation show command on the destination cluster:

#### **Example**

```
mcc1A::> metrocluster operation show
  Operation: heal-root-aggregates
      State: successful
  Start Time: 7/29/2014 20:54:41
   End Time: 7/29/2014 20:54:42
     Errors: -
```
- **3.** Power up each controller module on the disaster site.
- **4.** After nodes are booted, verify that the root aggregates are mirrored.

If both plexes are present, resynchronization will start automatically. If one plex has failed, that plex must be destroyed and the mirror must be recreated using the storage aggregate mirror -aggregate aggregate-name command to reestablish the mirror relationship.

<span id="page-29-0"></span>[Clustered Data ONTAP 8.3 Data Protection Guide](https://library.netapp.com/ecm/ecm_download_file/ECMP1610205)

## **Performing a switchback**

After you heal the MetroCluster configuration you can perform the MetroCluster switchback operation. The MetroCluster switchback operation returns the configuration to its normal operating state, with the sync-source SVMs on the disaster site active and serving data from the local disk pools.

#### **Before you begin**

- The disaster cluster must have successfully switched over to the surviving cluster.
- Healing must have been performed on the data and root aggregates.
- The surviving cluster nodes must not be in HA failover state (all nodes must be up and running for each HA pair).
- The disaster site controller modules must be completely booted and not in HA takeover mode.
- The root aggregate must be mirrored.
- The Inter-Switch Links (ISLs) must be online.

#### **Steps**

**1.** Confirm that all nodes are in the enabled state:

**metrocluster node show**

#### **Example**

```
cluster_B::> metrocluster node show
DR Configuration DR
Group Cluster Node State Mirroring Mode
              ----- ------- ------------------ -------------- --------- ----
1 sti65-vsim-ucs258f8e_siteB
 sti65-vsim-ucs258e configured enabled normal
 sti65-vsim-ucs258f configured enabled normal
     sti65-vsim-ucs258g8h_siteA
 sti65-vsim-ucs258g configured enabled normal
 sti65-vsim-ucs258h configured enabled normal
4 entries were displayed.
```
**2.** Confirm that resynchronization is complete on all SVMs:

**metrocluster vserver show**

- <span id="page-30-0"></span>**3.** Verify that any automatic LIF migrations being performed by the healing operations have been successfully completed: metrocluster check lif show
- **4.** From any node in the MetroCluster configuration, simulate the switchback to ensure that switchback can succeed by running the metrocluster switchback -simulate command at the advanced privilege level.

If the command indicates any vetoes that would prevent switchback, resolve those issues before proceeding.

- **5.** Perform the switchback by running the metrocluster switchback command from any node in the surviving cluster.
- **6.** Check the progress of the switchback operation:

#### **metrocluster show**

#### **Example**

```
cluster_B::> metrocluster show
Cluster Configuration State Mode
-------------------- ------------------- ---------
 Local: cluster_B configured switchover
Remote: cluster_A configured waiting-for-switchback
```
The switchback operation is complete when the output displays normal:

```
cluster_B::> metrocluster show
Cluster<br>
Configuration State Mode<br>
--------------------
-------------------- ------------------- ---------
 Local: cluster_B configured normal
Remote: cluster_A configured normal
```
If a switchback takes a long time to complete, you can check on the status of in-progress baselines by using the metrocluster config-replication resync-status show command.

**7.** Reestablish any SnapMirror or SnapVault configurations.

[Clustered Data ONTAP 8.3 Data Protection Guide](https://library.netapp.com/ecm/ecm_download_file/ECMP1610205)

## **Verifying a successful switchback**

You want to confirm that all aggregates and SVMs are switched back and online.

#### **Steps**

**1.** Switched over data aggregates (in the following example, aggr\_b2 on node B2) are switched back:

**aggr show**

#### **Example**

controller\_B\_1::> aggr show Aggregate Size Available Used% State #Vols Nodes RAID Status --------- -------- --------- ----- ------- ------ ---------------- ------------ ... aggr\_b2 227.1GB 227.1GB 0% online 0 controller\_B\_2 raid\_dp, mirrored, normal controller\_B\_1::> aggr show Aggregate Size Available Used% State #Vols Nodes RAID Status --------- -------- --------- ----- ------- ------ ---------------- ------------ ...<br>aggr\_b2 - - - - unknown - controller\_A\_1

**2.** All sync-destination SVMs on the surviving cluster are dormant (showing an Admin State of stopped) and the sync-source SVMs on the disaster cluster are up and running.

**vserver show -subtype sync-source**

#### **Example**

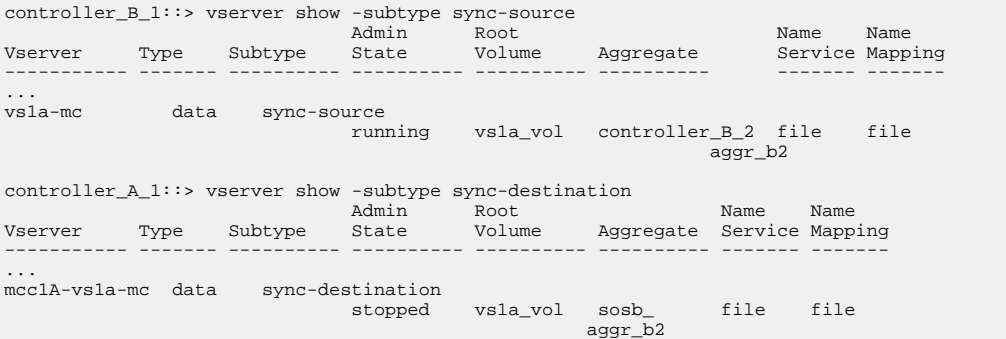

**3.** Confirm that the switchback operations succeeded by using the metrocluster operation show command.

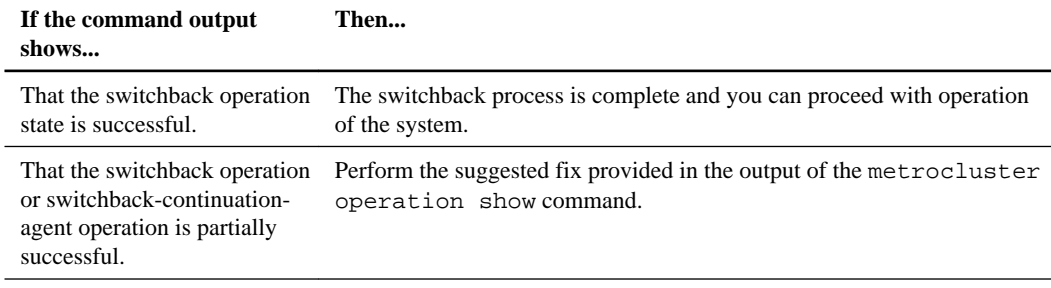

## <span id="page-32-0"></span>**Reestablishing SnapMirror or SnapVault SVM peering relationships**

After a switchover or switchback operation, you must manually reestablish any SVM peering to clusters outside of the MetroCluster configuration if the destination of the relationship is in the MetroCluster configuration.

#### **About this task**

This procedure is done at the surviving site after a switchover has occurred or at the disaster site after a switchback has occurred.

#### **Steps**

- **1.** Check whether the SVM peering relationships have been reestablished by using the metrocluster vserver show command.
- **2.** Reestablish any SnapMirror or SnapVault configurations.

[Clustered Data ONTAP 8.3 Data Protection Guide](https://library.netapp.com/ecm/ecm_download_file/ECMP1610205)

# <span id="page-33-0"></span>**Performing a forced switchover after a disaster**

An administrator, or the MetroCluster Tiebreaker software if it is configured, must determine that a disaster has occurred and perform the MetroCluster switchover. In either case, there are steps you must perform on both the disaster cluster and the surviving cluster after the switchover to ensure safe and continued data service.

#### **Steps**

- **1.** Fencing off the disaster site on page 34
- **2.** [Performing a forced switchover](#page-34-0) on page 35
- **3.** [Reestablishing SnapMirror or SnapVault SVM peering relationships](#page-36-0) on page 37
- **4.** [Accessing volumes in NVFAIL state after a switchover](#page-36-0) on page 37

## **Fencing off the disaster site**

If the disaster site is not accessible or its power has been lost, you should manually fence off the disaster site because you cannot physically turn off power to the disaster site node. The fencing process restricts storage access to the cluster, preventing events that could impact the surviving site, such as RAID reconstructions if disks power up in a staggered manner.

#### **About this task**

You should only use this procedure if the disaster site components cannot be powered off. It is important to do fencing if there is any chance that the disaster site components can unexpectedly come online.

#### **Step**

**1.** Disable all ISLs on the switches at the surviving site.

<span id="page-34-0"></span>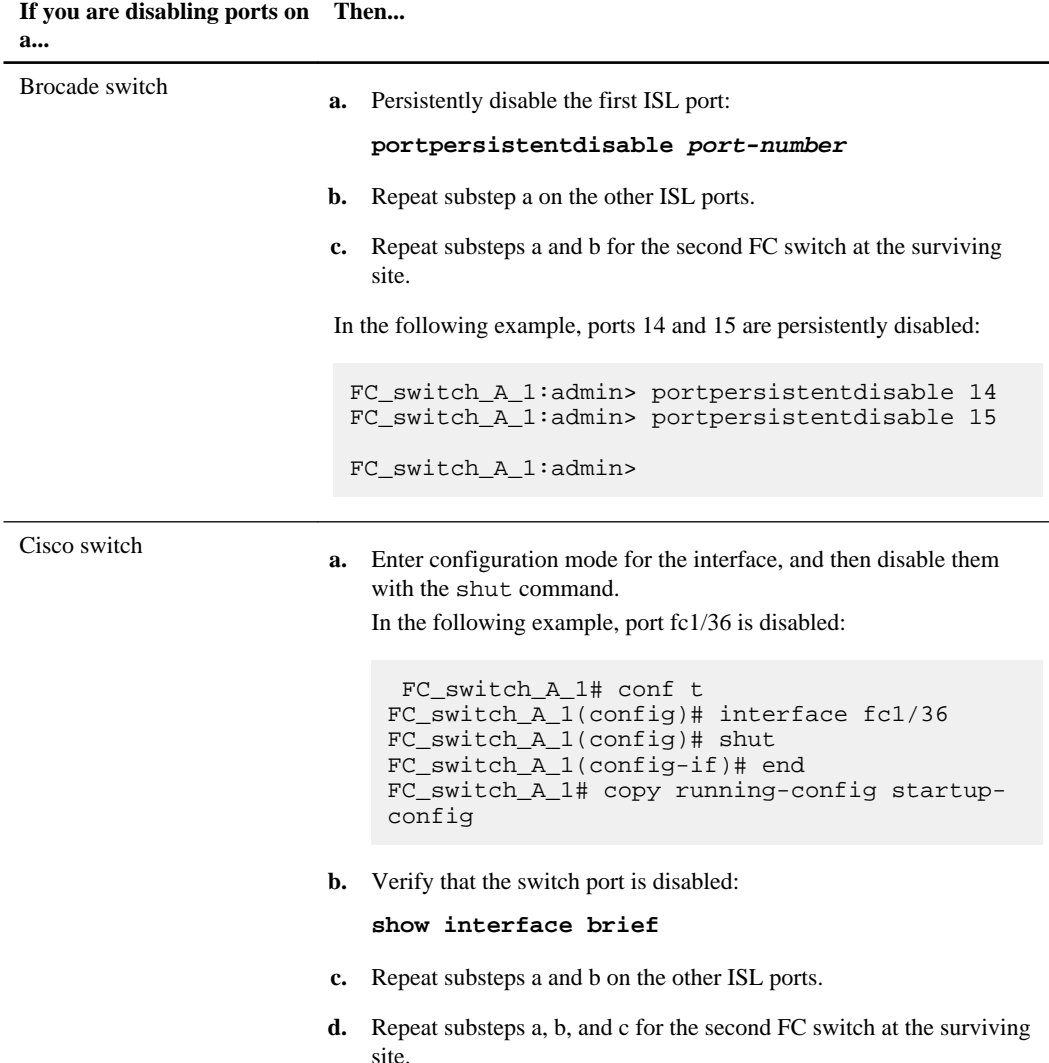

### **Performing a forced switchover**

The switchover process, in addition to providing nondisruptive operations during testing and maintenance, enables you to recover from a site failure with a single command.

#### **Before you begin**

Ensure that at least one of the surviving site nodes is up and running before you run the switchover.

**Note:** SnapMirror and SnapVault configurations will be deleted automatically.

#### **Steps**

**1.** Implement the switchover by running the metrocluster switchover -forced-ondisaster true command.

The operation can take a period of minutes to complete.

- **2.** Answer **y** when prompted by the system to continue with the switchover.
- **3.** Monitor the completion of the switchover by running the metrocluster operation show command.

#### **Example**

```
mcc1A::> metrocluster operation show
  Operation: switchover
  Start time: 10/4/2012 19:04:13
      State: in-progress
   End time: -
     Errors: 
mcc1A::> metrocluster operation show
  Operation: switchover
  Start time: 10/4/2012 19:04:13
      State: successful
    End time: 10/4/2012 19:04:22
     Errors: -
```
If the switchover is vetoed, you have the option of reissuing the metrocluster switchover forced-on-disaster true command with the –override-vetoes option. If you use this optional parameter, the system overrides any soft vetoes that prevent the switchover.

#### **After you finish**

SnapMirror relationships need to be reestablished after switchover.

[Clustered Data ONTAP 8.3 Data Protection Guide](https://library.netapp.com/ecm/ecm_download_file/ECMP1610205)
# **Reestablishing SnapMirror or SnapVault SVM peering relationships**

After a switchover or switchback operation, you must manually reestablish any SVM peering to clusters outside of the MetroCluster configuration if the destination of the relationship is in the MetroCluster configuration.

#### **About this task**

This procedure is done at the surviving site after a switchover has occurred or at the disaster site after a switchback has occurred.

#### **Steps**

- **1.** Check whether the SVM peering relationships have been reestablished by using the metrocluster vserver show command.
- **2.** Reestablish any SnapMirror or SnapVault configurations.

[Clustered Data ONTAP 8.3 Data Protection Guide](https://library.netapp.com/ecm/ecm_download_file/ECMP1610205)

# **Accessing volumes in NVFAIL state after a switchover**

After a switchover, you must clear the NVFAIL state by resetting the -in-nvfailed-state parameter of the volume modify command to remove the restriction of clients to access data.

#### **Before you begin**

The database or file system must not be running or trying to access the affected volume.

#### **About this task**

Setting -in-nvfailed-state parameter requires advanced-level privilege.

#### **Step**

**1.** Recover the volume by using the volume modify command with the -in-nyfailed-state parameter set to **false**.

#### **After you finish**

For instructions about examining database file validity, see the documentation for your specific database software.

If your database uses LUNs, review the steps to make the LUNs accessible to the host after an NVRAM failure.

#### **Related concepts**

[Monitoring and protecting database validity by using NVFAIL](#page-92-0) on page 93

# **Recovering from the disaster**

To restore the original configuration, you perform a series of steps on the MetroCluster components at the disaster site. The set of procedures you use depends on whether the system controllers failed.

#### **Choices**

- Recovering from a disaster when both controllers failed on page 39
- [Recovering from a site failure when no controllers were replaced](#page-72-0) on page 73

# **Recovering from a disaster when both controllers failed**

If the controller modules must be replaced, to recover from the disaster, you must replace the equipment and reassign ownership of disks.

#### **Before you begin**

- The disaster site must be fenced off, as described in *[Fencing off the disaster site](#page-33-0)* on page 34.
- Switchover must have been performed, as described in *[Performing a forced switchover](#page-34-0)* on page 35.
- Disks and the controller modules must be new and must not have been assigned ownership previously.

## **Replacing hardware at the disaster site**

If hardware components need to be replaced, you must replace them using their individual hardware replacement and install guides.

#### **Before you begin**

The equipment must be powered off or remain halted (showing the LOADER prompt).

#### **Step**

**1.** Replace the components as necessary.

**Note:** In this step, you replace and cable the components exactly as they were cabled prior to the disaster. You must not power up the components.

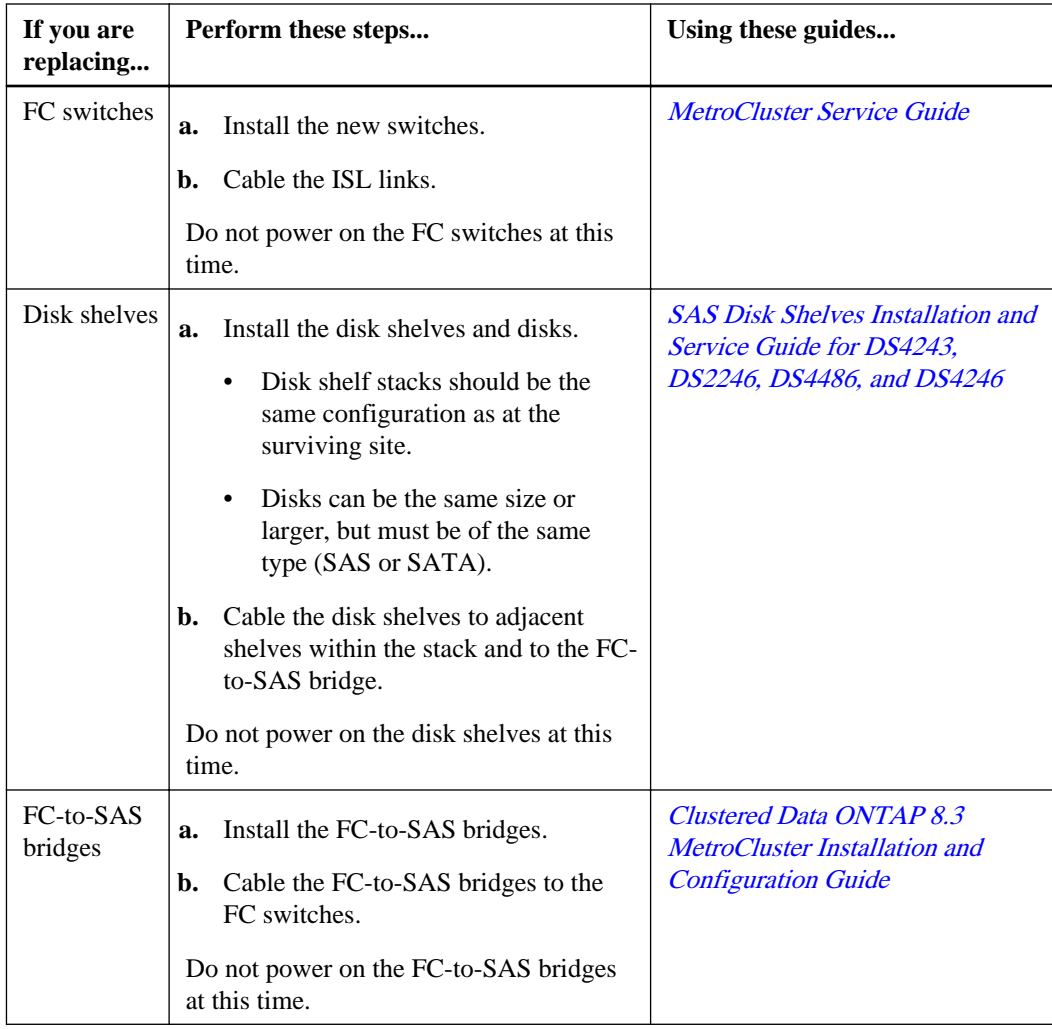

<span id="page-40-0"></span>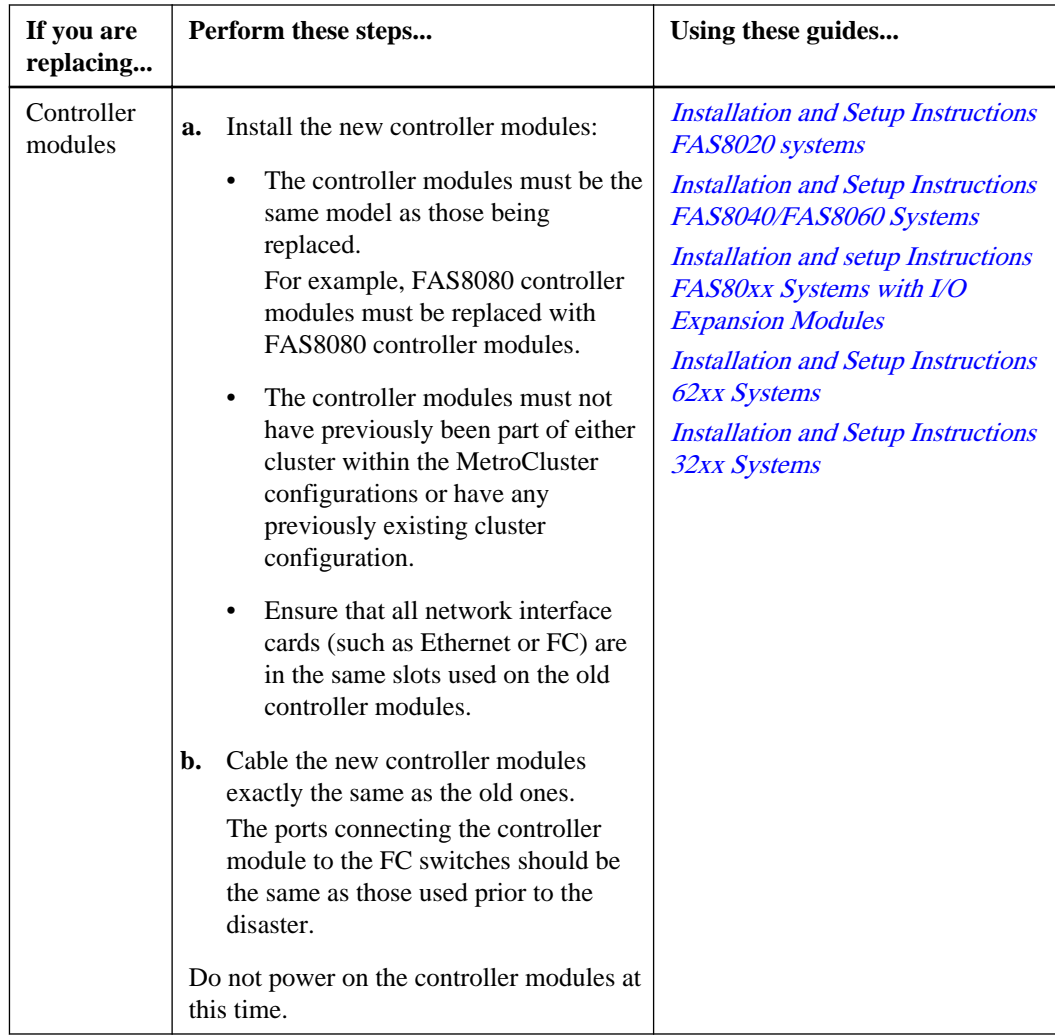

## **Determining the system IDs of the old controller modules**

After you have replaced all hardware at the disaster site, you must determine the system IDs of the replaced storage controllers. You will need the system IDs when you reassign disks to the new controller modules.

## **Before you begin**

All equipment at the disaster site must be powered off.

## **About this task**

The examples in this procedure assume that:

- Site A is the disaster site.
- node\_A\_1 has failed and is being completely replaced.
- node A 2 has failed and is being completely replaced.
- Site B is the surviving site.
- node\_B\_1 is healthy.
- node B 2 is healthy.

The controller modules have the following original system IDs.

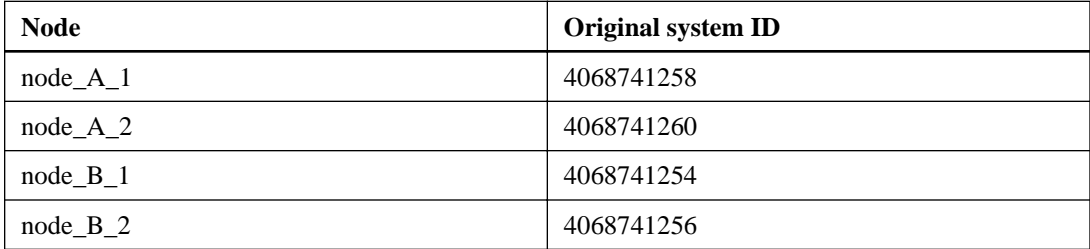

#### **Step**

**1.** From the surviving site, display the system IDs of the nodes in the MetroCluster configuration:

**metrocluster node show -fields node-systemid,ha-partner-systemid,drpartner-systemid,dr-auxiliary-systemid**

#### **Example**

In this example, the old system IDs are retrieved: Node\_A\_1: 4068741258 and Node\_A\_2: 4068741260. These are the system IDs of the old controller modules. Disks owned by the old controller modules are still owned these system IDs.

```
metrocluster node show -fields node-systemid,ha-partner-systemid,dr-partner-systemid,dr-
auxiliary-systemid 
dr-group-id cluster node node-systemid ha-partner-systemid dr-partner-systemid 
dr-auxiliary-systemid 
----------- ------------ --------- ------------- ------ ------------ ------ ------------ 
------ --------------------- 
1 Cluster_A Node_A_1 4068741258 4068741260 4068741254 
4068741256 
            1 Cluster_A Node_A_2 4068741260 4068741258 4068741256 
4068741254 
            Cluster_B Node_B_1 -
- 
           Cluster_B Node_B_2 -
- 
4 entries were displayed.
```
## **Netbooting the new controllers**

If the new controllers have a different version of Data ONTAP than that on the surviving controller modules, you must netboot the new controller modules.

#### **Before you begin**

- You must have access to an HTTP server.
- You must have access to *[NetApp Support](http://mysupport.netapp.com)*.

This enables you to download the necessary system files for your platform and version of Data ONTAP that is running on it.

#### **Steps**

- **1.** Download and extract the file used for performing the netboot of your system:
	- a. Download the appropriate netboot.tgz file for your platform from the NetApp Support Site to a web-accessible directory.
	- b. Change to the web-accessible directory.
	- c. Extract the contents of the netboot.tgz file to the target directory by entering the following command:

**tar -zxvf netboot.tgz**

Your directory listing should contain the following directory: netboot/

**2.** Download the image.tgz file from the NetApp Support Site to the web-accessible directory.

Your directory listing should contain the following file and directory: image.tgz netboot/

- **3.** Align the end of the controller module with the opening in the chassis, and then gently push the controller module into the system.
- **4.** Depending on your network configuration, enter one of the following commands at the LOADER prompt:

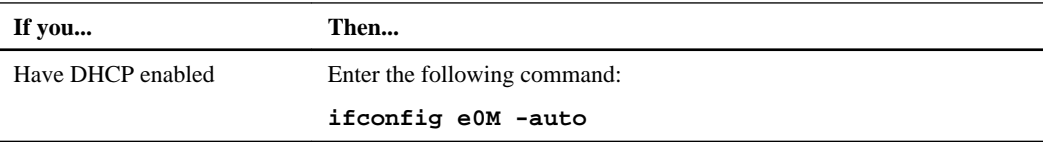

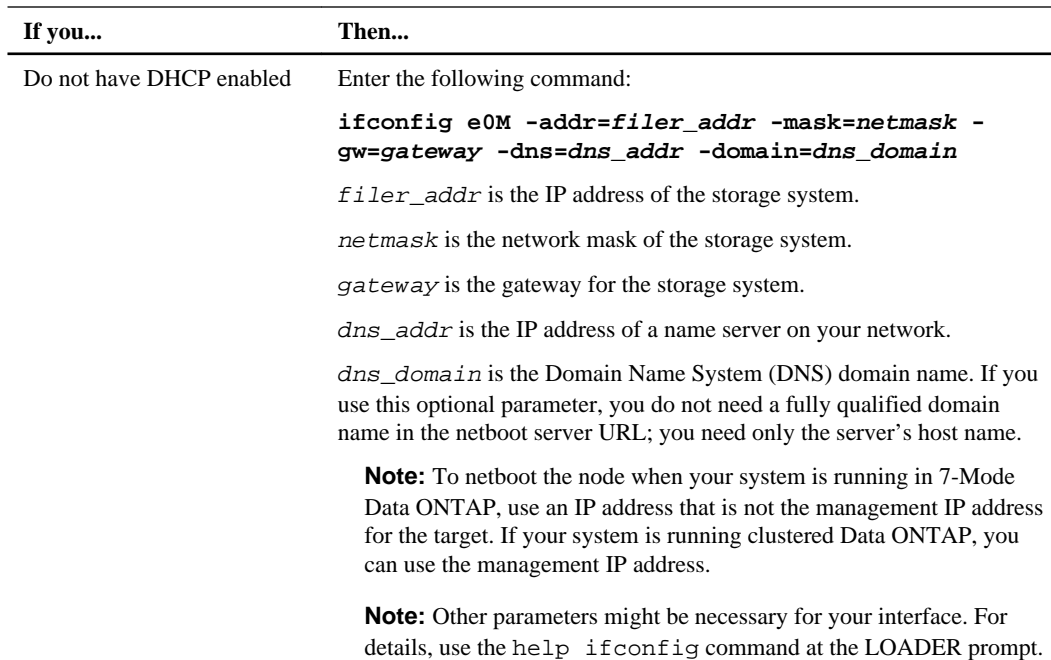

**5.** At the LOADER prompt, enter the following command:

**netboot http://path\_to\_the\_web-accessible\_directory/netboot/kernel**

The system begins to boot, but stops at the Boot menu.

**6.** Select the **Install new software first** option from the displayed menu.

This menu option downloads and installs the new Data ONTAP image to the boot device. If you are prompted to continue the procedure, enter **y** when prompted.

- **7.** Complete the following substeps:
	- a. Enter **n** to skip the backup recovery when you see the following prompt:

```
**************************************************************
          * Restore Backup Configuration *
* This procedure only applies to storage controllers that *
* are configured as an HA pair.
* *
* Choose Yes to restore the 'varfs' backup configuration *
* from a TFTP server. Refer to the Boot Device Replacement *
* guide for more details. *
* Choose No to skip the back up recovery and return to the *
* boot menu. *
```
\*\*\*\*\*\*\*\*\*\*\*\*\*\*\*\*\*\*\*\*\*\*\*\*\*\*\*\*\*\*\*\*\*\*\*\*\*\*\*\*\*\*\*\*\*\*\*\*\*\*\*\*\*\*\*\*\*\*\*\*\*\*

Do you want to restore the backup configuration now? {y|n} **n**

b. Reboot the node by entering **y** when you see the following prompt:

The node must be rebooted to start using the newly installed software. Do you want to reboot now? {y/n} **y**

c. Boot Data ONTAP by entering the following command at the boot environment prompt:

#### **boot\_ontap**

After reboot, if prompted to update firmware and BIOS, enter **y** to accept.

The controller module displays the Boot menu because the boot device was reformatted and the configuration data needs to be restored.

- **8.** From the Boot menu, select **option 5** to enter Maintenance mode.
- **9.** Repeat this procedure on the other controller module.

## **Determining the system IDs of the replacement controller modules**

After you have replaced all hardware at the disaster site, you must determine the system ID of the newly installed storage controllers.

#### **About this task**

This procedure is performed with the replacement controller modules in Maintenance mode.

The examples in this procedure are written with the following assumptions:

- Site A is the disaster site.
- node\_A\_1 has failed and is being completely replaced.
- node\_A\_2 has failed and is being completely replaced.
- Site B is the surviving site.
- node\_B\_1 is healthy.
- node\_B\_2 is healthy.

The examples in this procedure use controllers with the following system IDs:

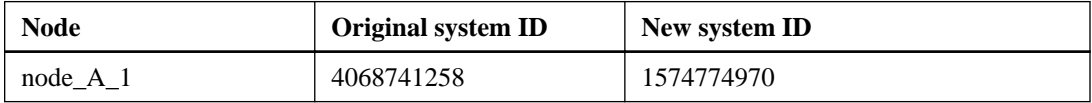

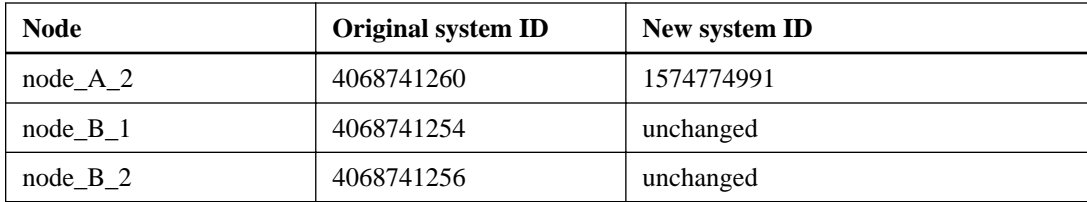

#### **Steps**

**1.** With the node in Maintenance mode, display the local system ID of the node by issuing the following command on each node:

**disk show**

#### **Example**

In the following example, the new system ID is 1574774970:

```
*> disk show
 Local System ID: 1574774970
  ...
```
**2.** On the second node, repeat the previous step.

#### **Example**

In the following example, the new system ID is 1574774991:

```
*> disk show
 Local System ID: 1574774991
  ...
```
## **Verifying that the HA state of components is mcc**

In a MetroCluster configuration, the HA state of the controller and chassis components must be set to mcc so they boot up properly.

#### **Before you begin**

The system must be in Maintenance mode.

#### **About this task**

This task must be performed on each node that has been replaced.

#### **Steps**

**1.** In Maintenance mode, display the HA state of the controller module and chassis:

#### **ha-config show**

The HA state should be mcc for all components.

**2.** If necessary, set the HA state for the controller module or chassis to mcc by using the applicable command:

**ha-config modify controller mcc ha-config modify chassis mcc**

**3.** Repeat these steps on the other replacement node.

## **Verifying port configuration and setting environmental variables**

You must set the environmental variables on the node and then power it off to prepare it for MetroCluster configuration.

#### **About this task**

This procedure is performed with the replacement controller modules in Maintenance mode.

The steps to check configuration of ports is needed only on systems in which FC or CNA ports are used in initiator mode.

#### **Steps**

**1.** Set the system to default values:

#### **set-defaults**

**2.** To prevent possible problems due to the content of the mailbox disks not matching the new configuration, set the system to ignore mailbox issues: **setenv bootargs.mbx.ignore.uncertain true**

```
LOADER-A> setenv bootargs.mbx.ignore.uncertain true
LOADER-A> bye
```
**3.** In Maintenance mode, enter the following command to restore the FC port configuration:

#### **ucadmin modify -mode fc -type initator adapter\_name**

If you only want to use one of a port pair in the initiator configuration, enter a precise adapter\_name.

**4.** Take one of the following actions, depending on your configuration:

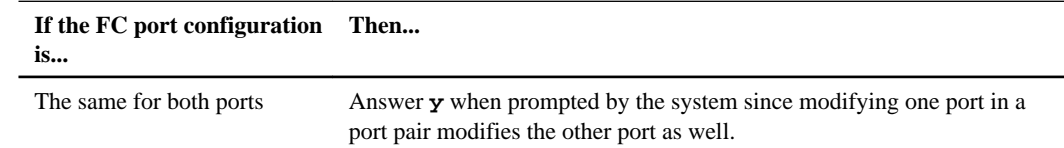

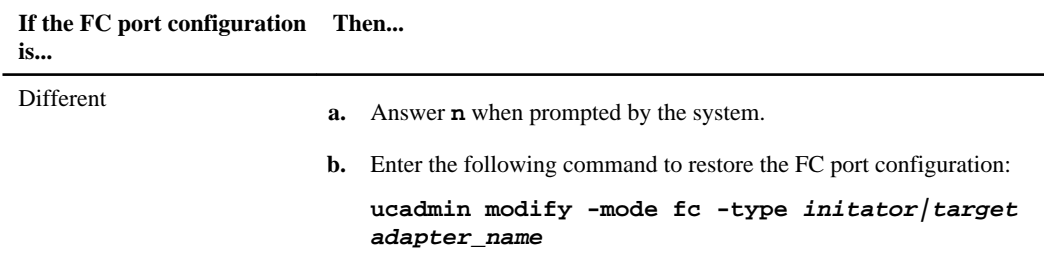

**5.** Exit Maintenance mode by entering the following command:

**halt**

After you issue the command, wait until the system stops at the LOADER prompt.

- **6.** Boot the node back into Maintenance mode for the configuration changes to take effect: **boot\_ontap maint**
- **7.** Verify the values of the variables by entering the following command: **ucadmin show**
- **8.** Exit Maintenance mode and display the LOADER prompt: **halt**

## **Configuring the FC-to-SAS bridges**

If you replaced the FC-to-SAS bridges, you must configure them when restoring the MetroCluster configuration. The procedure is identical to the initial configuration of an FC-to-SAS bridge.

#### **Steps**

- **1.** Power on the FC-to-SAS bridges.
- **2.** Set the IP address on the Ethernet ports by using the set IPAddress port ipaddress command.

port can be either **MP1** or **MP2**.

 $ipaddress can be an IP address in the format  $xxx.xxx.xxx.xxx.$$ 

#### **Example**

In the following example, the IP address is 10.10.10.55 on Ethernet port 1:

```
Ready.
set IPAddress MP1 10.10.10.55
Ready. *
```
**3.** Set the IP subnet mask on the Ethernet ports by using the set IPSubnetMask port mask command.

port can be **MP1** or **MP2**.

mask can be a subnet mask in the format  $xxxx.xxx.xxx.xxx$ .

#### **Example**

In the following example, the IP subnet mask is 255.255.255.0 on Ethernet port 1:

```
Ready.
set IPSubnetMask MP1 255.255.255.0
Ready. *
```
**4.** Set the speed on the Ethernet ports by using the set Ethernet Speed port speed command.

port can be **MP1** or **MP2**.

speed can be **100**, **1000**, or **auto**.

#### **Example**

In the following example, the Ethernet speed is set to 1000 on Ethernet port 1.

```
Ready.
set EthernetSpeed MP1 1000
Ready. *
```
**5.** Save the configuration by using the saveConfiguration command, and restart the bridge when prompted to do so.

Saving the configuration after configuring the Ethernet ports enables you to proceed with the bridge configuration using Telnet and enables you to access the bridge using FTP to perform firmware updates.

#### **Example**

The following example shows the saveConfiguration command and the prompt to restart the bridge.

```
Ready.
SaveConfiguration
  Restart is necessary....
  Do you wish to restart (y/n) ?
Confirm with 'y'. The bridge will save and restart with the new 
settings.
```
- **6.** After the FC-to-SAS bridge reboots, log in again.
- **7.** Set the speed on the FC ports by using the set FCConnMode port speed command.

port can be **1** or **2**.

speed can be **2 Gb**, **4 Gb**, **8 Gb**, or **auto**.

#### **Example**

In the following example, the port FC1 speed is set to 8 Gb.

```
Ready.
set fcdatarate 1 8Gb
Ready. *
```
**8.** Set the topology on the FC ports by using the set FCConnMode port mode command.

port can be **1** or **2**.

mode can be **ptp**, **loop**, **ptp-loop**, or **auto**.

#### **Example**

In the following example, the port FC1 topology is set to ptp.

```
Ready.
set FCConnMode 1 ptp
Ready. *
```
**9.** Save the configuration by using the saveConfiguration command, and restart the bridge when prompted to do so.

#### **Example**

The following example shows the saveConfiguration command and the prompt to restart the bridge.

```
 Ready.
  SaveConfiguration
     Restart is necessary....
     Do you wish to restart (y/n) ?
  Confirm with 'y'. The bridge will save and restart with the new 
settings.
```
- **10.** After the FC-to-SAS bridge reboots, log in again.
- **11.** If the FC-to-SAS bridge is running firmware 1.60 or later, enable SNMP.

#### **Example**

```
Ready.
set snmp enabled
Ready. *
saveconfiguration
Restart is necessary.... 
Do you wish to restart (y/n) ?
Verify with 'y' to restart the FibreBridge.
```
**12.** Power off the FC-to-SAS bridges.

## **Configuring the FC switches**

If you have replaced the FC switches in the disaster site, you must configure them using the vendorspecific procedures. You must configure one switch, verify that storage access on the surviving site is not impacted, and then configure the second switch.

#### **Choices**

- Configuring a Brocade FC switch after site disaster on page 51
- [Configuring a Cisco FC switch after site disaster](#page-53-0) on page 54

#### **Configuring a Brocade FC switch after site disaster**

You must use this Brocade-specific procedure to configure the replacement switch and enable the ISL ports.

#### **About this task**

The examples in this procedure are based on the following assumptions:

• Site A is the disaster site.

- FC\_switch\_A\_1 has been replaced.
- FC\_switch\_A\_2 has been replaced.
- Site B is the surviving site.
- FC\_switch\_B\_1 is healthy.
- FC\_switch\_B\_2 is healthy.

The following table shows the switch port usage:

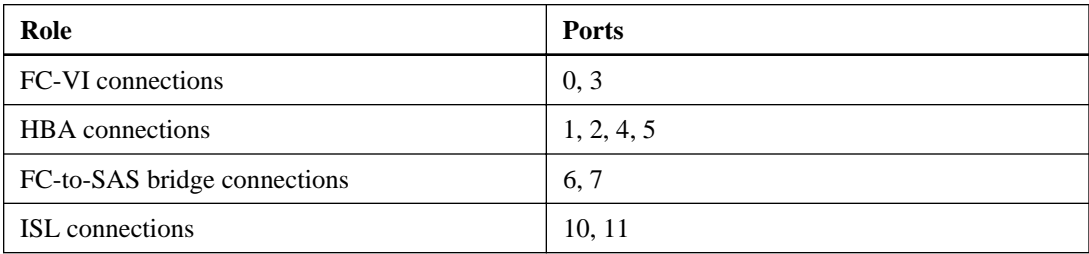

The examples show two FC-to-SAS bridges. If you have more, you must disable and subsequently enable the additional ports.

#### **Steps**

- **1.** Boot and pre-configure the new switch:
	- a. Power up the new switch and let it boot up.
	- b. Check the firmware version on the switch to confirm it matches the version of the other FC switches:

#### **firmwareShow**

c. Configure the new switch as described in the MetroCluster Installation and Configuration Guide, skipping the steps for configuring zoning on the switch.

[Clustered Data ONTAP 8.3 MetroCluster Installation and Configuration Guide](https://library.netapp.com/ecm/ecm_download_file/ECMP1636017)

d. Disable the FC-VI, HBA and storage ports on the new switch, and the ports connected to the FC-SAS bridges.

#### **Example**

```
FC_switch_A_1:admin> portcfgpersistentdisable 0
FC_switch_A_1:admin> portcfgpersistentdisable 1
FC_switch_A_1:admin> portcfgpersistentdisable 2
FC_switch_A_1:admin> portcfgpersistentdisable 3
FC_switch_A_1:admin> portcfgpersistentdisable 4
```
FC\_switch\_A\_1:admin> portcfgpersistentdisable 5

FC\_switch\_A\_1:admin> portcfqpersistentdisable 6 FC\_switch\_A\_1:admin> portcfgpersistentdisable 7

- **2.** Complete configuration of the new switch:
	- a. Enable the ISLs on the surviving site:

**portcfgpersistentenable port-number**

#### **Example**

FC\_switch\_B\_1:admin> portcfgpersistentenable 10 FC\_switch\_B\_1:admin> portcfgpersistentenable 11

b. Enable the ISLs on the replacement switches:

#### **portcfgpersistentenable port-number**

#### **Example**

```
FC_switch_A_1:admin> portcfgpersistentenable 10
FC_switch_A_1:admin> portcfgpersistentenable 11
```
c. On the replacement switch (FC\_switch\_A\_1 in our example) verify that the ISL's are online: **switchshow**

#### **Example**

```
FC_switch_A_1:admin> switchshow
switchName: FC_switch_A_1
switchType: 71.2
switchState:Online 
switchMode: Native
switchRole: Principal
switchDomain: 4
switchId: fffc03
switchWwn: 10:00:00:05:33:8c:2e:9a
zoning: OFF
switchBeacon: OFF
Index Port Address Media Speed State Proto
==============================================
...
10 10 030A00 id 16G Online FC E-Port 
10:00:00:05:33:86:89:cb "FC_switch_A_1" 
11 11 030B00 id 16G Online FC E-Port 
10:00:00:05:33:86:89:cb "FC_switch_A_1" (downstream)
...
```
<span id="page-53-0"></span>**3.** Verify that the ports are online: **switchshow**

### **Configuring a Cisco FC switch after site disaster**

You must use this Cisco-specific procedure to configure the replacement switch and enable the ISL ports.

#### **About this task**

The examples in this procedure are based on the following assumptions:

- Site A is the disaster site.
- FC switch A 1 has been replaced.
- FC\_switch\_A\_2 has been replaced.
- Site B is the surviving site.
- FC\_switch\_B\_1 is healthy.
- FC\_switch\_B\_2 is healthy.

#### **Steps**

- **1.** Configure the switch:
	- a. Download the [Clustered Data ONTAP 8.3 MetroCluster Installation and Configuration Guide](https://library.netapp.com/ecm/ecm_download_file/ECMP1636017).
	- b. Follow the steps for configuring the switch in the section "Configuring the Cisco FC switches" except for the section "Configuring zoning on a Cisco FC switch."

Zoning is configured later in this procedure.

**2.** On the healthy switch (in this example, FC\_switch\_B\_1), enable the ISL ports.

#### **Example**

The following example shows the commands to enable the ports:

```
FC switch B 1# conf t
FC_switch_B_1(config)# int fc1/14-15
FC_switch_B_1(config)# no shut
FC_switch_B_1(config)# end
FC_switch_B_1# copy running-config startup-config
FC_switch_B_1#
```
- **3.** Verify that the ISL ports are up by issuing the show interface brief command.
- **4.** Retrieve the zoning information from the fabric.

#### **Example**

The following example shows the commands to distribute the zoning configuration:

FC\_switch\_B\_1(config-zone)# zoneset distribute full vsan 10 FC\_switch\_B\_1(config-zone)# zoneset distribute full vsan 20 FC\_switch\_B\_1(config-zone)# end

FC switch B 1 is distributed to all other switches in the fabric for vsan 10 and vsan 20, and the zoning information is retrieved from FC\_switch\_A\_1.

**5.** On the healthy switch, verify that the zoning information is properly retrieved from the partner switch:

**show zone**

#### **Example**

```
FC_switch_B_1# show zone
zone name FC-VI_Zone_1_10 vsan 10
   interface fc1/1 swwn 20:00:54:7f:ee:e3:86:50
   interface fc1/2 swwn 20:00:54:7f:ee:e3:86:50
   interface fc1/1 swwn 20:00:54:7f:ee:b8:24:c0
   interface fc1/2 swwn 20:00:54:7f:ee:b8:24:c0
zone name STOR_Zone_1_20_25A vsan 20
   interface fc1/5 swwn 20:00:54:7f:ee:e3:86:50
   interface fc1/8 swwn 20:00:54:7f:ee:e3:86:50
   interface fc1/9 swwn 20:00:54:7f:ee:e3:86:50
   interface fc1/10 swwn 20:00:54:7f:ee:e3:86:50
   interface fc1/11 swwn 20:00:54:7f:ee:e3:86:50
   interface fc1/8 swwn 20:00:54:7f:ee:b8:24:c0
   interface fc1/9 swwn 20:00:54:7f:ee:b8:24:c0
   interface fc1/10 swwn 20:00:54:7f:ee:b8:24:c0
   interface fc1/11 swwn 20:00:54:7f:ee:b8:24:c0
zone name STOR_Zone_1_20_25B vsan 20
   interface fc1/8 swwn 20:00:54:7f:ee:e3:86:50
   interface fc1/9 swwn 20:00:54:7f:ee:e3:86:50
   interface fc1/10 swwn 20:00:54:7f:ee:e3:86:50
   interface fc1/11 swwn 20:00:54:7f:ee:e3:86:50
   interface fc1/5 swwn 20:00:54:7f:ee:b8:24:c0
   interface fc1/8 swwn 20:00:54:7f:ee:b8:24:c0
   interface fc1/9 swwn 20:00:54:7f:ee:b8:24:c0
   interface fc1/10 swwn 20:00:54:7f:ee:b8:24:c0
   interface fc1/11 swwn 20:00:54:7f:ee:b8:24:c0
FC_switch_B_1#
```
**6.** Determine the worldwide names (WWNs) of the switches in the switch fabric.

#### **Example**

In this example, the two switch WWNs are as follows:

- FC\_switch\_A\_1: 20:00:54:7f:ee:b8:24:c0
- FC\_switch\_B\_1: 20:00:54:7f:ee:c6:80:78

```
FC switch B 1# show wwn switch
Switch WWN is 20:00:54:7f:ee:c6:80:78
FC_switch_B_1#
FC_switch_A_1# show wwn switch
Switch WWN is 20:00:54:7f:ee:b8:24:c0
FC_switch_A_1#
```
**7.** Enter configuration mode for the zone and remove zone members that do not belong to the switch WWNs of the two switches:

**no member interface interface-ide swwn wwn**

#### **Example**

In this example, the following members are not associated with the WWN of either of the switches in the fabric and must be removed:

- zone name FC-VI\_Zone\_1\_10 vsan 10
	- interface fc1/1 swwn 20:00:54:7f:ee:e3:86:50
	- interface fc1/2 swwn 20:00:54:7f:ee:e3:86:50
- zone name STOR\_Zone\_1\_20\_25A vsan 20
	- interface fc1/5 swwn 20:00:54:7f:ee:e3:86:50
	- interface fc1/8 swwn 20:00:54:7f:ee:e3:86:50
	- interface fc1/9 swwn 20:00:54:7f:ee:e3:86:50
	- interface fc1/10 swwn 20:00:54:7f:ee:e3:86:50
	- interface fc1/11 swwn 20:00:54:7f:ee:e3:86:50
- zone name STOR\_Zone\_1\_20\_25B vsan 20
	- interface fc1/8 swwn 20:00:54:7f:ee:e3:86:50
	- interface fc1/9 swwn 20:00:54:7f:ee:e3:86:50
	- interface fc1/10 swwn 20:00:54:7f:ee:e3:86:50
	- interface fc1/11 swwn 20:00:54:7f:ee:e3:86:50

The following example shows the removal of these interfaces:

```
FC switch B 1# conf t
 FC_switch_B_1(config)# zone name FC-VI_Zone_1_10 vsan 10
FC_switch_B_1(config-zone)# no member interface fc1/1 swwn
20:00:54:7f:ee:e3:86:50
 FC_switch_B_1(config-zone)# no member interface fc1/2 swwn 
20:00:54:7f:ee:e3:86:50
 FC_switch_B_1(config-zone)# zone name STOR_Zone_1_20_25A vsan 20
 FC_switch_B_1(config-zone)# no member interface fc1/5 swwn 
20:00:54:7f:ee:e3:86:50
 FC_switch_B_1(config-zone)# no member interface fc1/8 swwn 
20:00:54:7f:ee:e3:86:50
FC switch B 1(config-zone)# no member interface fc1/9 swwn
20:00:54:7f:ee:e3:86:50
FC switch B 1(config-zone)# no member interface fc1/10 swwn
20:00:54:7f:ee:e3:86:50
FC_switch_B_1(config-zone)# no member interface fc1/11 swwn
20:00:54:7f:ee:e3:86:50
 FC_switch_B_1(config-zone)# zone name STOR_Zone_1_20_25B vsan 20
FC switch B 1(config-zone)# no member interface fc1/8 swwn
20:00:54:7f:ee:e3:86:50
 FC_switch_B_1(config-zone)# no member interface fc1/9 swwn 
20:00:54:7f:ee:e3:86:50
 FC_switch_B_1(config-zone)# no member interface fc1/10 swwn 
20:00:54:7f:ee:e3:86:50
 FC_switch_B_1(config-zone)# no member interface fc1/11 swwn 
20:00:54:7f:ee:e3:86:50
 FC_switch_B_1(config-zone)# save running-config startup-config
 FC_switch_B_1(config-zone)# zoneset distribute full 10
 FC_switch_B_1(config-zone)# zoneset distribute full 20
 FC_switch_B_1(config-zone)# end
 FC_switch_B_1# copy running-config startup-config
```
**8.** Add the ports of the new switch to the zones.

#### **Example**

The following example assumes that the cabling on the replacement switch is the same as on the old switch:

```
 FC_switch_B_1# conf t
FC switch B 1(config)# zone name FC-VI Zone 1 10 vsan 10
FC_switch_B_1(config-zone)# member interface fc1/1 swwn
20:00:54:7f:ee:c6:80:78
 FC_switch_B_1(config-zone)# member interface fc1/2 swwn 
20:00:54:7f:ee:c6:80:78
 FC_switch_B_1(config-zone)# zone name STOR_Zone_1_20_25A vsan 20
FC_switch_B_1(config-zone)# member interface fc1/5 swwn
20:00:54:7f:ee:c6:80:78
FC_switch_B_1(config-zone)# member interface fc1/8 swwn
20:00:54:7f:ee:c6:80:78
 FC_switch_B_1(config-zone)# member interface fc1/9 swwn 
20:00:54:7f:ee:c6:80:78
```

```
 FC_switch_B_1(config-zone)# member interface fc1/10 swwn 
20:00:54:7f:ee:c6:80:78
FC_switch_B_1(config-zone)# member interface fc1/11 swwn
20:00:54:7f:ee:c6:80:78
 FC_switch_B_1(config-zone)# zone name STOR_Zone_1_20_25B vsan 20
 FC_switch_B_1(config-zone)# member interface fc1/8 swwn 
20:00:54:7f:ee:c6:80:78
 FC_switch_B_1(config-zone)# member interface fc1/9 swwn 
20:00:54:7f:ee:c6:80:78
 FC_switch_B_1(config-zone)# member interface fc1/10 swwn 
20:00:54:7f:ee:c6:80:78
 FC_switch_B_1(config-zone)# member interface fc1/11 swwn 
20:00:54:7f:ee:c6:80:78
  FC_switch_B_1(config-zone)# save running-config startup-config
  FC_switch_B_1(config-zone)# zoneset distribute full 10
  FC_switch_B_1(config-zone)# zoneset distribute full 20
  FC_switch_B_1(config-zone)# end
  FC_switch_B_1# copy running-config startup-config
```
**9.** Verify that the zoning is properly configured:

#### **show zone**

#### **Example**

The following example output shows the three zones:

```
 FC_switch_B_1# show zone
   zone name FC-VI_Zone_1_10 vsan 10
     interface fc1/1 swwn 20:00:54:7f:ee:c6:80:78
     interface fc1/2 swwn 20:00:54:7f:ee:c6:80:78
     interface fc1/1 swwn 20:00:54:7f:ee:b8:24:c0
     interface fc1/2 swwn 20:00:54:7f:ee:b8:24:c0
   zone name STOR_Zone_1_20_25A vsan 20
     interface fc1/5 swwn 20:00:54:7f:ee:c6:80:78
     interface fc1/8 swwn 20:00:54:7f:ee:c6:80:78
     interface fc1/9 swwn 20:00:54:7f:ee:c6:80:78
     interface fc1/10 swwn 20:00:54:7f:ee:c6:80:78
     interface fc1/11 swwn 20:00:54:7f:ee:c6:80:78
     interface fc1/8 swwn 20:00:54:7f:ee:b8:24:c0
     interface fc1/9 swwn 20:00:54:7f:ee:b8:24:c0
     interface fc1/10 swwn 20:00:54:7f:ee:b8:24:c0
     interface fc1/11 swwn 20:00:54:7f:ee:b8:24:c0
   zone name STOR_Zone_1_20_25B vsan 20
     interface fc1/8 swwn 20:00:54:7f:ee:c6:80:78
     interface fc1/9 swwn 20:00:54:7f:ee:c6:80:78
     interface fc1/10 swwn 20:00:54:7f:ee:c6:80:78
     interface fc1/11 swwn 20:00:54:7f:ee:c6:80:78
     interface fc1/5 swwn 20:00:54:7f:ee:b8:24:c0
     interface fc1/8 swwn 20:00:54:7f:ee:b8:24:c0
```

```
 interface fc1/9 swwn 20:00:54:7f:ee:b8:24:c0
     interface fc1/10 swwn 20:00:54:7f:ee:b8:24:c0
     interface fc1/11 swwn 20:00:54:7f:ee:b8:24:c0
 FC_switch_B_1#
```
## **Powering on the equipment and enabling non-ISL ports**

You must power on the MetroCluster components at the disaster site when you are ready to prepare for switchback.

#### **Before you begin**

You must have already replaced and cabled the MetroCluster components exactly as the old ones.

[Clustered Data ONTAP 8.3 MetroCluster Installation and Configuration Guide](https://library.netapp.com/ecm/ecm_download_file/ECMP1636017)

#### **About this task**

The examples in this procedure assume the following:

- Site A is the disaster site.
- FC\_switch\_A\_1 has been replaced.
- FC\_switch\_A\_2 has been replaced.
- Site B is the surviving site.
- FC\_switch\_B\_1 is healthy.
- FC switch B 2 is healthy.

#### **Steps**

**1.** On the surviving site, disable disk autoassignment:

**storage disk option modify -autoassign off \***

#### **Example**

```
cluster_B::> storage disk option modify -autoassign off *
2 entries were modified.
```
**2.** On the surviving site, confirm that disk autoassignment is off:

**storage disk option show**

#### **Example**

```
 cluster_B::> storage disk option show
 Node BKg. FW. Upd. Auto Copy Auto Assign Auto Assign Policy
-------- ------------- ----------- ----------- ------------------
node_B_1 on on off default
node_B_2 on on off default
2 entries were displayed.
 cluster_B::>
```
- **3.** Turn on the disk shelves at the disaster site and make sure that all disks are running.
- **4.** Turn on all FC-to-SAS bridges at the disaster site.
- **5.** If any disks were replaced, leave the controllers powered off or at the LOADER prompt.
- **6.** Enable the non-ISL ports on the FC switches.

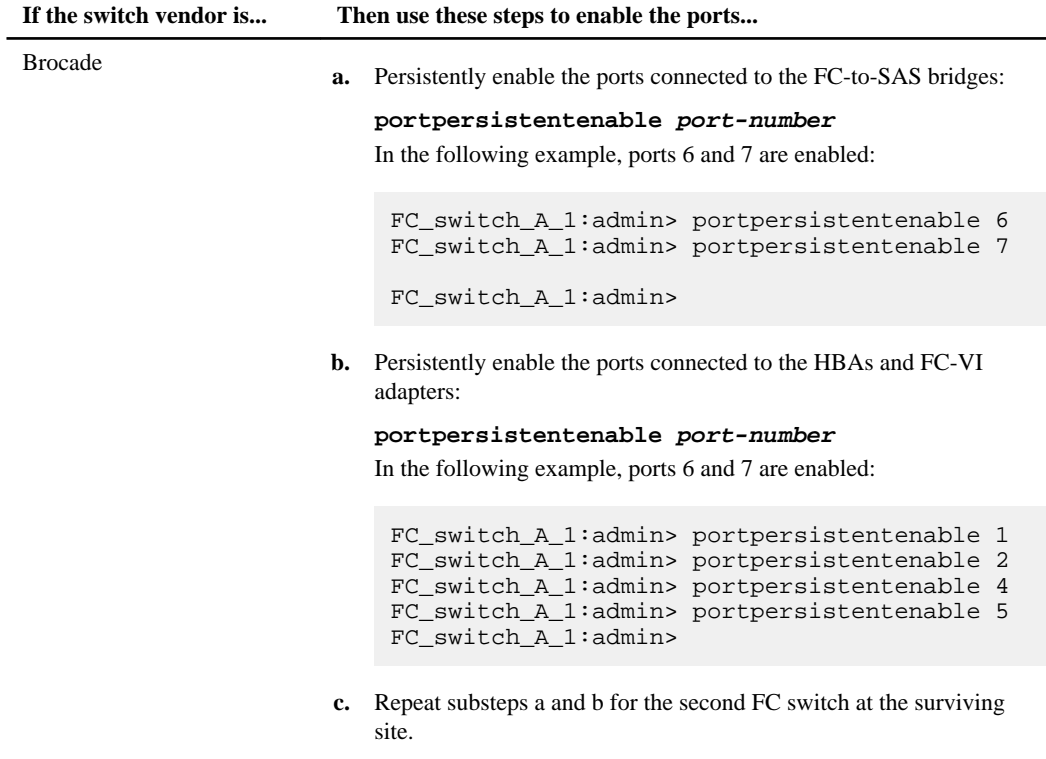

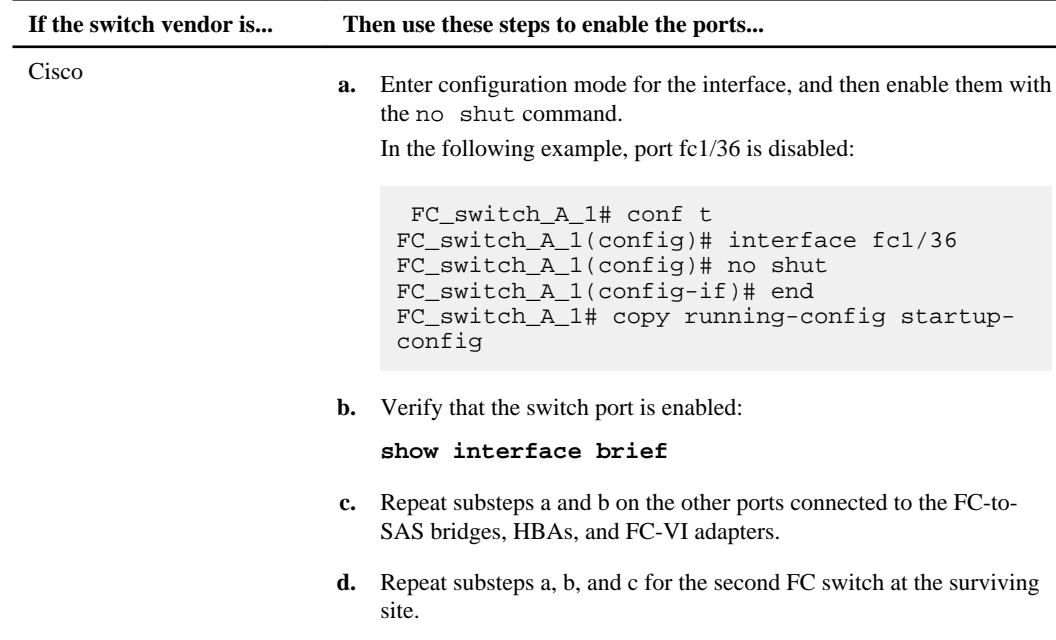

## **Verifying the storage configuration**

You must check that all storage is visible from the surviving nodes.

#### **Steps**

**1.** Confirm that all storage components at the disaster site are the same at the surviving site in quantity and type.

The surviving site and disaster site should have the same number of FC-to-SAS bridges, disks shelf stacks and disk shelves, and disks.

**2.** Confirm that any disks that have been replaced at the disaster site are unowned: run local disk show -n

Disks should appear as being unowned.

**3.** If no disks were replaced, confirm that all disks are present: disk show

## **Assigning ownership for replaced disks**

If you replaced disks when restoring hardware at the disaster site or you had to zero disks or remove ownership, you must assign ownership to the affected disks.

#### **Before you begin**

The disaster site must have at least as many available disks as it did prior to the disaster.

#### **About this task**

These steps are performed on the cluster at the disaster site.

This procedure shows the reassignment of all disks at the disaster site.

The examples in this procedure assume that:

- Site A is the disaster site.
- node A 1 has been replaced.
- node\_A\_2 has been replaced.
- Site B is the surviving site.
- node B 1 is healthy.
- node\_B\_2 is healthy.

The controller modules have the following original system IDs:

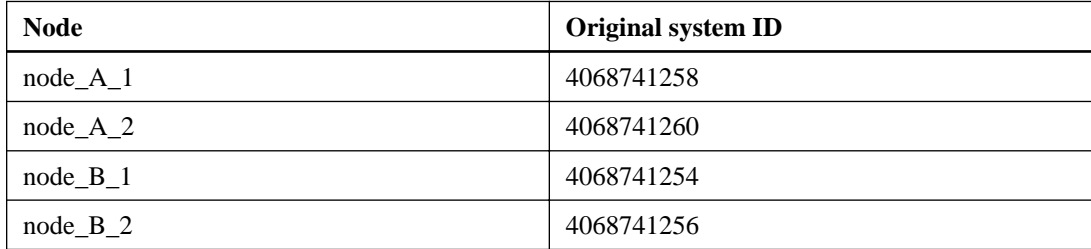

#### **Steps**

**1.** Assign the new, unowned disks to the appropriate disk pools using the following series of commands:

```
storage disk assign -sysid sysid -count disk-count -pool pool-number
```
a. Systematically assign the replaced disks for each node to their respective disk pools:

**disk assign -s sysid -n old-count-of-disks -p pool**

From the surviving site, you issue a disk assign command for each node:

```
cluster_B::> disk assign -s node_B_1-sysid -n old-count-of-disks -
p 0 (remote pool of surviving site)
cluster_B::> disk assign -s node_B_2-sysid -n old-count-of-disks -
p 0 (remote pool of surviving site)
cluster_B::> disk assign -s node_A_1-old-sysid -n old-count-of-
disks -p 1 (local pool of surviving site)
cluster_B::> disk assign -s node_A_2-old-sysid -n old-count-of-
disks -p 1 (local pool of surviving site)
```
#### **Example**

The following example shows the commands with the system IDs:

cluster\_B::> disk assign -s 4068741254 -n 24 -p 0 cluster\_B::> disk assign -s 4068741256 -n 24 -p 0 cluster\_B::> disk assign -s 4068741258 -n 24 -p 1 cluster B:: > disk assign  $-s$  4068741260 -n 24 -p 1

 $old$ -count-of-disks indicates the number of disks that will be assigned to the disk pool. This number must be at least the same number of disks for each node that were present before the disaster. If a lower number of disks is specified or present the healing operations may not complete due to insufficient space.

**2.** Confirm the ownership of the disks:

**storage disk show -fields owner, pool**

#### **Example**

```
storage disk show -fields owner, pool
cluster_A::> storage disk show -fields owner, pool
disk owner pool
-------- ------------- -----
0c.00.1 node_A_1 Pool0
0c.00.2 node_A_1 Pool0
.
.
.
0c.00.8 node_A_1 Pool1
0c.00.9 node_A_1 Pool1
.
.
.
0c.00.15 node_A_2 Pool0<br>0c.00.16 node_A_2 Pool0
0c.00.16 node_A_2
.
.
.
0c.00.22 node_A_2 Pool1
0c.00.23 node_A_2 Pool1
.
.
.
```
**3.** On the surviving site, turn disk autoassignment back on:

**storage disk option modify -autoassign on \***

#### **Example**

```
cluster_B::> storage disk option modify -autoassign on *
2 entries were modified.
```
**4.** On the surviving site, confirm that disk autoassignment is on:

```
storage disk option show
```
#### **Example**

```
 cluster_B::> storage disk option show
 Node BKg. FW. Upd. Auto Copy Auto Assign Auto Assign Policy
                   -------- ------------- ----------- ----------- ------------------
node_B_1 on on on default
node_B_2 on on on default
2 entries were displayed.
 cluster_B::>
```
#### **Related concepts**

[Aggregate mirroring with SyncMirror](#page-11-0) on page 12

#### **Related information**

[Clustered Data ONTAP 8.3 Physical Storage Management Guide](https://library.netapp.com/ecm/ecm_download_file/ECMP1636022)

## **Performing aggregate healing and restoring mirrors**

After replacing hardware and assigning disks, you can perform the MetroCluster healing operations. You must then confirm that aggregates are mirrored and, if necessary, restart mirroring.

#### **Steps**

**1.** Perform the two phases of healing (aggregate healing and root healing) on the disaster site:

#### **Example**

```
cluster_B::> metrocluster heal -phase aggregates
cluster_B::> metrocluster heal -phase root aggregates
```
**2.** Monitor the healing and verify that the aggregates are in either the resyncing or mirrored state:

```
storage aggregate show -node local
```
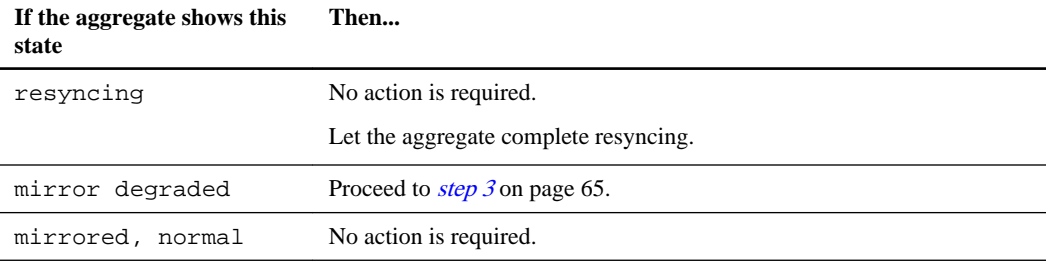

#### **Example**

```
cluster_B::> storage aggregate show -node local 
 Aggregate Size Available Used% State #Vols Nodes RAID Status
                 --------- -------- --------- ----- ------- ------ ---------- ------------
 node_B_1_aggr1
 227.1GB 11.00GB 95% online 1 node_B_1 raid_dp,
 resyncing
  NodeA_1_aggr2
             430.3GB 28.02GB 93% online 2 node_B_1 raid_dp,
mirror de graded de graded de graded de graded de graded de graded de graded de graded de graded de graded de<br>Este de graded de graded de graded de graded de graded de graded de graded de graded de graded de graded de g
  node_B_1_aggr3
             812.8GB 85.37GB 89% online 5 node_B_1 raid_dp,
 mirrored,
 normal
 3 entries were displayed.
cluster_B::>
```
In the following examples, the three aggregates are each in a different state:

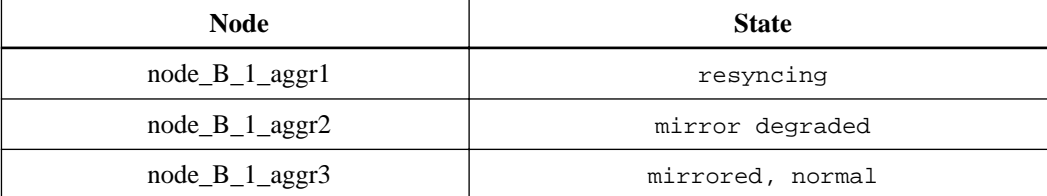

- **3.** If one or more plexes remain offline, additional steps are required to rebuild the mirror. In the preceding table, the mirror for node B 1 aggr2 must be rebuilt.
	- a. View details of the aggregate to identify any failed plexes:

```
storage aggregate show -r -aggregate node_B_1_aggr2
```
#### **Example**

In the following example, plex /node\_B\_1\_aggr2/plex0 is in a failed state:

```
cluster_B::> storage aggregate show -r -aggregate node_B_1_aggr2
 Owner Node: node_B_1
 Aggregate: node_B1 aggr2 (online, raid dp, mirror degraded) (block checksums)
 Plex: /node_B_1_aggr2/plex0 (offline, failed, inactive, pool0)
```
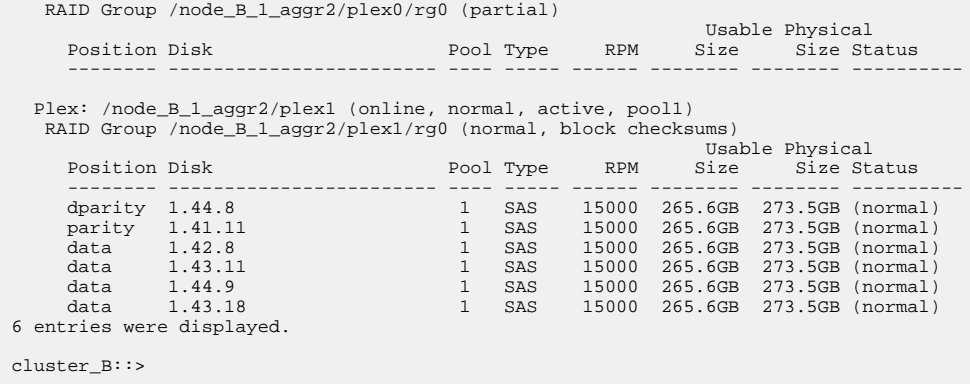

b. Delete the failed plex:

**storage aggregate plex delete -aggregate aggregate-name -plex plex**

c. Re-establish the mirror:

**storage aggregate mirror -aggregate aggregate-name**

d. Monitor the resynchronization and mirroring status of the plex until all mirrors are reestablished and all aggregates show mirrored, normal status:

**storage aggregate show**

## **Reassigning disk ownership for root aggregates to replacement controller modules**

If one or both of the controller modules or NVRAM cards were replaced at the disaster site, the system ID has changed and you must reassign disks belonging to the root aggregates to the replacement controller modules.

#### **About this task**

Because the nodes are in switchover mode and healing has been done, only the disks containing the root aggregates of the disaster site will be reassigned in this section.

The examples in this procedure were written with the following assumptions:

- Site A is the disaster site.
- node\_A\_1 has been replaced.
- node A 2 has been replaced.
- Site B is the surviving site.
- node\_B\_1 is healthy.
- node B 2 is healthy.

The old and new system IDs were identified in *[Acquiring the new System ID](#page-40-0)* on page 41.

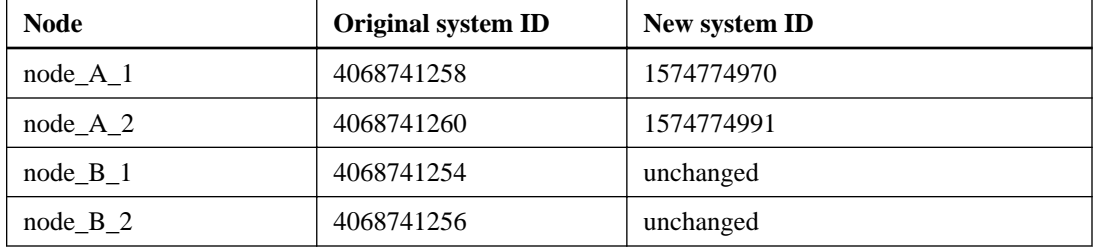

The examples in this procedure use controllers with the following system IDs:

#### **Steps**

**1.** With the replacement node in Maintenance mode, reassign disks:

```
disk reassign -s old-system-ID -d new-system-ID
```
#### **Example**

\*> disk reassign -s 4068741258 -d 1574774970

**2.** View the disks to confirm the ownership change:

#### **disk show**

#### **Example**

The output might show more or fewer disks, depending on how many disks are in the root aggregate and whether any of these disks failed and were replaced. If the disks were replaced, then Pool0 disks will not appear in the output.

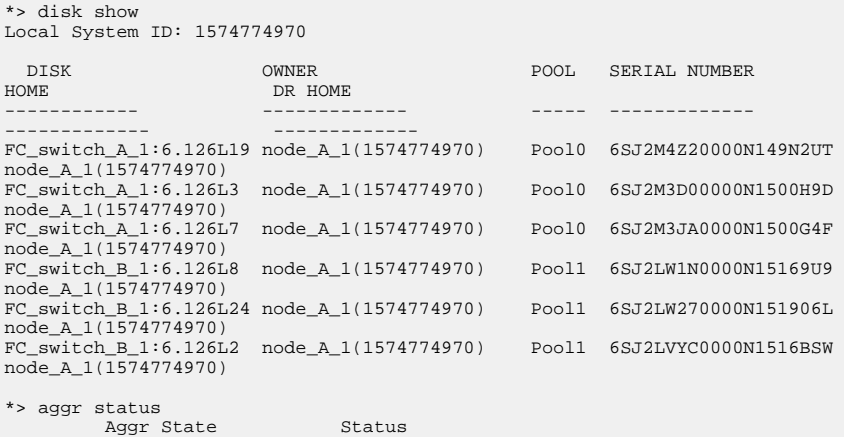

```
node_A_1_root online
                                         raid_dp, aggr<br>mirror degraded
                                           64-bit 
*>
```
**3.** View the aggregate status:

**aggr status**

#### **Example**

The output might show more or fewer disks, depending on how many disks are in the root aggregate and whether any of these disks failed and were replaced. If disks were replaced, then Pool0 disks will not appear in output.

```
*> aggr status
           Aggr State Status<br>1_root online http://www.faid_dp,aggr
  node_A_1_root online
                                       mirror degraded 
                                       64-bit 
*>
```
**4.** Delete the contents of the mailbox disks:

#### **mailbox destroy local**

**5.** Destroy the failed plex:

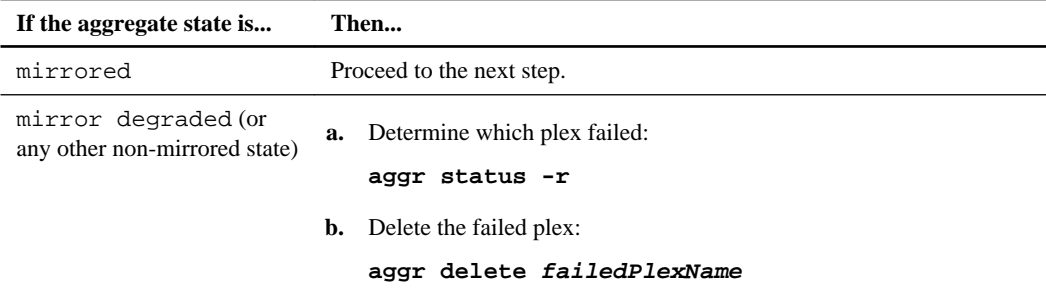

**6.** If the aggregate is not online, bring it online:

#### **aggr online aggr\_name**

**7.** Halt the node to display the LOADER prompt:

**halt**

## **Booting the new controller modules**

After aggregate healing has been completed for both the data and root aggregates, you must boot the nodes at the disaster site.

#### **About this task**

This task begins with the nodes showing the LOADER prompt.

### **Steps**

**1.** Display the boot menu:

**boot\_ontap menu**

**2.** From the boot menu, select option 6, **Update flash from backup config**.

You can confirm the selection if prompted.

Wait until the node has fully booted before proceeding.

- **3.** Refresh the MetroCluster configuration:
	- a. Enter advanced privilege mode:

**set -privilege advanced**

b. Refresh the configuration:

**metrocluster configure -refresh true**

c. Return to admin privilege mode:

**set -privilege admin**

**4.** Repeat the previous steps on the other node at the disaster site.

## **Performing a switchback**

After you heal the MetroCluster configuration you can perform the MetroCluster switchback operation. The MetroCluster switchback operation returns the configuration to its normal operating state, with the sync-source SVMs on the disaster site active and serving data from the local disk pools.

## **Before you begin**

- The disaster cluster must have successfully switched over to the surviving cluster.
- Healing must have been performed on the data and root aggregates.
- The surviving cluster nodes must not be in HA failover state (all nodes must be up and running for each HA pair).

- The disaster site controller modules must be completely booted and not in HA takeover mode.
- The root aggregate must be mirrored.
- The Inter-Switch Links (ISLs) must be online.

#### **Steps**

**1.** Confirm that all nodes are in the enabled state:

**metrocluster node show**

#### **Example**

```
cluster_B::> metrocluster node show
DR Configuration DR
Group Cluster Node State Mirroring Mode
                   ------- --------------- --------- ----
1 sti65-vsim-ucs258f8e_siteB
 sti65-vsim-ucs258e configured enabled normal
 sti65-vsim-ucs258f configured enabled normal
     sti65-vsim-ucs258g8h_siteA
 sti65-vsim-ucs258g configured enabled normal
 sti65-vsim-ucs258h configured enabled normal
4 entries were displayed.
```
**2.** Confirm that resynchronization is complete on all SVMs:

#### **metrocluster vserver show**

- **3.** Verify that any automatic LIF migrations being performed by the healing operations have been successfully completed: metrocluster check lif show
- **4.** From any node in the MetroCluster configuration, simulate the switchback to ensure that switchback can succeed by running the metrocluster switchback -simulate command at the advanced privilege level.

If the command indicates any vetoes that would prevent switchback, resolve those issues before proceeding.

- **5.** Perform the switchback by running the metrocluster switchback command from any node in the surviving cluster.
- **6.** Check the progress of the switchback operation:

**metrocluster show**

#### **Example**

```
cluster_B::> metrocluster show
Cluster Configuration State Mode
-------------------- ------------------- ---------
 Local: cluster_B configured switchover
Remote: cluster_A configured waiting-for-switchback
```
The switchback operation is complete when the output displays normal:

```
cluster_B::> metrocluster show
Cluster Configuration State Mode
-------------------- ------------------- ---------
 Local: cluster_B configured normal
Remote: cluster_A configured normal
```
If a switchback takes a long time to complete, you can check on the status of in-progress baselines by using the metrocluster config-replication resync-status show command.

**7.** Reestablish any SnapMirror or SnapVault configurations.

[Clustered Data ONTAP 8.3 Data Protection Guide](https://library.netapp.com/ecm/ecm_download_file/ECMP1610205)

## **Verifying a successful switchback**

You want to confirm that all aggregates and SVMs are switched back and online.

#### **Steps**

**1.** Switched over data aggregates (in the following example, aggr\_b2 on node B2) are switched back:

**aggr show**

#### **Example**

controller\_B\_1::> aggr show Aggregate - Size Available Used% State #Vols Nodes RAID Status --------- -------- --------- ----- ------- ------ ---------------- ------------ ... ...<br>aggr\_b2 227.1GB 227.1GB 0% online 0 controller\_B\_2 raid\_dp, mirrored,<br>normal normal control of the control of the control of the control of the control of the control of the control of th controller\_B\_1::> aggr show Aggregate Size Available Used% State #Vols Nodes RAID Status --------- -------- --------- ----- ------- ------ ---------------- ----------- aggr\_b2 - unknown - controller A 1

**2.** All sync-destination SVMs on the surviving cluster are dormant (showing an Admin State of stopped) and the sync-source SVMs on the disaster cluster are up and running.

**vserver show -subtype sync-source**

#### **Example**

controller\_B\_1::> vserver show -subtype sync-source Admin Root Name Name Vserver Type Subtype State Volume Aggregate Service Mapping ----------- ------- ---------- ---------- ---------- ---------- ------- ------- ... vs1a-mc data sync-source running vs1a\_vol controller\_B\_2 file file aggr\_b2 controller\_A\_1::> vserver show -subtype sync-destination Admin Root Name Name Vserver Type Subtype State Volume Aggregate Service Mapping ----------- ------- ---------- ---------- ---------- ---------- ------- ------- ... mcc1A-vs1a-mc data sync-destination stopped vs1a\_vol sosb\_ file file aggr\_b2

**3.** Confirm that the switchback operations succeeded by using the metrocluster operation show command.

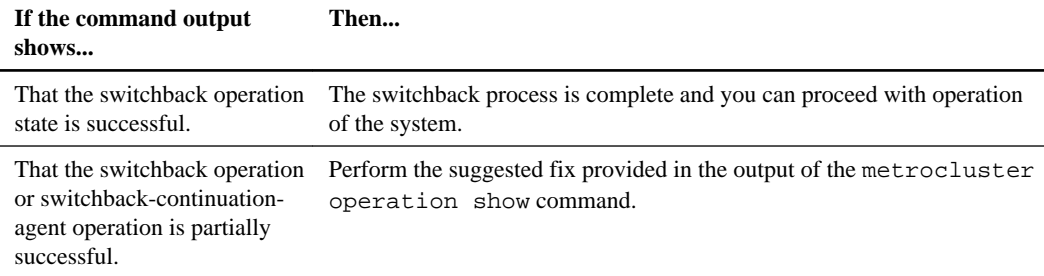

## **Verifying the health of the MetroCluster configuration**

You should check the health of the MetroCluster to ensure proper operation.

#### **Steps**

**1.** Check that the MetroCluster is configured and in normal mode on each cluster:

**metrocluster show**

#### **Example**

```
cluster_A::> metrocluster show
            Cluster Configuration State Mode
------------------------------ ---------------------- ------------------------
 Local: cluster_A configured normal
Remote: cluster_B configured normal
```
**2.** Check that mirroring is enabled on each node:

```
metrocluster node show
```
### <span id="page-72-0"></span>**Example**

```
cluster_A::> metrocluster node show
DR Configuration DR
Group Cluster Node State Mirroring Mode
                               -- ---------------- ----------- -----
1 cluster_A
 node_A_1 configured enabled normal
 node_A_2 configured enabled normal
     cluster_B
 node_B_1 configured enabled normal
 node_B_2 configured enabled normal
4 entries were displayed.
```
**3.** Check that the MetroCluster components are healthy:

**metrocluster check run**

### **Example**

cluster\_A::> metrocluster check run Last Checked On: 10/1/2014 16:03:37 Component Result ------------------- -------- nodes ok lifs ok config-replication ok aggregates ok 4 entries were displayed. Command completed. Use the "metrocluster check show -instance" command or sub-commands in "metrocluster check" directory for detailed results. To check if the nodes are ready to do a switchover or switchback operation, run "metrocluster switchover -simulate" or "metrocluster switchback -simulate", respectively.

**4.** Check that there are no health alerts:

```
system health alert show
```
**5.** Confirm that a switchover is possible:

```
metrocluster switchover -simulate
```
The -simulate option is executed at the advanced privilege level.

## **Recovering from a site failure when no controllers were replaced**

After the equipment at the disaster site has undergone any required maintenance or replacement, but neither of the controllers were replaced, you can begin the process of returning the MetroCluster

<span id="page-73-0"></span>configuration to a fully redundant state. This includes healing the configuration (first the data aggregates and then the root aggregates) and performing the switchback operation.

### **Before you begin**

- All MetroCluster hardware in the disaster cluster must be functional.
- The overall MetroCluster configuration must be in switchover.
- The ISL must be up and operating between the MetroCluster sites.

### **About this task**

### **Steps**

- **1.** Healing the configuration on page 74
- **2.** [Verifying that your system is ready for a switchback](#page-76-0) on page 77
- **3.** [Performing a switchback](#page-77-0) on page 78
- **4.** [Verifying a successful switchback](#page-79-0) on page 80
- **5.** [Deleting stale aggregate listings after switchback](#page-80-0) on page 81

## **Healing the configuration**

Following a switchover, you must perform a healing operation in a specific order to restore MetroCluster functionality.

### **Before you begin**

- ISLs must be up and operating.
- Switchover must have been performed and the surviving site must be serving data.
- Nodes in the surviving site must not be in HA failover state (all nodes must be up and running for each HA pair).
- Nodes on the disaster site must be halted or remain powered off. They must not be fully booted during the healing process.
- Storage at the disaster site must be accessible (shelves are powered up, functional, and accessible).

### **About this task**

The healing operation must first be performed on the data aggregates, and then on the root aggregates.

### <span id="page-74-0"></span>**Steps**

- **1.** Healing the data aggregates on page 75
- **2.** [Healing the root aggregates after a disaster](#page-75-0) on page 76

### **Healing the data aggregates**

You must heal the data aggregates after repairing and replacing any hardware on the disaster site. This process resynchronizes the data aggregates and prepares the (now repaired) disaster site for normal operation. You must heal the data aggregates prior to healing the root aggregates.

### **About this task**

The following example shows a forced switchover, where you bring the switched-over aggregate online. All configuration updates in the remote cluster successfully replicate to the local cluster. You power up the storage on the disaster site as part of this procedure, but you do not and must not power up the controller modules on the disaster site.

### **Steps**

**1.** Ensure that switchover has completed by running the metrocluster operation show command.

### **Example**

```
controller_A_1::> metrocluster operation show
  Operation: switchover
       State: successful
  Start Time: 7/25/2014 20:01:48
    End Time: 7/25/2014 20:02:14
     Errors: -
```
**2.** Resynchronize the data aggregates by running the metrocluster heal -phase aggregates command from the surviving cluster.

### **Example**

```
controller A_1::> metrocluster heal -phase aggregates
[Job 130] Job succeeded: Heal Aggregates is successful.
```
If the healing is vetoed, you have the option of reissuing the metrocluster heal command with the –override-vetoes parameter. If you use this optional parameter, the system overrides any soft vetoes that prevent the healing operation.

**3.** Verify that the operation has been completed by running the metrocluster operation show command.

### <span id="page-75-0"></span>**Example**

```
controller A_1:: metrocluster operation show
    Operation: heal-aggregates
      State: successful
Start Time: 7/25/2014 18:45:55
   End Time: 7/25/2014 18:45:56
     Errors: -
```
**4.** Check the state of the aggregates by running the storage aggregate show command.

### **Example**

```
controller A 1:: > storage aggregate show
Aggregate Size Available Used% State #Vols Nodes 
RAID Status
--------- -------- --------- ----- ------- ------ ---------------- 
------------
aggr_b2 227.1GB 227.1GB 0% online 0 mcc1-a2 
raid_dp, mirrored, normal...
```
**5.** If storage has been replaced at the disaster site, you might need to remirror the aggregates.

[Clustered Data ONTAP 8.3 Data Protection Guide](https://library.netapp.com/ecm/ecm_download_file/ECMP1610205)

### **Healing the root aggregates after a disaster**

After the data aggregates have been healed, you must heal the root aggregates in preparation for the switchback operation.

### **Before you begin**

The data aggregates phase of the MetroCluster healing process must have been completed successfully.

### **Steps**

**1.** Switch back the mirrored aggregates by running the metrocluster heal -phase rootaggregates command.

### **Example**

```
mcc1A::> metrocluster heal -phase root-aggregates
[Job 137] Job succeeded: Heal Root Aggregates is successful
```
<span id="page-76-0"></span>If the healing is vetoed, you have the option of reissuing the metrocluster heal command with the –override-vetoes parameter. If you use this optional parameter, the system overrides any soft vetoes that prevent the healing operation.

**2.** Ensure that the heal operation is complete by running the metrocluster operation show command on the destination cluster:

### **Example**

```
mcc1A::> metrocluster operation show
  Operation: heal-root-aggregates
      State: successful
  Start Time: 7/29/2014 20:54:41
   End Time: 7/29/2014 20:54:42
     Errors: -
```
- **3.** Power up each controller module on the disaster site.
- **4.** After nodes are booted, verify that the root aggregates are mirrored.

If both plexes are present, any resynchronization will start automatically. If one plex has failed, that plex must be destroyed and the mirror recreated using the storage aggregate mirror aggregate aggregate-name command to reestablish the mirror relationship.

[Clustered Data ONTAP 8.3 Data Protection Guide](https://library.netapp.com/ecm/ecm_download_file/ECMP1610205)

### **Verifying that your system is ready for a switchback**

If your system is already in the switchover state, you can use the -simulate option to preview the results of a switchback operation.

### **Steps**

- **1.** Simulate the switchback operation:
	- a. From either surviving node's prompt, change to the advanced privilege level:

### **set -privilege advanced**

You need to respond with **y** when prompted to continue into advanced mode and see the advanced mode prompt (\*>).

b. Perform the switchback operation with the -simulate parameter:

**metrocluster switchback -simulate**

c. Return to the admin privilege level:

**set -privilege admin**

<span id="page-77-0"></span>**2.** Review the output that is returned.

The output shows whether the switchback operation would run into errors.

### **Example: Verification results**

The following example shows a successful verification of a switchback operation:

```
cluster4::*> metrocluster switchback -simulate 
   (metrocluster switchback)
[Job 130] Setting up the nodes and cluster components for the 
switchback operation...DBG:backup_api.c:
327:backup_nso_sb_vetocheck : MCC Switch Back
[Job 130] Job succeeded: Switchback simulation is 
successful. 
cluster4::*> metrocluster op show
  (metrocluster operation show)
  Operation: switchback-simulate
      State: successful
  Start Time: 5/15/2014 16:14:34
   End Time: 5/15/2014 16:15:04
     Errors: -
cluster4::*> job show -name Me*
                            Owning
Job ID Name Vserver Node State
------ -------------------- ---------- -------------- ----------
130 MetroCluster Switchback 
                            cluster4 
                                    cluster4-01 
Succession and the contract of the contract of the contract of the contract of the Success
        Description: MetroCluster Switchback Job - Simulation
```
### **Performing a switchback**

After you heal the MetroCluster configuration you can perform the MetroCluster switchback operation. The MetroCluster switchback operation returns the configuration to its normal operating state, with the sync-source SVMs on the disaster site active and serving data from the local disk pools.

### **Before you begin**

- The disaster cluster must have successfully switched over to the surviving cluster.
- Healing must have been performed on the data and root aggregates.
- The surviving cluster nodes must not be in HA failover state (all nodes must be up and running for each HA pair).
- The disaster site controller modules must be completely booted and not in HA takeover mode.
- The root aggregate must be mirrored.
- The Inter-Switch Links (ISLs) must be online.

### **Steps**

**1.** Confirm that all nodes are in the enabled state:

#### **metrocluster node show**

### **Example**

```
cluster_B::> metrocluster node show
DR<br>DR Configuration DR<br>Group Cluster Node State Mi
                          State Mirroring Mode
   ----- ------- ------------------ -------------- --------- ----
1 sti65-vsim-ucs258f8e_siteB
 sti65-vsim-ucs258e configured enabled normal
 sti65-vsim-ucs258f configured enabled normal
      sti65-vsim-ucs258g8h_siteA
 sti65-vsim-ucs258g configured enabled normal
 sti65-vsim-ucs258h configured enabled normal
4 entries were displayed.
```
**2.** Confirm that resynchronization is complete on all SVMs:

### **metrocluster vserver show**

- **3.** Verify that any automatic LIF migrations being performed by the healing operations have been successfully completed: metrocluster check lif show
- **4.** From any node in the MetroCluster configuration, simulate the switchback to ensure that switchback can succeed by running the metrocluster switchback -simulate command at the advanced privilege level.

If the command indicates any vetoes that would prevent switchback, resolve those issues before proceeding.

- **5.** Perform the switchback by running the metrocluster switchback command from any node in the surviving cluster.
- **6.** Check the progress of the switchback operation:

**metrocluster show**

#### <span id="page-79-0"></span>**Example**

```
cluster_B::> metrocluster show
Cluster Configuration State Mode
 -------------------- ------------------- ---------
 Local: cluster_B configured switchover
Remote: cluster_A configured waiting-for-switchback
```
The switchback operation is complete when the output displays normal:

```
cluster_B::> metrocluster show
Cluster Configuration State Mode
-------------------- ------------------- ---------
 Local: cluster_B configured normal
Remote: cluster_A configured normal
```
If a switchback takes a long time to complete, you can check on the status of in-progress baselines by using the metrocluster config-replication resync-status show command.

**7.** Reestablish any SnapMirror or SnapVault configurations.

[Clustered Data ONTAP 8.3 Data Protection Guide](https://library.netapp.com/ecm/ecm_download_file/ECMP1610205)

### **Verifying a successful switchback**

You want to confirm that all aggregates and SVMs are switched back and online.

#### **Steps**

**1.** Switched over data aggregates (in the following example, aggr\_b2 on node B2) are switched back:

**aggr show**

#### **Example**

```
controller_B_1::> aggr show
Aggregate - Size Available Used% State #Vols Nodes RAID Status
                     --------- -------- --------- ----- ------- ------ ---------------- ------------
...
aggr_b2 227.1GB 227.1GB 0% online 0 controller_B_2 raid_dp,
                                                                                 mirrored,<br>normal
normal control of the control of the control of the control of the control of the control of the control of th
controller_B_1::> aggr show
Aggregate Size Available Used% State #Vols Nodes RAID Status
--------- -------- --------- ----- ------- ------ ---------------- ------------
aggr_b2
                                        - unknown - controller A 1
```
**2.** All sync-destination SVMs on the surviving cluster are dormant (showing an Admin State of stopped) and the sync-source SVMs on the disaster cluster are up and running.

**vserver show -subtype sync-source**

### <span id="page-80-0"></span>**Example**

controller B 1:: > vserver show -subtype sync-source Admin Root Name Name Vserver Type Subtype State Volume Aggregate Service Mapping ----------- ------- ---------- ---------- ---------- ---------- ------- ------- ... vs1a-mc data sync-source running vs1a\_vol controller\_B\_2 file file aggr\_b2 controller\_A\_1::> vserver show -subtype sync-destination Admin Root Name Name Vserver Type Subtype State Volume Aggregate Service Mapping ----------- ------- ---------- ---------- ---------- ---------- ------- ------- ... mcc1A-vs1a-mc data sync-destination stopped vs1a\_vol sosb\_ file file aggr\_b2

**3.** Confirm that the switchback operations succeeded by using the metrocluster operation show command.

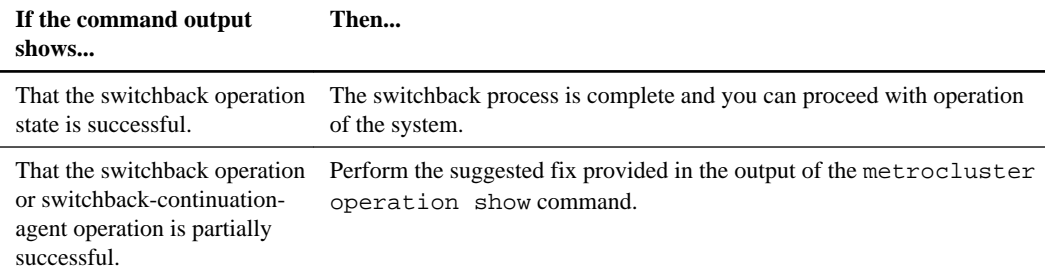

### **Deleting stale aggregate listings after switchback**

In some circumstances after switchback, you might notice the presence of *stale* aggregates . Stale aggregates are aggregates that have been removed from Data ONTAP, but whose information remains recorded on disk. Stale aggregates are displayed in the nodeshell aggr status  $-r$ command but not in the storage aggregate show command. You can delete these records so that they no longer appear.

### **About this task**

Stale aggregates can occur if you relocated aggregates while the MetroCluster configuration was in switchover. For example:

- **1.** Site A switches over to Site B.
- **2.** You delete the mirroring for an aggregate and relocate the aggregate from node\_B\_1 to node\_B\_2 for load balancing.
- **3.** You perform aggregate healing.

At this point a stale aggregate appears on node  $B_1$ , even though the actual aggregate has been deleted from that node. This aggregate appears in the output from the nodeshell aggr status  $-r$ command. It does not appear in the output of the storage aggregate show command.

### **Steps**

**1.** Compare the output of the output of the storage aggregate show command and the nodeshell aggr status -r command:

### **storage aggregate show**

**run local aggr status -r**

Stale aggregates appear in the run local aggr status -r output but not in the storage aggregate show output. For example, the following aggregate might appear in the run local aggr status -r output:

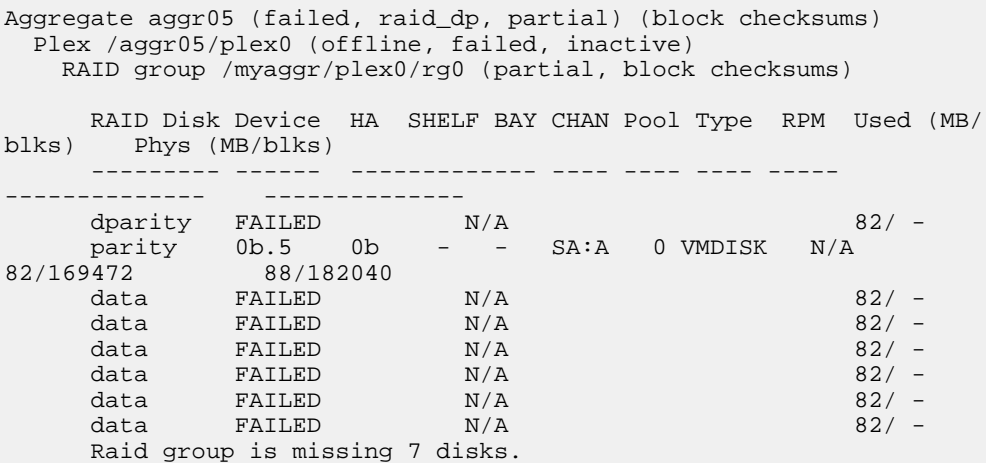

- **2.** Remove the stale aggregate:
	- a. From either node's prompt, change to the advanced privilege level:

### **set -privilege advanced**

You need to respond with **y** when prompted to continue into advanced mode and see the advanced mode prompt (\*>).

b. Remove the stale aggregate:

```
aggregate remove-stale-record -aggregate aggregate_name
```
c. Return to the admin privilege level:

**set -privilege admin**

**3.** Confirm that the stale aggregate record was removed:

**run local aggr status -r**

# <span id="page-83-0"></span>**Commands for switchover, healing, and switchback**

There are specific Data ONTAP commands for performing the MetroCluster disaster recovery processes.

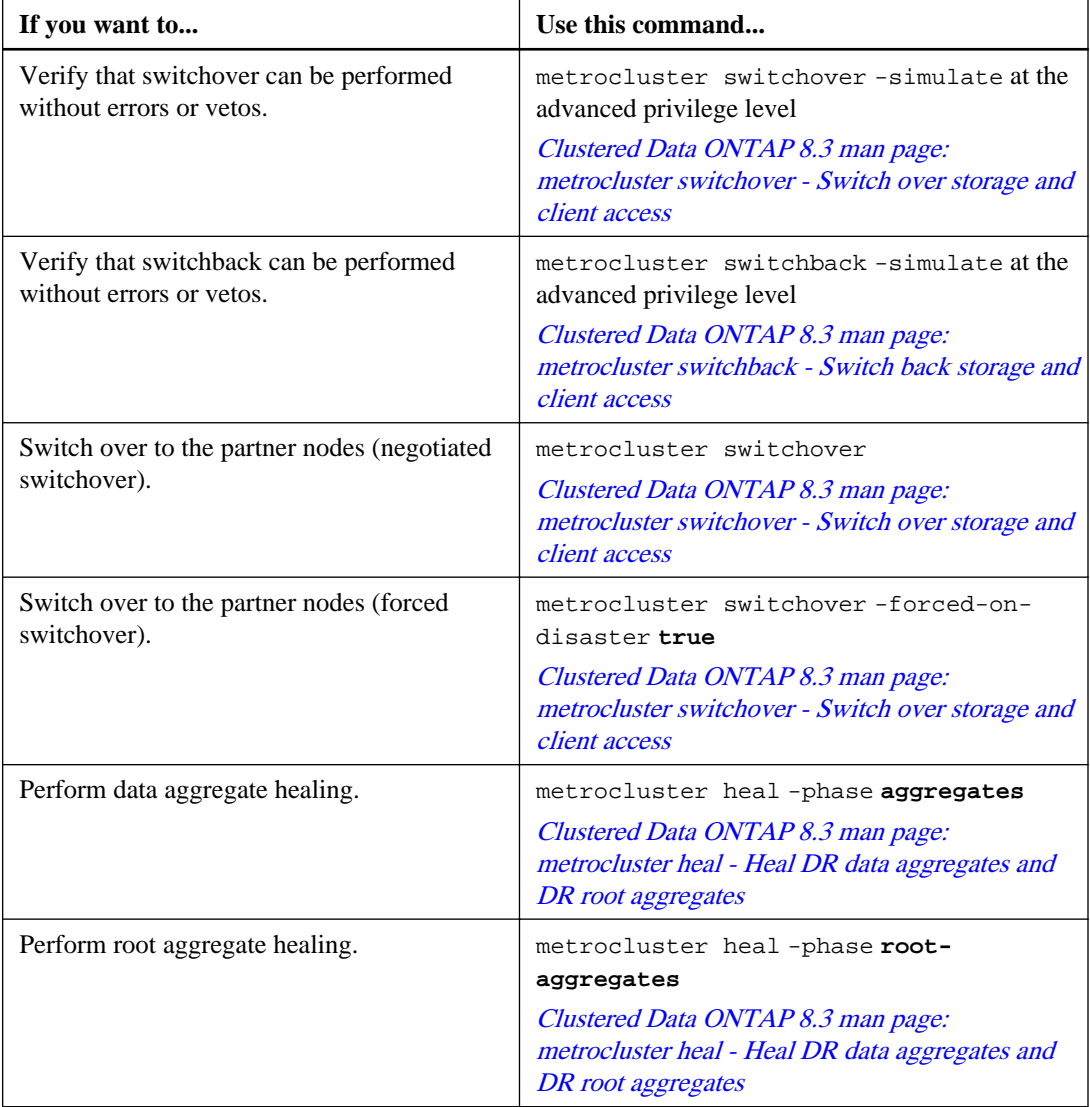

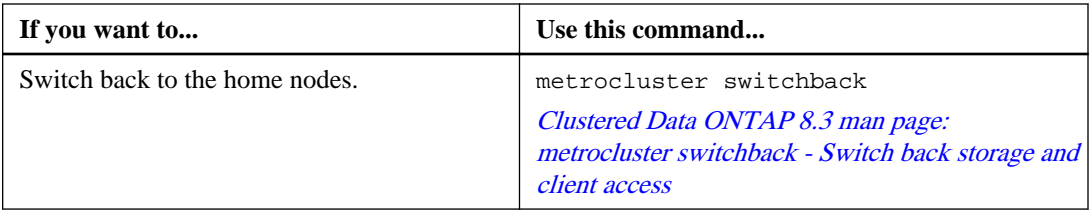

# <span id="page-85-0"></span>**Monitoring the MetroCluster configuration**

You can use Data ONTAP MetroCluster commands, OnCommand Unified Manager, and OnCommand Performance Manager to monitor the health of a variety of software components and the state of MetroCluster operations.

## **Configuring MetroCluster components for health monitoring**

You must perform some special configuration steps before monitoring the components in the MetroCluster configuration.

### **Configuring the MetroCluster FC switches for health monitoring**

You must perform some special configuration steps to monitor the FC switches in the MetroCluster configuration.

### **Steps**

**1.** Issue the following command on each MetroCluster node:

### **storage switch add -switch-ipaddress ipaddress**

This command must be repeated on all four switches in the MetroCluster configuration.

### **Example**

The following example shows the command to add a switch with IP 10.10.10.10:

controller\_A\_1::> storage switch add -switch-ipaddress 10.10.10.10

**2.** Verify that all switches are properly configured:

#### **storage switch show**

It may take up to 15 minutes to reflect all data due to the 15-minute polling interval.

### **Example**

The following example shows the command given to verify the MetroCluster's FC switches are configured:

controller\_A\_1::> storage switch show<br>Fabric Switch Name Vendo Switch Name Vendor Model Switch WWN Status ---------------- --------------- ------- ------------ ---------------- ------ 1000000533a9e7a6 brcd6505-fcs40 Brocade Brocade6505 1000000533a9e7a6 OK 1000000533a9e7a6 brcd6505-fcs42 Brocade Brocade6505 1000000533d3660a OK 1000000533ed94d1 brcd6510-fcs44 Brocade Brocade6510 1000000533eda031 OK

```
1000000533ed94d1 brcd6510-fcs45 Brocade Brocade6510 1000000533ed94d1 OK
4 entries were displayed.
controller_A_1::>
```
If the switch's worldwide name (WWN) is shown, the Data ONTAP health monitor is able to contact and monitor the FC switch.

### **Configuring FC-to-SAS bridges for health monitoring**

You must perform some special configuration steps to monitor the FC-to-SAS bridges in the MetroCluster configuration.

### **Steps**

**1.** Configure the FC-to-SAS bridges for monitoring by issuing the following command for each bridge on each storage controller:

**storage bridge add -address ipaddress**

This command must be repeated for all FC-to-SAS bridges in the MetroCluster configuration.

### **Example**

The following example shows the command you must use to add an FC-to-SAS bridge with an IP address of 10.10.20.10:

controller\_A\_1::> storage bridge add -address 10.10.20.10

**2.** Verify that all FC-to-SAS bridges are properly configured:

#### **storage bridge show**

It might take as long as 15 minutes to reflect all data due to the polling interval.

#### **Example**

The following example shows that the FC-to-SAS bridges are configured:

```
controller_A_1::> storage bridge show
Bridge Symbolic Name Vendor Model Bridge WWN Monitored Status
                                                ------- ------------- ------ --------- ----------- --------- -------
ATTO_1 atto6500n-1 Atto FibreBridge 6500N WWN true ok
ATTO_2 atto6500n-2 Atto FibreBridge 6500N WWN true ok<br>ATTO_3 atto6500n-3 Atto FibreBridge 6500N WWN true ok
ATTO_3 atto6500n-3 Atto FibreBridge 6500N WWN true ok
ATTO_4 atto6500n-4 Atto FibreBridge 6500N WWN true ok
 controller_A_1::>
```
If the FC-to-SAS bridge's worldwide name (WWN) is shown, the Data ONTAP health monitor is able to contact and monitor the bridge.

## <span id="page-87-0"></span>**Detecting failures with NetApp MetroCluster Tiebreaker software**

The Tiebreaker software resides on a Linux host. You need the Tiebreaker software only if you want to monitor two clusters and the connectivity status between them from a third site. Doing so enables each partner in a cluster to distinguish between an ISL failure, when inter-site links are down, from a site failure.

After you install the Tiebreaker software on a Linux host, you can configure the clusters in a MetroCluster configuration to monitor for disaster conditions.

### **How the Tiebreaker software detects ISL failures**

In addition to monitoring the nodes in a MetroCluster configuration, the HA pair, and the cluster, the NetApp MetroCluster Tiebreaker software monitors the network paths between the MetroCluster clusters. A loss of connection between a node and DR partner triggers a health check of the intercluster peering network to detect an ISL failure.

### **Types of network paths**

There are two types of network paths between the two clusters in a MetroCluster configuration:

### **FC network**

This type of network is composed of two, redundant FC switch fabrics. Each switch fabric has two FC switches, and one switch of each switch fabric is co-located with a cluster. Each cluster has two FC switches, one from each switch fabric. Each switch fabric includes interswitch links (ISLs) of up to 200 km that connect the clusters. All the nodes have FC (FC-VI and FCP initiator) connectivity to each of the co-located FC switches. Data is replicated from cluster to cluster over the ISL.

### **Intercluster peering network**

This type of network is composed of a redundant IP network path between the two clusters. Each node has redundant FC-VI connectivity with its nodes on the DR partner cluster.

### **Monitoring the intercluster peering network**

The Tiebreaker software regularly pings the intercluster peering network to monitor its health. When the FC-VI connection is lost between the node and its DR partner cluster and the intercluster peering network does not respond to pings, the Tiebreaker software assumes that the network is isolated. Isolation occurs when the nodes are reachable but the inter-site links are down.

## <span id="page-88-0"></span>**How the Tiebreaker software detects site failures**

NetApp MetroCluster Tiebreaker software looks at reachability of all four nodes in a MetroCluster configuration, the HA pair, and the cluster to determine whether a site failure has occurred.

### **Monitoring the nodes**

The Tiebreaker software monitors each controller in the MetroCluster nodes by establishing redundant SSH sessions through multiple paths to a node management LIF (hosted on the IP network) and communicating with the nodes.

Upon loss of all the SSH connections and a subsequent failure to reconnect, the Tiebreaker software checks the status of the HA partner. The HA partner can be in one of the following states: taken over because it has failed, panicked, rebooted, or shut down; *normal*, or *unreachable* over the node management LIF.

The Tiebreaker software can detect an SSH session failure in three to five seconds by setting the TCP keep-alive timer to one second and the retry interval to three seconds.

### **Monitoring the HA pairs**

The Tiebreaker software monitors the status of the HA pairs by determining whether the nodes in the HA pairs are reachable. Upon loss of connectivity to a node, the Tiebreaker software checks the status of the HA pair. The HA pair can be in one of the following states: taken over, normal, or unreachable.

### **Monitoring the clusters**

The Tiebreaker software monitors each controller in the MetroCluster nodes by establishing redundant SSH sessions through multiple paths to a cluster LIF (hosted on the IP network). If the Tiebreaker software loses the SSH connection to the cluster, it checks the status of the HA pairs, which in turn report on the aggregate status of the nodes in the cluster.

The Tiebreaker software can indirectly monitor the cluster by checking the status of its DR partner cluster. If the DR partner cluster reports that all node links are down, there is a strong possibility of a site failure at the cluster. The DR partner cluster might also report that the nodes are reachable and are considered to be healthy, but the nodes are isolated from the Tiebreaker software from all the paths (also called ISL failures).

The Tiebreaker software can detect an SSH session failure in three to five seconds by setting the TCP keep-alive timer to one second and the retry interval to three seconds.

## **Checking the MetroCluster configuration**

You can check that the components and relationships in the MetroCluster configuration are working correctly. You should do a check after initial configuration and after making any changes to the

MetroCluster configuration. After you run the metrocluster check run command, you then display the results of the check with the metrocluster check show command.

### **About this task**

If the metrocluster check run command is issued twice within a short time, on either or both clusters, a conflict can occur and the command might not collect all data. Subsequent metrocluster check show commands will not show the expected output.

### **Steps**

**1.** Check the configuration:

**metrocluster check run**

### **Example**

The following example shows the output for a healthy MetroCluster configuration:

```
controller A 1:: > metrocluster check run
Last Checked On: 9/24/2014 17:10:33
Component Result
------------------- ---------
nodes ok<br>lifs ok
lifs
config-replication ok
aggregates ok
4 entries were displayed.
Command completed. Use the "metrocluster check show -instance" 
command or sub-commands in "metrocluster check" directory for 
detailed results.
To check if the nodes are ready to do a switchover or switchback 
operation, run "metrocluster switchover -simulate" or "metrocluster 
switchback 
-simulate", respectively.
```
**2.** Display more detailed results from the most recent metrocluster check run command:

**metrocluster check aggregate show metrocluster check config-replication show metrocluster check lif show metrocluster check node show**

The metrocluster check show commands show the results of the most recent metrocluster check run command. You should always run the metrocluster check <span id="page-90-0"></span>run command prior to using the metrocluster check show commands to ensure that the information displayed is current.

### **Example**

The following example shows the metrocluster check aggregate show output for a healthy MetroCluster configuration:

```
controller A 1:: > metrocluster check aggregate show
Last Checked On: 8/5/2014 00:42:58 
Node Aggregate Check Result
                            --------------------- --------------------- --------------------- ---------
controller_A_1 aggr0_controller_A_1_0
                                       mirroring-status ok
                                       disk-pool-allocation ok
                  controller_A_1_aggr1
                                      mirroring-status ok
                                       disk-pool-allocation ok
controller_A_2 aggr0_controller_A_2
                                      mirroring-status ok
                                       disk-pool-allocation ok
                  controller_A_2_aggr1
                                       mirroring-status ok
                                       disk-pool-allocation ok
controller_B_1 aggr0_controller_B_1_0
                                       mirroring-status ok
                                       disk-pool-allocation ok
                   controller_B_1_aggr1
                                       mirroring-status ok
                                       disk-pool-allocation ok
controller_B_2 aggr0_controller_B_2
 mirroring-status ok
 disk-pool-allocation ok
                controller_B_2_aggr1
 mirroring-status ok
 disk-pool-allocation ok
16 entries were displayed.
```
## **Commands for checking and monitoring the MetroCluster configuration**

There are specific Data ONTAP commands for monitoring the MetroCluster configuration and checking MetroCluster operations.

### **Commands for checking MetroCluster operations**

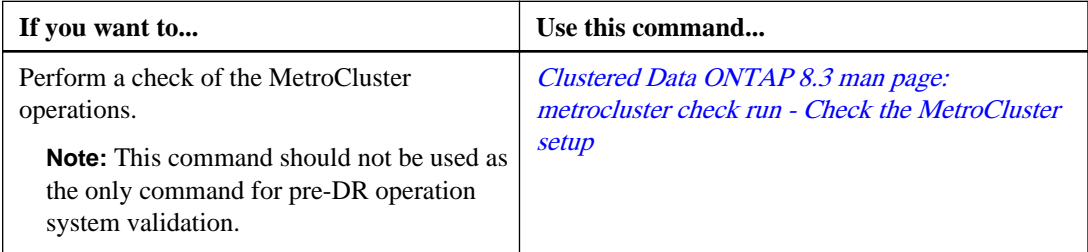

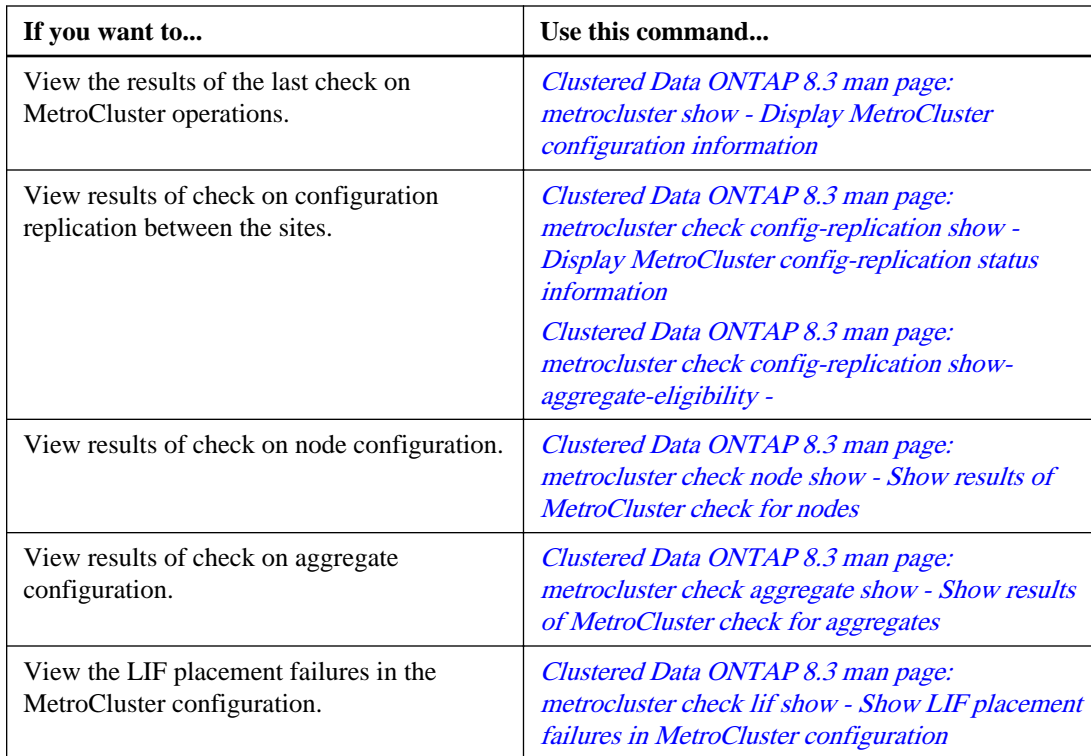

## **Commands for monitoring the MetroCluster interconnect**

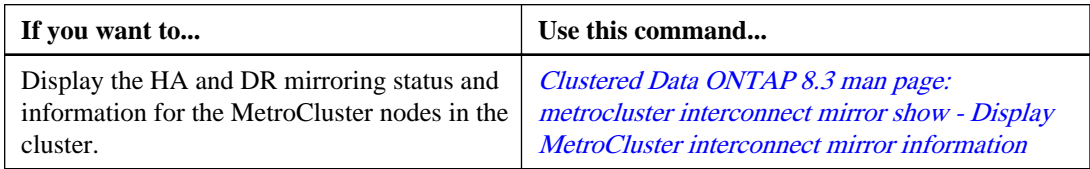

## **Commands for monitoring MetroCluster SVMs**

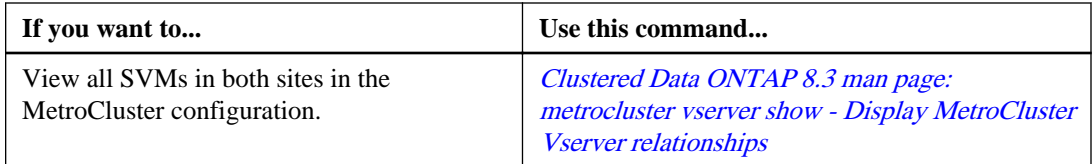

# <span id="page-92-0"></span>**Monitoring and protecting database validity by using NVFAIL**

The -nvfail parameter of the volume modify command enables Data ONTAP to detect nonvolatile RAM (NVRAM) inconsistencies when the system is booting or after a switchover operation. It also warns you and protects the system against data access and modification until the volume can be manually recovered.

If Data ONTAP finds any problems, database or file system instances stop responding or shut down, and Data ONTAP sends error messages to the console to alert you to check the state of the database or file system. You can enable NVFAIL to warn database administrators of NVRAM inconsistencies among clustered nodes that can compromise database validity. After a system crash or switchover operation, NFS clients cannot access data from any of the nodes until the NVFAIL state is cleared. CIFS clients are unaffected.

## **How NVFAIL protects database files**

The NVFAIL state is set in two cases, either when Data ONTAP detects NVRAM errors when booting up or when a MetroCluster switchover operation occurs. If no errors are detected at startup, the file service is started normally. However, if NVRAM errors are detected or the force-fail option was set and then there was a switchover, Data ONTAP stops database instances from responding.

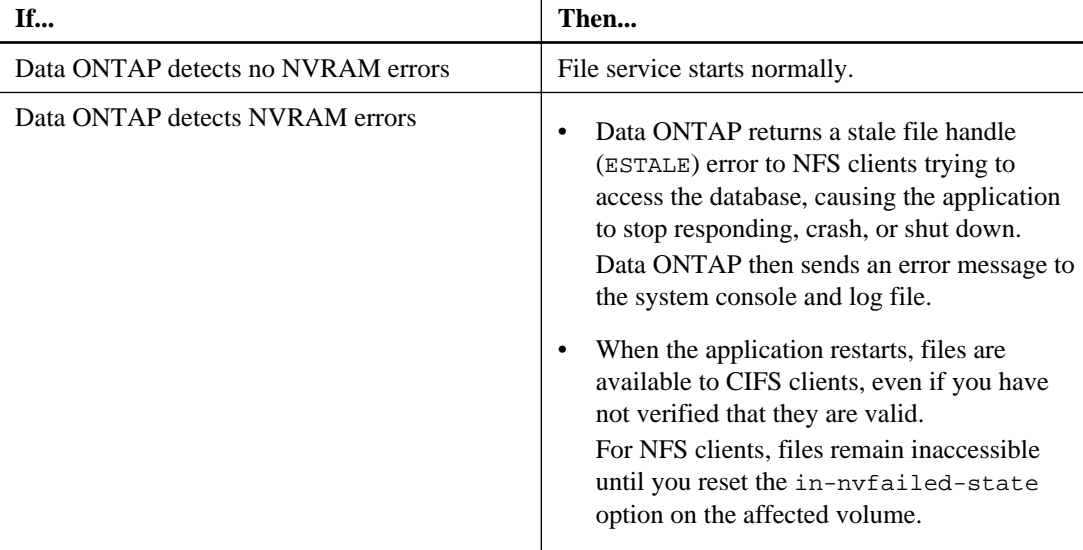

When you enable the NVFAIL option, one of the following processes takes place during bootup.

<span id="page-93-0"></span>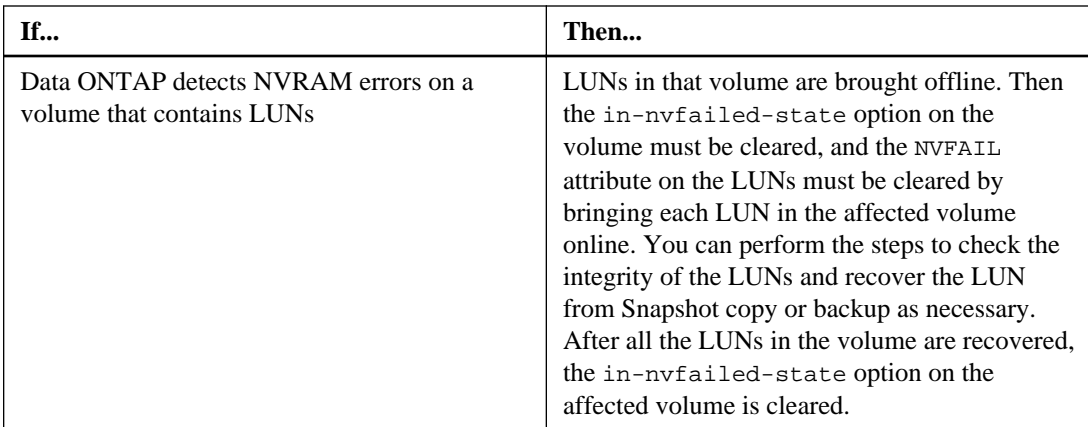

## **Commands for monitoring data loss events**

If you enable the NVFAIL option, you receive notification when a system crash caused by NVRAM inconsistencies or a MetroCluster switchover occurs.

By default, the NVFAIL parameter is not enabled.

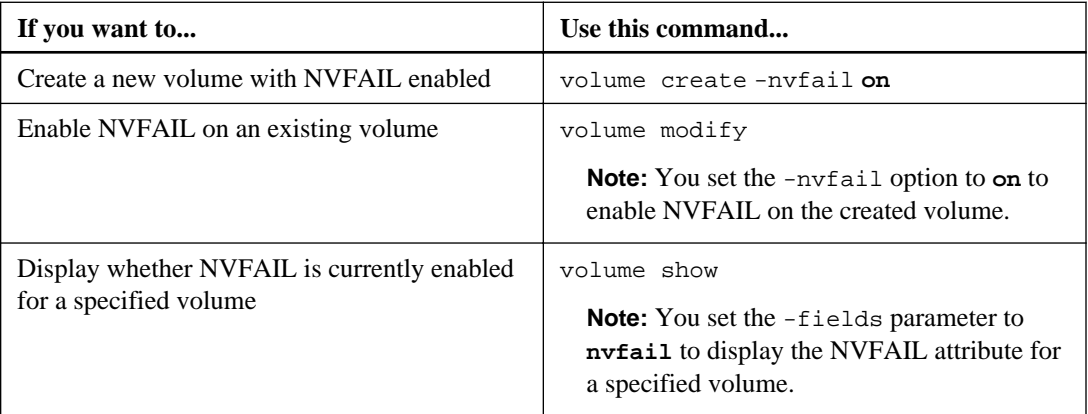

See the man page for each command for more information.

## **Accessing volumes in NVFAIL state after a switchover**

After a switchover, you must clear the NVFAIL state by resetting the -in-nvfailed-state parameter of the volume modify command to remove the restriction of clients to access data.

### **Before you begin**

The database or file system must not be running or trying to access the affected volume.

### <span id="page-94-0"></span>**About this task**

Setting -in-nvfailed-state parameter requires advanced-level privilege.

### **Step**

**1.** Recover the volume by using the volume modify command with the -in-nvfailed-state parameter set to **false**.

### **After you finish**

For instructions about examining database file validity, see the documentation for your specific database software.

If your database uses LUNs, review the steps to make the LUNs accessible to the host after an NVRAM failure.

### **Related concepts**

[Monitoring and protecting database validity by using NVFAIL](#page-92-0) on page 93

## **Recovering LUNs in NVFAIL states after switchover**

After a switchover, the host no longer has access to data on the LUNs that are in NVFAIL states. You must perform a number of actions before the database has access to the LUNs.

### **Before you begin**

The database must not be running.

### **Steps**

- **1.** Clear the NVFAIL state on the affect volume that hosts the LUNs by resetting the -innvfailed-state parameter of the volume modify command.
- **2.** Bring the affected LUNs online.
- **3.** Examine the LUNs for any data inconsistencies and resolve them.

This might involve host-based recovery or recovery done on the storage controller using SnapRestore.

**4.** Bring the database application online after recovering the LUNs.

## **Glossary of MetroCluster terms**

### **aggregate**

A grouping of physical storage resources (disks or array LUNs) that provides storage to volumes associated with the aggregate. Aggregates provide the ability to control the RAID configuration for all associated volumes.

### **data SVM**

Formerly known as data Vserver. In clustered Data ONTAP, a Storage Virtual Machine (SVM) that facilitates data access from the cluster; the hardware and storage resources of the cluster are dynamically shared by data SVMs within a cluster.

### **admin SVM**

Formerly known as admin Vserver. In clustered Data ONTAP, a Storage Virtual Machine (SVM) that has overall administrative access to all objects in the cluster, including all objects owned by other SVMs, but does not provide data access to clients or hosts.

### **inter-switch link (ISL)**

A connection between two switches using the E-port.

### **destination**

The storage to which source data is backed up, mirrored, or migrated.

### **disaster recovery (DR) group**

The four nodes in a MetroCluster configuration that synchronously replicate each others' configuration and data.

### **disaster recovery (DR) partner**

A node's partner at the remote MetroCluster site. The node mirrors its DR partner's NVRAM or NVMEM partition.

### **disaster recovery auxiliary (DR auxiliary) partner**

The HA partner of a node's DR partner. The DR auxiliary partner mirrors a node's NVRAM or NVMEM partition in the event of an HA takeover after a MetroCluster switchover operation.

### **HA pair**

- In Data ONTAP 8.x, a pair of nodes whose controllers are configured to serve data for each other if one of the two nodes stops functioning. Depending on the system model, both controllers can be in a single chassis, or one controller can be in one chassis and the other controller can be in a separate chassis.
- In the Data ONTAP 7.3 and 7.2 release families, this functionality is referred to as an active/active configuration.

### **HA partner**

A node's partner within the local HA pair. The node mirrors its HA partner's NVRAM or NVMEM cache.

### **high availability (HA)**

In Data ONTAP 8.x, the recovery capability provided by a pair of nodes (storage systems), called an *HA pair*, that are configured to serve data for each other if one of the two nodes stops functioning. In the Data ONTAP 7.3 and 7.2 release families, this functionality is referred to as an *active/active configuration*.

### **healing**

The two required MetroCluster operations that prepare the storage located at the DR site for switchback. The first heal operation resynchronizes the mirrored plexes. The second heal operation returns ownership of root aggregates to the DR nodes.

### **LIF (logical interface)**

A logical network interface, representing a network access point to a node. LIFs currently correspond to IP addresses, but could be implemented by any interconnect. A LIF is generally bound to a physical network port; that is, an Ethernet port. LIFs can fail over to other physical ports (potentially on other nodes) based on policies interpreted by the LIF manager.

### **NVRAM**

nonvolatile random-access memory.

### **NVRAM cache**

Nonvolatile RAM in a storage system, used for logging incoming write data and NFS requests. Improves system performance and prevents loss of data in case of a storage system or power failure.

### **NVRAM mirror**

A synchronously updated copy of the contents of the storage system NVRAM (nonvolatile random access memory) contents kept on the partner storage system.

### **node**

- In Data ONTAP, one of the systems in a cluster or an HA pair. To distinguish between the two nodes in an HA pair, one node is sometimes called the local node and the other node is sometimes called the *partner node* or *remote node*.
- In Protection Manager and Provisioning Manager, the set of storage containers (storage systems, aggregates, volumes, or qtrees) that are assigned to a dataset and designated either primary data (primary node), secondary data (secondary node), or tertiary data (tertiary node).

A dataset node refers to any of the nodes configured for a dataset.

A backup node refers to either a secondary or tertiary node that is the destination of a backup or mirror operation.

A disaster recovery node refers to the dataset node that is the destination of a failover operation.

### **remote storage**

The storage that is accessible to the local node, but is at the location of the remote node.

### **root volume**

A special volume on each Data ONTAP system. The root volume contains system files and configuration information, and can also contain data. It is required for the system to be able to boot and to function properly. Core dump files, which are important for troubleshooting, are written to the root volume if there is enough space.

### **switchback**

The MetroCluster operation that restores service back to one of the MetroCluster sites.

### **switchover**

The MetroCluster operation that transfers service from one of the MetroCluster sites.

- A negotiated switchover is planned in advance and cleanly shuts down components of the target MetroCluster site.
- A forced switchover immediately transfers service; the shut down of the target site might not be clean.

# **Copyright information**

Copyright © 1994–2015 NetApp, Inc. All rights reserved. Printed in the U.S.

No part of this document covered by copyright may be reproduced in any form or by any means graphic, electronic, or mechanical, including photocopying, recording, taping, or storage in an electronic retrieval system—without prior written permission of the copyright owner.

Software derived from copyrighted NetApp material is subject to the following license and disclaimer:

THIS SOFTWARE IS PROVIDED BY NETAPP "AS IS" AND WITHOUT ANY EXPRESS OR IMPLIED WARRANTIES, INCLUDING, BUT NOT LIMITED TO, THE IMPLIED WARRANTIES OF MERCHANTABILITY AND FITNESS FOR A PARTICULAR PURPOSE, WHICH ARE HEREBY DISCLAIMED. IN NO EVENT SHALL NETAPP BE LIABLE FOR ANY DIRECT, INDIRECT, INCIDENTAL, SPECIAL, EXEMPLARY, OR CONSEQUENTIAL DAMAGES (INCLUDING, BUT NOT LIMITED TO, PROCUREMENT OF SUBSTITUTE GOODS OR SERVICES; LOSS OF USE, DATA, OR PROFITS; OR BUSINESS INTERRUPTION) HOWEVER CAUSED AND ON ANY THEORY OF LIABILITY, WHETHER IN CONTRACT, STRICT LIABILITY, OR TORT (INCLUDING NEGLIGENCE OR OTHERWISE) ARISING IN ANY WAY OUT OF THE USE OF THIS SOFTWARE, EVEN IF ADVISED OF THE POSSIBILITY OF SUCH DAMAGE.

NetApp reserves the right to change any products described herein at any time, and without notice. NetApp assumes no responsibility or liability arising from the use of products described herein, except as expressly agreed to in writing by NetApp. The use or purchase of this product does not convey a license under any patent rights, trademark rights, or any other intellectual property rights of NetApp.

The product described in this manual may be protected by one or more U.S. patents, foreign patents, or pending applications.

RESTRICTED RIGHTS LEGEND: Use, duplication, or disclosure by the government is subject to restrictions as set forth in subparagraph  $(c)(1)(ii)$  of the Rights in Technical Data and Computer Software clause at DFARS 252.277-7103 (October 1988) and FAR 52-227-19 (June 1987).

# **Trademark information**

NetApp, the NetApp logo, Go Further, Faster, ASUP, AutoSupport, Campaign Express, Cloud ONTAP, clustered Data ONTAP, Customer Fitness, Data ONTAP, DataMotion, Fitness, Flash Accel, Flash Cache, Flash Pool, FlashRay, FlexArray, FlexCache, FlexClone, FlexPod, FlexScale, FlexShare, FlexVol, FPolicy, GetSuccessful, LockVault, Manage ONTAP, Mars, MetroCluster, MultiStore, NetApp Insight, OnCommand, ONTAP, ONTAPI, RAID DP, SANtricity, SecureShare, Simplicity, Simulate ONTAP, Snap Creator, SnapCopy, SnapDrive, SnapIntegrator, SnapLock, SnapManager, SnapMirror, SnapMover, SnapProtect, SnapRestore, Snapshot, SnapValidator, SnapVault, StorageGRID, Tech OnTap, Unbound Cloud, and WAFL are trademarks or registered trademarks of NetApp, Inc., in the United States, and/or other countries. A current list of NetApp trademarks is available on the web at <http://www.netapp.com/us/legal/netapptmlist.aspx>.

Cisco and the Cisco logo are trademarks of Cisco in the U.S. and other countries. All other brands or products are trademarks or registered trademarks of their respective holders and should be treated as such.

## <span id="page-100-0"></span>**How to send comments about documentation and receive update notification**

You can help us to improve the quality of our documentation by sending us your feedback. You can receive automatic notification when production-level (GA/FCS) documentation is initially released or important changes are made to existing production-level documents.

If you have suggestions for improving this document, send us your comments by email to [doccomments@netapp.com](mailto:doccomments@netapp.com). To help us direct your comments to the correct division, include in the subject line the product name, version, and operating system.

If you want to be notified automatically when production-level documentation is released or important changes are made to existing production-level documents, follow Twitter account @NetAppDoc.

You can also contact us in the following ways:

- NetApp, Inc., 495 East Java Drive, Sunnyvale, CA 94089 U.S.
- Telephone:  $+1$  (408) 822-6000
- Fax:  $+1$  (408) 822-4501
- Support telephone:  $+1$  (888) 463-8277

# **Index**

## **A**

aggregate healing booting nodes when completed [69](#page-68-0) aggregate mirrors how they provide data redundancy in MetroCluster configurations [12](#page-11-0) aggregates cluster-foreign, defined [18](#page-17-0) deleting stale listings after switchback [81](#page-80-0) healing data [27](#page-26-0), [64](#page-63-0), [75](#page-74-0) healing root [64](#page-63-0) healing root aggregates [29](#page-28-0), [76](#page-75-0) verifying online after a switchback [31](#page-30-0), [71](#page-70-0), [80](#page-79-0) what happens during healing process for data and root [21](#page-20-0)

## **B**

boot devices installing and transferring system files disruptively in clustered Data ONTAP [43](#page-42-0) bootargs setting required [47](#page-46-0) Brocade FC switches replacing after a site disaster [51](#page-50-0)

## **C**

cache mirroring how it works in MetroCluster configurations [13](#page-12-0) chassis verifying and setting HA state  $46$ checking MetroCluster configuration operation [89](#page-88-0) Cisco FC switches configuring after a site disaster [54](#page-53-0) replacing [54](#page-53-0) cluster nodes preparing for a switchback [77](#page-76-0) cluster-foreign aggregates defined [18](#page-17-0) clusters how NetApp MetroCluster Tiebreaker software monitors [89](#page-88-0)

prerequisites for recovering from a site failure when a controller has failed at the disaster site [39](#page-38-0) commands metrocluster switchover [24](#page-23-0) volume [94](#page-93-0) comments how to send feedback about documentation [101](#page-100-0) configuration health verifying the health of the MetroCluster [72](#page-71-0) configurations verifying the storage  $61$ configuring FC-to-SAS bridges when restoring MetroCluster configurations [48](#page-47-0) consequences of local failover after switchover [17](#page-16-0) controller healing what happens during [21](#page-20-0) controller modules replacing after disaster [39](#page-38-0) controllers how cache mirroring works in MetroCluster configurations [13](#page-12-0) prerequisites for recovering from a site failure when a controller has failed at the disaster site [39](#page-38-0) verifying and setting HA state  $46$ 

## **D**

data aggregates healing [27](#page-26-0), [64](#page-63-0), [75](#page-74-0) Data ONTAP health monitoring for FC-to-SAS bridges [87](#page-86-0) data protection how controller cache mirroring works in MetroCluster configurations [13](#page-12-0) how it works in MetroCluster configurations [12](#page-11-0) how MetroCluster configurations provide [9](#page-8-0) understanding [9](#page-8-0) data protection in the MetroCluster how it works [9](#page-8-0) database files how NVFAIL protects  $93$ databases accessing after a switchover [37](#page-36-0), [94](#page-93-0)

introduction to using NVFAIL to monitor and protect validity of [93](#page-92-0) disaster recovery acquiring new system ID after replacing the hardware [41](#page-40-0) assigning disks  $61$ booting the nodes [69](#page-68-0) configuring FC-to-SAS bridges [48](#page-47-0) determining replacement controller module system IDs after [45](#page-44-0) disk ownership changes during HA takeover and MetroCluster switchover [18](#page-17-0) introduction to the restore procedures for [39](#page-38-0) MetroCluster switchover process described [17](#page-16-0) powering on the equipment and enabling non-ISL ports [59](#page-58-0) prerequisites for recovering from a site failure when a controller has failed at the disaster site [39](#page-38-0) reassigning disk ownership to replacement controller modules [66](#page-65-0) setting environmental variables [47](#page-46-0) site failures introduction to the restore procedures to use for recovering from [39](#page-38-0) understanding [9](#page-8-0) verifying the storage configuration [61](#page-60-0) what happens during a switchback [22](#page-21-0) disaster sites fencing off [34](#page-33-0) healing data aggregates after replacing hardware on [27](#page-26-0), [64](#page-63-0), [75](#page-74-0) healing root aggregates after healing data aggregates [29](#page-28-0), [76](#page-75-0) healing root aggregates after replacing hardware on [64](#page-63-0) moving storage and client access from the source cluster [17](#page-16-0) performing MetroCluster switchbacks for [30](#page-29-0), [69](#page-68-0), [78](#page-77-0) disasters introduction to performing a forced switchover in response to [34](#page-33-0) replacing hardware at the disaster site after [39](#page-38-0) types of  $15$ disk ownership assigning after disaster  $61$ reassigning to replacement controller modules [66](#page-65-0) disk shelves replacing after disaster [39](#page-38-0) disks ownership changes during switchover [18](#page-17-0)

prerequisites for recovering from a site failure when a controller has failed at the disaster site [39](#page-38-0) documentation how to receive automatic notification of changes to [101](#page-100-0) how to send feedback about [101](#page-100-0) where to find MetroCluster [6](#page-5-0) DR partners confirming that they came online after switchover [25](#page-24-0)

## **E**

environmental variables setting required [47](#page-46-0) events monitoring data loss [94](#page-93-0)

## **F**

```
failover
    in MetroCluster configurations 17
failures
    detecting with NetApp MetroCluster Tiebreaker
    software 88
    how NetApp MetroCluster Tiebreaker software
    89
FC switches
    configuring after a site disaster 54
    configuring for health monitoring 86introduction to configuring when recovering from a
    site failure 51
    replacing 54
    replacing after disaster 39
    replacing Brocade FC switches after a site disaster
    51
FC-to-SAS bridges
    configuring for health monitoring 87configuring when restoring MetroCluster
    configurations 48
    replacing after disaster 39
feedback
    how to send comments about documentation 101fences
    manually fencing off disaster sites 34
    17
files
    how NVFAIL protects database 93
```
## **G**

giveback in MetroCluster configurations [17](#page-16-0) **MetroCluster** how it provides nondisruptive operations [17](#page-16-0) nondisruptive operations how MetroCluster provides [17](#page-16-0)

## **H**

HA pairs how NetApp MetroCluster Tiebreaker software monitors [89](#page-88-0) in MetroCluster configurations [17](#page-16-0) HA state verifying and setting controller module and chassis [46](#page-45-0) HA takeover disk ownership changes during [18](#page-17-0) hardware replacements after disaster [39](#page-38-0) healing command for MetroCluster [84](#page-83-0) overview of the process [21](#page-20-0) healing operations data aggregate [27](#page-26-0), [64](#page-63-0), [75](#page-74-0) for root aggregates [76](#page-75-0) introduction to returning MetroClusters configuration to normal operation [73](#page-72-0) prerequisites for MetroCluster configurations [27](#page-26-0), [74](#page-73-0) root aggregates [29](#page-28-0) health monitoring configuring FC switches for health monitoring  $86$ for FC-to-SAS bridges [87](#page-86-0) MetroCluster components, introduction to [86](#page-85-0)

## **I**

information how to send feedback about improving documentation [101](#page-100-0) intercluster peering network how the NetApp MetroCluster Tiebreaker software monitors [88](#page-87-0) ISL failures about [15](#page-14-0) how NetApp MetroCluster Tiebreaker software

detects [88](#page-87-0)

### **L**

local failover after MetroCluster switchover [17](#page-16-0) possible consequences of [17](#page-16-0) LUNs recovering after NVRAM failures [95](#page-94-0)

### **M**

maintenance steps, performing negotiated switchovers [23](#page-22-0) **MetroCluster** how it protects data [9](#page-8-0) metrocluster check commands using to monitor MetroCluster operations [91](#page-90-0) MetroCluster configurations checking operation [89](#page-88-0) configuring FC-to-SAS bridges [48](#page-47-0) disk ownership changes during HA takeover and MetroCluster switchover [18](#page-17-0) healing data aggregates in [27](#page-26-0), [64](#page-63-0), [75](#page-74-0) healing root aggregates in [29](#page-28-0), [64](#page-63-0), [76](#page-75-0) how controller cache mirroring works in [13](#page-12-0) how they protect data [9](#page-8-0), [12](#page-11-0) introduction to monitoring  $86$ introduction to responding to a disaster and performing a forced switchover [34](#page-33-0) introduction to returning to normal operation [73](#page-72-0) performing a forced switchover [35](#page-34-0) performing switchbacks for  $30, 69, 78$  $30, 69, 78$  $30, 69, 78$  $30, 69, 78$  $30, 69, 78$ prerequisites for healing the configuration [27](#page-26-0), [74](#page-73-0) SVM data protection in  $10$ what happens during healing [21](#page-20-0) where to find documentation about  $6$ MetroCluster disaster recovery operations commands for [84](#page-83-0) healing aggregates command [84](#page-83-0) healing root aggregates command [84](#page-83-0) switchback command [84](#page-83-0) switchover command [84](#page-83-0) metrocluster disk show command using to acquire the new system ID  $41$ using to determine replacement controller module system IDs [45](#page-44-0) MetroCluster interconnect command for monitoring [91](#page-90-0) metrocluster operation show command using to monitor the forced switchover [35](#page-34-0) MetroCluster operations commands for checking  $91$ 

MetroCluster switchback operations about [23](#page-22-0) verifying successful [31](#page-30-0), [71](#page-70-0), [80](#page-79-0) MetroCluster switchover process described [17](#page-16-0) metrocluster switchover command using to perform a negotiated switchover [24](#page-23-0) MetroCluster switchover operations about [23](#page-22-0) metrocluster vserver show for displaying results of monitoring SVM peering [91](#page-90-0) mirror show command for displaying HA and DR mirroring status [91](#page-90-0) mirroring nonvolatile, command for monitoring the MetroCluster interconnect [91](#page-90-0) nonvolatile, how it works in MetroCluster configurations [13](#page-12-0)

## **N**

negotiated switchovers performing using the metrocluster switchover command [24](#page-23-0) NetApp MetroCluster Tiebreaker software how it detects failures [89](#page-88-0) how it detects ISL failures [88](#page-87-0) what it is  $88$ netboot transferring clustered Data ONTAP system files disruptively using [43](#page-42-0) network paths types of [88](#page-87-0) nodes how NetApp MetroCluster Tiebreaker software monitors [89](#page-88-0) nonvolatile mirroring command for monitoring the MetroCluster interconnect [91](#page-90-0) how it works in MetroCluster configurations [13](#page-12-0) NVFAIL description of  $93$ how it protects database files  $93$ NVRAM failures recovering LUNs after  $95$ 

## **O**

OnCommand Performance Manager

introduction to monitoring MetroCluster configurations [86](#page-85-0) OnCommand Unified Manager introduction to monitoring MetroCluster configurations [86](#page-85-0)

## **P**

peering relationships reestablishing after switchover  $26$ ,  $33$ ,  $37$ reestablishing SVM peering relationships after switchover [26](#page-25-0), [33](#page-32-0), [37](#page-36-0) Performance Manager introduction to monitoring MetroCluster configurations [86](#page-85-0) ports enabling non-ISL, after disaster [59](#page-58-0) prerequisites for recovering from a site failure when a controller has failed at the disaster site [39](#page-38-0)

## **R**

root aggregates healing [29](#page-28-0), [64](#page-63-0) healing after a disaster [76](#page-75-0) reassigning disk ownership to replacement controller modules [66](#page-65-0)

## **S**

sequential failures involving multiple components [15](#page-14-0) single node failures about [15](#page-14-0) site disasters MetroCluster switchover process described [17](#page-16-0) site failures about [15](#page-14-0) acquiring new system ID after replacing the hardware [41](#page-40-0) determining replacement controller module system IDs after [45](#page-44-0) introduction to configuring FC switches after [51](#page-50-0) powering on the equipment and enabling non-ISL ports [59](#page-58-0) prerequisites for recovering from, when a controller has failed at the disaster site [39](#page-38-0) setting required environmental variables [47](#page-46-0) verifying the storage configuration  $61$ 

SnapMirror reestablishing SVM peering relationships after switchover [26](#page-25-0), [33](#page-32-0), [37](#page-36-0) SnapMirror relationships reestablishing [35](#page-34-0) SnapVault reestablishing SVM peering relationships after switchover [26](#page-25-0), [33](#page-32-0), [37](#page-36-0) sources clusters switching storage and client acess to the DR site  $17$ stale aggregate listings deleting after switchback [81](#page-80-0) storage controllers how cache mirroring works in MetroCluster configurations [13](#page-12-0) storage healing what happens during [21](#page-20-0) suggestions how to send feedback about documentation [101](#page-100-0) SVM peering command for monitoring [91](#page-90-0) reestablishing SVM peering after switchover [26](#page-25-0), [33](#page-32-0), [37](#page-36-0) SVM peering management in the Data ONTAP CLI [91](#page-90-0) SVMs data protection in MetroCluster configurations [10](#page-9-0) verifying online after a switchback [31](#page-30-0), [71](#page-70-0), [80](#page-79-0) switchback command for MetroCluster [84](#page-83-0) switchback operations about [23](#page-22-0) after site recovery [69](#page-68-0) healing root aggregates in preparation for [29](#page-28-0), [76](#page-75-0) introduction to returning MetroCluster configurations to normal operation [73](#page-72-0) overview [22](#page-21-0) performing for MetroCluster configurations [30](#page-29-0), [69](#page-68-0), [78](#page-77-0) preparing for [77](#page-76-0) verifying successful [31](#page-30-0), [71](#page-70-0), [80](#page-79-0) switchbacks deleting stale aggregate listings after [81](#page-80-0) switches introduction to configuring FC, when recovering from a site failure [51](#page-50-0) switchover accessing the database after [37](#page-36-0), [94](#page-93-0) command for MetroCluster [84](#page-83-0)

confirming operation after DR partners come online [25](#page-24-0) process described [17](#page-16-0) reestablishing SVM peering relationships after [26](#page-25-0), [33](#page-32-0), [37](#page-36-0) switchover operations about [23](#page-22-0) delivering nondisruptive [17](#page-16-0) disk ownership changes during [18](#page-17-0) local failover after [17](#page-16-0) negotiated [24](#page-23-0) nondisruptive switchover [17](#page-16-0) performing [35](#page-34-0) performing negotiated for test or maintenance [23](#page-22-0) verifying that your system is ready for [23](#page-22-0) switchovers introduction to responding to a disaster and performing forced [34](#page-33-0) SyncMirror how MetroCluster configurations provide data redundancy with [12](#page-11-0) system files transferring disruptively in clustered Data ONTAP [43](#page-42-0) system IDs acquiring the new [41](#page-40-0) determining replacement controller module [45](#page-44-0) systems verifying that it is ready for switchover [23](#page-22-0)

## **T**

takeover disk ownership changes during HA [18](#page-17-0) tests performing functionality [23](#page-22-0) twitter how to receive automatic notification of documentation changes [101](#page-100-0)

## **U**

Unified Manager introduction to monitoring MetroCluster configurations [86](#page-85-0)

## **V**

verifications performing prior to switchback [77](#page-76-0)

performing switchover [23](#page-22-0) verifying MetroCluster configuration operation [89](#page-88-0) vetoes

overriding soft [35](#page-34-0) volumes commands [94](#page-93-0) recovering after a switchover [37](#page-36-0), [94](#page-93-0)